## **Technical Reference**

# **Tektronix**

WFM6100, WFM7000, and WFM7100 Waveform Monitors Specifications and Performance Verification 071-1897-01 Copyright © Tektronix. All rights reserved. Licensed software products are owned by Tektronix or its subsidiaries or suppliers, and are protected by national copyright laws and international treaty provisions.

Tektronix products are covered by U.S. and foreign patents, issued and pending. Information in this publication supercedes that in all previously published material. Specifications and price change privileges reserved.

TEKTRONIX and TEK are registered trademarks of Tektronix, Inc.

Audio Surround Sound display courtesy of Radio-Technische Werkstaetten GmbH & Co. KG (RTW) of Cologne, Germany.

#### **Contacting Tektronix**

Tektronix, Inc. 14200 SW Karl Braun Drive P.O. Box 500 Beaverton, OR 97077 USA

For product information, sales, service, and technical support:

- In North America, call 1-800-833-9200.
- Worldwide, visit www.tektronix.com to find contacts in your area.

#### Warranty 2

Tektronix warrants that this product will be free from defects in materials and workmanship for a period of one (1) year from the date of shipment. If any such product proves defective during this warranty period, Tektronix, at its option, either will repair the defective product without charge for parts and labor, or will provide a replacement in exchange for the defective product. Parts, modules and replacement products used by Tektronix for warranty work may be new or reconditioned to like new performance. All replaced parts, modules and products become the property of Tektronix.

In order to obtain service under this warranty, Customer must notify Tektronix of the defect before the expiration of the warranty period and make suitable arrangements for the performance of service. Customer shall be responsible for packaging and shipping the defective product to the service center designated by Tektronix, with shipping charges prepaid. Tektronix shall pay for the return of the product to Customer if the shipment is to a location within the country in which the Tektronix service center is located. Customer shall be responsible for paying all shipping charges, duties, taxes, and any other charges for products returned to any other locations.

This warranty shall not apply to any defect, failure or damage caused by improper use or improper or inadequate maintenance and care. Tektronix shall not be obligated to furnish service under this warranty a) to repair damage resulting from attempts by personnel other than Tektronix representatives to install, repair or service the product; b) to repair damage resulting from improper use or connection to incompatible equipment; c) to repair any damage or malfunction caused by the use of non-Tektronix supplies; or d) to service a product that has been modified or integrated with other products when the effect of such modification or integration increases the time or difficulty of servicing the product.

THIS WARRANTY IS GIVEN BY TEKTRONIX WITH RESPECT TO THE PRODUCT IN LIEU OF ANY OTHER WARRANTIES, EXPRESS OR IMPLIED. TEKTRONIX AND ITS VENDORS DISCLAIM ANY IMPLIED WARRANTIES OF MERCHANTABILITY OR FITNESS FOR A PARTICULAR PURPOSE. TEKTRONIX' RESPONSIBILITY TO REPAIR OR REPLACE DEFECTIVE PRODUCTS IS THE SOLE AND EXCLUSIVE REMEDY PROVIDED TO THE CUSTOMER FOR BREACH OF THIS WARRANTY. TEKTRONIX AND ITS VENDORS WILL NOT BE LIABLE FOR ANY INDIRECT, SPECIAL, INCIDENTAL, OR CONSEQUENTIAL DAMAGES IRRESPECTIVE OF WHETHER TEKTRONIX OR THE VENDOR HAS ADVANCE NOTICE OF THE POSSIBILITY OF SUCH DAMAGES.

## **Table of Contents**

| General Safety Summary                                                                                                    |                |
|----------------------------------------------------------------------------------------------------|----------------|
| Service Safety Summary                                                                                                    | V              |
| Environmental Considerations                                                                                                    | i              |
| Preface Related User Documents                                                                                                   | 2              |
| Related Reference Documents                                                                                                    | X              |
| Specifications Electrical Specifications                                                                                         | 1-             |
| Physical Specifications                                                                                                    | 1-3<br>1-3     |
| Supported Input Formats and Allowed References                                                                                   | 1-3<br>1-3     |
| Performance Verification                                                                                                    |                |
| Test Records                                                                                                    | 2-<br>2-<br>2- |
| Test Record – Tests for SD-Equipped Instruments Only                                                                             | 2-<br>2-       |
| Test Record – Options AD, DD, and DDE only Test Record – Option DS only                                                          | 2-<br>2-       |
| Incoming Inspection                                                                                                    | <b>2</b> -1    |
| Video and General Performance Verification Procedures  Required Equipment                                                        | <b>2</b> -3    |
| Instrument Tests                                                                                                    | 2              |
| Tests for Option-CPS Equipped Instruments Only Signal Source Characterization for Eye Signal Bandwidth                           | 2-7<br>2-8     |
| Audio Performance Verification Procedures                                                                                        | <b>2</b> -8    |
| Tests for Waveform Monitors Equipped with Audio Options  Additional Tests for Instruments equipped with Options AD, DD, and DDE. | 2-1<br>2-1     |

# **List of Figures**

| Figure 2–1: VM5000 HD Frequency Response display               | 2-45 |
|----------------------------------------------------------------|------|
| Figure 2–2: Wiring diagram for LTC input/Ground Closure cable. | 2-53 |
| Figure 2–3: VM5000 SD Frequency Response display               | 2-62 |
| Figure 2–4: Trigger polarity positive                          | 2-66 |
| Figure 2–5: Trigger polarity negative                          | 2-67 |

## **List of Tables**

| Table 1–1: SDI Input Waveform Vertical Characteristics        | 1–1  |
|---------------------------------------------------------------|------|
| Table 1–2: Composite Analog Input Waveform                    |      |
| Vertical Characteristics                                      | 1–3  |
| Table 1–3: Composite Analog Inputs A and B Physical Layer     | 1–3  |
| Table 1–4: Waveform Sweep (Horizontal) Deflection             | 1-5  |
| Table 1–5: Eye Pattern Display                                | 1–5  |
| Table 1–6: Jitter Display                                     | 1–7  |
| Table 1–7: Component Vector Mode                              | 1-9  |
| Table 1–8: Waveform Mode Filter Characteristics               | 1-9  |
| Table 1–9: SDI Lightning and Diamond Modes                    | 1–10 |
| Table 1–10: Data Mode                                         | 1-11 |
| Table 1–11: Composite Vector Mode                             | 1-11 |
| Table 1–12: Arrowhead mode (NTSC/PAL composite limit display) | 1–12 |
| Table 1–13: Bowtie mode                                       | 1–12 |
| Table 1–14: Timing Display                                    | 1–13 |
| Table 1–15: Picture Mode                                      | 1–14 |
| Table 1–16: Signal Level / Cable Length Detector              | 1–14 |
| Table 1–17: Data error detection                              |      |
| (EDH / Status, Under STATUS Button)                           | 1–15 |
| Table 1–18: ANC Data and ARIB                                 | 1–15 |
| Table 1–19: Audio Bar Displays                                | 1–16 |
| Table 1–20: Audio Bar and Lissajous/Surround Display          | 1–19 |
| Table 1–21: AES Audio Inputs 1                                | 1-20 |
| Table 1–22: AES Audio Outputs                                 |      |
| (alternate function on second set of inputs) 1                | 1–21 |
| Table 1–23: Embedded Audio Extraction                         | 1–22 |
| Table 1–24: Analog Audio Inputs                               | 1–23 |
| Table 1–25: Analog Audio Outputs                              | 1–24 |
| Table 1–26: Dolby Digital (AC-3) Compressed Audio Monitoring  |      |
| (Opt. DD)                                                     | 1–25 |
| Table 1–27: Dolby E and Extended Dolby Digital (AC–3)         | 1 20 |
| Compressed Audio Monitoring (Opt. DDE)                        | 1-26 |
| Table 1–28: Picture Monitor Outputs (VGA Pix Mon)             | 1-26 |
| Table 1–29: LCD display                                       | 1-28 |
| Table 1–30: External XGA Output (EXT DISPLAY)                 | 1-28 |
| Table 1–31: LTC Time Code Input / Ground Closures             | 1-28 |

| Table 1–32: VITC Decoding                                          | 1-29 |
|--------------------------------------------------------------------|------|
| Table 1–33: Serial Digital Video Interface (Input A, Input B)      | 1-29 |
| Table 1–34: Serial Video Output (Serial Out/SDI PixMon)            | 1-30 |
| Table 1–35: External Reference                                     | 1-31 |
| Table 1–36: Ethernet                                               | 1-31 |
| Table 1–37: USB                                                    | 1-32 |
| Table 1–38: Remote Port                                            | 1-32 |
| Table 1–39: Power Source                                           | 1-32 |
| Table 1–40: Miscellaneous                                          | 1-33 |
| Table 1–41: Physical Characteristics                               | 1-34 |
| Table 1–42: Environmental Performance                              | 1-34 |
| Table 1–43: Certifications and compliances                         | 1-35 |
| Table 1–44: 25 Hz and 50 Hz Frame and Field rates                  | 1-37 |
| Table 1–45: 59.94 Hz, 23.98 Hz, and 29.97 Hz                       |      |
| Frame and Field rates                                              | 1–37 |
| Table 1–46: 24 Hz, 30 Hz, and 60 Hz Frame and Field rates          | 1–38 |
| Table 1–47: Supported Digital Standards                            | 1–38 |
| Table 1–48: Common Alarms (WFM6100, WFM7000, WFM7100)              | 1–39 |
| Table 1–49: HD Specific Alarms (WFM7100, WFM7000 Opt. HD)          | 1–40 |
| Table 1–50: SD Specific Alarms                                     |      |
| (WFM6100, WFM7000, WFM7100 Opt. SD)                                | 1–40 |
| Table 1–51: Composite Specific Alarms (Opt. CPS)                   | 1–41 |
| Table 1–52: Audio Alarms (Opts. DS and AD Only)                    | 1–41 |
| Table 1–53: Additional Audio Alarms (Opt. DD Only)                 | 1–42 |
| Table 1–54: Additional Audio Alarms (Opt. DDE Only)                | 1–42 |
| Table 2–1: Required Test Equipment                                 | 2–19 |
| Table 2–2: Touch Panel Visual Defects                              | 2–23 |
| Table 2–3: Diagnostics Limits                                      | 2-24 |
| Table 2–4: Required Test Equipment (Video and General Performance) | 2–39 |
| Table 2–5: Oscilloscope Settings for Serial Output Amplitude       | 2-65 |
| Table 2–6: Generator Characterization                              | 2-85 |
| Table 2–7: Required Test Equipment (Audio)                         | 2-87 |

## **General Safety Summary**

Review the following safety precautions to avoid injury and prevent damage to this product or any products connected to it. To avoid potential hazards, use this product only as specified.

Only qualified personnel should perform service procedures.

#### To Avoid Fire or Personal Injury

**Use Proper Power Cord.** Use only the power cord specified for this product and certified for the country of use.

**Ground the Product.** This product is grounded through the grounding conductor of the power cord. To avoid electric shock, the grounding conductor must be connected to earth ground. Before making connections to the input or output terminals of the product, ensure that the product is properly grounded.

**Observe All Terminal Ratings.** To avoid fire or shock hazard, observe all ratings and markings on the product. Consult the product manual for further ratings information before making connections to the product.

Do not apply a potential to any terminal, including the common terminal, that exceeds the maximum rating of that terminal.

**Replace Batteries Properly.** Replace batteries only with the proper type and rating specified.

**Do Not Operate Without Covers.** Do not operate this product with covers or panels removed.

**Use Proper Fuse.** Use only the fuse type and rating specified for this product.

**Avoid Exposed Circuitry.** Do not touch exposed connections and components when power is present.

**Do Not Operate With Suspected Failures.** If you suspect there is damage to this product, have it inspected by qualified service personnel.

Do Not Operate in Wet/Damp Conditions.

Do Not Operate in an Explosive Atmosphere.

**Keep Product Surfaces Clean and Dry.** 

**Provide Proper Ventilation.** Refer to the manual's installation instructions for details on installing the product so it has proper ventilation.

#### **Symbols and Terms**

**Terms in this Manual.** These terms may appear in this manual:

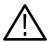

**WARNING.** Warning statements identify conditions or practices that could result in injury or loss of life.

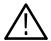

**CAUTION.** Caution statements identify conditions or practices that could result in damage to this product or other property.

**Terms on the Product.** These terms may appear on the product:

DANGER indicates an injury hazard immediately accessible as you read the marking.

WARNING indicates an injury hazard not immediately accessible as you read the marking.

CAUTION indicates a hazard to property including the product.

**Symbols on the Product.** The following symbols may appear on the product:

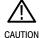

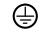

Protective Ground

## **Service Safety Summary**

Only qualified personnel should perform service procedures. Read this *Service Safety Summary* and the *General Safety Summary* before performing any service procedures.

**Do Not Service Alone.** Do not perform internal service or adjustments of this product unless another person capable of rendering first aid and resuscitation is present.

**Disconnect Power.** To avoid electric shock, switch off the instrument power, then disconnect the power cord from the mains power.

**Use Care When Servicing With Power On.** Dangerous voltages or currents may exist in this product. Disconnect power, remove battery (if applicable), and disconnect test leads before removing protective panels, soldering, or replacing components.

To avoid electric shock, do not touch exposed connections.

| <b>~</b> · | G C .  | ~       |
|------------|--------|---------|
| Service    | Satety | Summary |
| DCI VICC   | Daicty | Dumma y |

## **Environmental Considerations**

This section provides information about the environmental impact of the product.

#### Product End-of-Life Handling

Observe the following guidelines when recycling an instrument or component:

**Equipment Recycling.** Production of this equipment required the extraction and use of natural resources. The equipment may contain substances that could be harmful to the environment or human health if improperly handled at the product's end of life. In order to avoid release of such substances into the environment and to reduce the use of natural resources, we encourage you to recycle this product in an appropriate system that will ensure that most of the materials are reused or recycled appropriately.

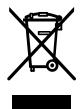

The symbol shown to the left indicates that this product complies with the European Union's requirements according to Directive 2002/96/EC on waste electrical and electronic equipment (WEEE). For information about recycling options, check the Support/Service section of the Tektronix Web site (www.tektronix.com).

**Mercury Notification.** This product uses an LCD backlight lamp that contains mercury. Disposal may be regulated due to environmental considerations. Please contact your local authorities or, within the United States, the Electronics Industries Alliance (www.eiae.org) for disposal or recycling information.

## Restriction of Hazardous Substances

This product has been classified as Monitoring and Control equipment, and is outside the scope of the 2002/95/EC RoHS Directive. This product is known to contain lead, cadmium, mercury, and hexavalent chromium.

## **Preface**

This reference document provides technical information about using the WFM6100, WFM7000, and WFM7100 Series multi-format waveform monitors.

#### **Related User Documents**

The following related user documents are available:

- WFM6100, WFM7000, and WFM7100 Waveform Monitors Release Notes (Tektronix part number 071-1895-XX). This document describes any known problems or behaviors that you might encounter while using the waveform monitor.
- WFM6100, WFM7000, and WFM7100 Waveform Monitors Quick Start User Manual (Tektronix part numbers: English, 020-2705-XX; Japanese 020-2706-XX; Simplified Chinese, 020-2707-XX). This document is a printed Quick Start User Manual and contains the basic operating information for the instrument. Included in the manual is a CD-ROM containing PDFs of the user documents.
- WFM6100, WFM7000, and WFM7100 Waveform Monitors User Technical Reference (Tektronix part number 071-1894-XX). This document contains the detailed operating information for the instrument.
- WFM6100, WFM7000, and WFM7100 Waveform Monitors Specifications and Performance Verification Technical Reference (Tektronix part number 071-1897-XX). This document contains the complete published specifications for the instrument and the performance verification procedure.
- WFM6100, WFM7000, and WFM7100 Waveform Monitors Service Manual (Tektronix part number 071-1896-XX). This document provides servicing information for the waveform monitor and is intended for qualified service personnel only.

#### **Related Reference Documents**

The following related reference documents are available at the Tektronix, Inc. Web site (www.tektronix.com):

- Preventing Illegal Colors. This application note describes how the Diamond, Arrowhead, and Lightning displays can be used to help prevent the undesired impact of color gamut violations and to simplify the assessment of proper gamut compliance.
- Understanding Colors and Gamut. This poster provides a large visual display of how the Diamond, Arrowhead, and Lightning displays can be used to help prevent the undesired impact of color gamut violations.
- A Guide to Standard and High Definition Digital Video Measurements. This book is a primer for understanding the basics for making standard and high-definition, digital-video measurements.
- Analog and Digital Audio Monitoring. This application note describes how to monitor analog and digital audio signals. Also discussed are specific differences in the methods used to monitor analog audio versus digital audio, and how to plan the transition from monitoring analog audio to monitoring digital audio.
- Audio Monitoring. This application note describes balanced and unbalanced audio signals, and explains the physical and electrical characteristics and the specific strength and weaknesses of the different digital audio signal formats.
- Monitoring Surround Sound Audio. This application note describes the basics of 5.1-channel surround sound audio and how to use the Surround Sound display to visualize key audio-level and phase relationships in this audio format.

# **Specifications**

## **Specifications**

The following tables list the specifications for the Tektronix WFM6100, WFM7000, and WFM7100 Waveform Monitors. Items listed in the Performance Requirement column are generally quantitative, and can be tested by the *Performance Verification* procedure in Section 2 of this manual. Items listed in the Reference Information column are useful operating parameters that have typical values; information in this column is not guaranteed.

The specifications listed in the Electrical Specifications portion of these tables apply over an ambient temperature range of +0  $^{\circ}$ C to +40  $^{\circ}$ C. The rated accuracies are valid when the instrument is calibrated in an ambient temperature range of +20  $^{\circ}$ C to +30  $^{\circ}$ C.

### **Electrical Specifications**

Table 1-1: SDI Input Waveform Vertical Characteristics

| Characteristic                   | Performance requirement              | Reference information                                                              |  |
|----------------------------------|--------------------------------------|------------------------------------------------------------------------------------|--|
| Vertical Measurement Accuracy    |                                      | Using graticule or cursor. Measure in                                              |  |
| 1X                               | $\pm0.5\%$ of 700 mV full scale mode | YPbPr mode.                                                                        |  |
| 5X                               | $\pm0.2\%$ of 700 mV full scale mode |                                                                                    |  |
| Gain                             | X1, X2, X5, and X10                  |                                                                                    |  |
| Variable Gain Range, Typical     |                                      | 0.25X to 1.8X, typical (variable gain multiplied by fixed gain to get total gain). |  |
| Frequency Response - HD          |                                      |                                                                                    |  |
| Luminance Channel (Y)            | 50 kHz to 30 MHz, $\pm0.5\%$         |                                                                                    |  |
| Chrominance Channels (Pb, Pr)    | 50 kHz to 15 MHz, $\pm$ 0.5%         |                                                                                    |  |
| Frequency Response - SD          |                                      |                                                                                    |  |
| Luminance Channel (Y)            | 50 kHz to 5.75 MHz, $\pm0.5\%$       |                                                                                    |  |
| Chrominance Channels (Pb, Pr)    | 50 kHz to 2.75 MHz, ± 0.5%           |                                                                                    |  |
| YPbPr to RGB Conversion Accuracy |                                      | 0.1%, nominal                                                                      |  |

Table 1-1: SDI Input Waveform Vertical Characteristics (Cont.)

| Characteristic               | Performance requirement | Reference information                                                                                                    |
|------------------------------|-------------------------|----------------------------------------------------------------------------------------------------|
| Step Response, Typical       |                         | Sine-squared bars                                                                                                    |
| Preshoot                     |                         |                                                                                                    |
| SD                           |                         | ≤ 0.3% peak (2T5 bar)                                                                                                    |
| HD                           |                         | ≤ 0.5% peak (2T30 bar)                                                                                                    |
| Overshoot                    |                         |                                                                                                    |
| SD                           |                         | ≤ 0.3% peak (2T5 bar)                                                                                                    |
| HD                           |                         | ≤ 0.5% peak (2T30 bar)                                                                                                    |
| Ringing                      |                         |                                                                                                    |
| SD                           |                         | ≤ 0.8% peak-peak (2T5 bar)                                                                                                    |
| HD                           |                         | ≤ 0.8% peak-peak (2T30 bar)                                                                                                    |
|                              |                         | Most of the error seen on the display comes from the inherent ringing in the digital data. The response of the monitor is close to the theoretical limit of a perfect sinx/x reconstruction filter.                                                                                                    |
| Pulse Response, Typical      |                         | Blackman pulse                                                                                                    |
| Baseline Ringing             |                         |                                                                                                    |
| SD                           |                         | ≤ 0.6% peak-peak (2T5)                                                                                                    |
| HD                           |                         | ≤ 0.7% peak-peak (2T30)                                                                                                    |
|                              |                         | Pulse-to-bar ratio 0.995:1 to 1.005:1 on appropriate Sine Squared or Blackman 2T pulse.                                                                                                    |
|                              |                         | A sine-squared pulse near Nyquist is not band-limited and so inherently has ringing much larger than the waveform monitor filter. A three term Blackman pulse with the same HAD has much less inherent ringing, so it is a better choice for most testing. See Digital to Analog Conversion, Data and Filter Requirements, SMPTE Journal Mar 1995, Vol. 104, Fibush, Baker, Penny. |
| Tilt, Typical                |                         |                                                                                                    |
| Field Rate                   |                         | 0.1%                                                                                                    |
| Line Rate                    |                         | 0.1%                                                                                                    |
| Off Screen Recovery, Typical |                         | 0.1% variation in baseline of a 5 MHz modulated pulse when positioned anywhere on screen at any gain setting.                                                                                                    |

Table 1-2: Composite Analog Input Waveform Vertical Characteristics

| Characteristic                               | Performance requirement    | Reference information                                                                                                    |
|----------------------------------------------|----------------------------|----------------------------------------------------------------------------------------------------|
| Vertical Measurement Accuracy                |                            | Measured using cursors or graticules                                                                                                    |
| 1X                                           | ±1%                        |                                                                                                    |
| 5X                                           | ±1%                        |                                                                                                    |
| Gain                                         |                            | X1, X2, X5, and X10                                                                                                    |
| Variable Gain Range, Nominal                 |                            | 0.25X to 1.8X                                                                                                    |
| Frequency Response                           | Flat to 5.75 MHz, $\pm$ 1% |                                                                                                    |
| Delay Variation over Frequency               | ± 10 ns to 5.75 MHz        | Typically ± 2.5 ns                                                                                                    |
| Transient Response on Sine Squared 2T4 Pulse |                            | Pulse to bar ratio 0.99:1 to 1.01:1                                                                                                    |
| Preshoot                                     | ≤1%                        |                                                                                                    |
| Overshoot                                    | ≤1%                        |                                                                                                    |
| Ringing                                      | ≤1%                        |                                                                                                    |
| Field Rate Tilt                              | < 0.5%                     | With DC Restore Fast or Off                                                                                                    |
| Line Rate Tilt                               | < 0.5%                     | With DC Restore Fast or Off                                                                                                    |
| Off Screen Recovery                          |                            | ≤ 0.5% variation in baseline of a Chroma modulated pulse when positioned anywhere on screen. Signal must meet specification for Video Maximum Operating Amplitude. Any gain setting. |
| SNR                                          |                            | 60 dB <sub>RMS</sub> minimum, relative to 700 mv for PAL or 714 mv for NTSC.                                                                                                    |

Table 1-3: Composite Analog Inputs A and B Physical Layer

| Characteristic               | Performance requirement | Reference information                                                                                                    |
|------------------------------|-------------------------|----------------------------------------------------------------------------------------------------|
| Formats Supported            |                         | NTSC, NTSC no setup, and PAL, I, B, D, G, H. Complies with RS170A & ITU-R BT.471  Manual or auto detect of input standard |
| Internal Reference           |                         | Proper horizontal and vertical synchronization with a composite signal of appropriate line and field rate                 |
| Input Dynamic Range, Typical |                         | ± 6 dB range                                                                                                    |

Table 1-3: Composite Analog Inputs A and B Physical Layer (Cont.)

| Characteristic                                                        | Performance requirement        | Reference information                                                                                      |
|-----------------------------------------------------------------------|--------------------------------|----------------------------------------------------------------------------------------------------|
| Video Maximum Operating Amplitudewith Clamp Off (DC Coupled), Typical |                                | -1.8 V to +2.2 V (all inputs) DC + peak AC                                                                 |
| Maximum Absolute Video Input Voltage                                  |                                | -6.0 V to +6.0 V (DC + peak AC)                                                                            |
| Input Type                                                            |                                | Passive loop-through 75 $\Omega$ compensated                                                               |
| DC Input Impedance                                                    |                                | 20 kΩ                                                                                                    |
| Return Loss                                                           | ≥ 40 dB to 6 MHz with power on | Typically > 46 dB to 6 MHz, > 40 dB to 10 MHz. Typically 35 dB with power off for standard amplitude video |
| Video Input Crosstalk Between Channels                                |                                | ≥ 60 dB to 6 MHz                                                                                           |
| Loop through Isolation                                                |                                | ≥ 70 dB to 6 MHz                                                                                           |
| DC Offset with Restore Off, Typical                                   |                                | ≤ 20 mV                                                                                                    |
|                                                                       |                                | Measured in full screen mode at X5 Gain                                                                    |
| DC Restore Modes                                                      |                                | Fast, Slow and Off modes                                                                                   |
|                                                                       |                                | Slow has a typical bandwidth of 10 Hz<br>Fast has a typical bandwidth of 500 Hz                            |
| DC Restore Offset Error                                               |                                | ≤2 mV                                                                                                    |
|                                                                       |                                | Registration between back porch and 0 V graticule                                                          |
| DC Offset Between Inputs With Restore Off                             |                                | ≤7 mV                                                                                                    |
| DC Restore 50 Hz and 60 Hz Attenuation                                |                                |                                                                                                    |
| Fast Mode                                                             | >95% attenuation               |                                                                                                    |
| Slow Mode                                                             | <10% attenuation, <10% peaking |                                                                                                    |
| Blanking Shift with 10% to 90% APL<br>Change                          |                                | ≤1 IRE (7 mV PAL)                                                                                          |
| Blanking Shift with Presence and Absence of Burst                     |                                | ≤1 IRE (7 mV PAL), Typically 0 mV                                                                          |
| Lock Range                                                            |                                | $\pm$ 50 ppm, remains locked                                                                               |
|                                                                       |                                | Vector typically OK to $\pm80$ ppm. waveform display typically locked to $\pm200$ ppm                      |
| Lock in Presence of Hum                                               |                                | 700 mV $_{p-p}$ , on full amplitued 100% color bar signal, remains locked                                  |
| Lock in Presence of White Noise                                       |                                | Signal/Noise ratio of 32 dB, 5 MHz bandwidth on black burst, remains locked                                |
| Color Framing                                                         |                                | Correct color framing detected for signals having < 45 SCH phase error with burst present                  |

Table 1-4: Waveform Sweep (Horizontal) Deflection

| Characteristic                                   | Performance requirement          | Reference information                                    |
|--------------------------------------------------|----------------------------------|----------------------------------------------------------|
| Sweep                                            |                                  |                                                          |
| Accuracy                                         | $\pm$ 0.5%, all rates            | Fully digital system                                     |
| Linearity                                        | 0.2% of time displayed on screen | Fully digital system                                     |
| Timing Cursor Delta Readout Accuracy,<br>Typical |                                  | $\pm~0.5\%$ of sweep time displayed on screen            |
| Rates                                            |                                  | 1, 2, 3, or 4 line, or field depending on mode           |
| Line Select                                      |                                  | Selected line in 1 Line<br>Selected first line in 2 Line |

Table 1-5: Eye Pattern Display

| Characteristic                        | Performance requirement           | Reference information                                                                           |
|---------------------------------------|-----------------------------------|-------------------------------------------------------------------------------------------------|
| Туре                                  |                                   | Equivalent Time Sampler                                                                         |
| Formats                               |                                   | SD and HD, as shown in Table 1-47                                                               |
| Signal Bandwidth                      | 100 MHz to 2.5 GHz at -3 dB point |                                                                                                 |
| Time Base Jitter, Typical             |                                   |                                                                                                 |
| SD                                    |                                   | 60 ps <sub>p-p</sub> in 1 kHz high-pass filter mode                                             |
| HD                                    |                                   | 20 ps <sub>p-p</sub> in 1 kHz high-pass filter mode                                             |
| Eye Clock Bandwidth Settings          |                                   | Clock bandwidth can be set to 10 Hz,<br>100 Hz, 1000 Hz, 10 kHz, or 100 kHz high<br>pass filter |
| Eye Clock Bandwidth Accuracy          |                                   | Actual –3 dB frequency within 10% of nominal                                                    |
| Jitter Attenuation Error              |                                   |                                                                                                 |
| HD                                    |                                   |                                                                                                 |
| 10 Hz High Pass Filter                |                                   | Within 0.3 UI + 10% for jitter frequencies above five times bandwidth selection                 |
| 100 Hz to 100 kHz High Pass<br>Filter |                                   | Within 0.05 UI + 10% for jitter frequencies above five times bandwidth selection                |
| SD All High Pass Filter settings      |                                   | Within 0.05 UI + 10% for jitter frequencies above five times bandwidth selection                |

Table 1-5: Eye Pattern Display (Cont.)

| Characte   | eristic                   | Performance requirement                               | Reference information                                                                                                    |
|------------|---------------------------|-------------------------------------------------------|----------------------------------------------------------------------------------------------------|
| Display M  | lodes                     |                                                       |                                                                                                    |
| SD         |                           |                                                       |                                                                                                    |
|            | Overlay                   |                                                       | Overlays all bits to form each eye opening. Useful for observing peak jitter                                                                                                    |
|            | 10 Eye                    |                                                       | Displays eye relative to the parallel clock.<br>Useful for observing jitter correlated to<br>word clock                                                                                                    |
| HD         |                           |                                                       |                                                                                                    |
|            | Overlay                   |                                                       | Overlays all bits to form each eye opening. Useful for observing peak jitter                                                                                                    |
|            | 20 Eye                    |                                                       | Displays eye relative to the parallel clock.<br>Useful for observing jitter correlated to<br>word clock                                                                                                    |
| Vertical S | cale Accuracy             | 800 mV $\pm 5\%$ with an 800 mV $_{p-p}$ input signal |                                                                                                    |
| Horizonta  | l Scale Accuracy          |                                                       | Indicated time per division $\pm 1\%$ , fully digital system                                                                                                    |
| Eye Deriv  | ed Measurements           |                                                       |                                                                                                    |
| Rise       | Time / Fall Time, Typical |                                                       | ± 20ps                                                                                                    |
|            |                           |                                                       | Measurements only valid on a clean signal. Excess jitter, overshoot, or other aberrations will reduce the accuracy. Limited by inherent rise time of eye display                                                                      |
| Amp        | litude, Typical           |                                                       | ± 10 mV                                                                                                    |
|            |                           |                                                       | Measurements only valid on a clean signal. Excess jitter, overshoot, or other aberrations will reduce the accuracy. Limited by inherent rise time of eye display                                                                      |
| Equalized  | d Eye Display             |                                                       | Shows eye from input after it has gone through equalizer                                                                                                    |
|            |                           |                                                       | Allows limited use of eye at long cable length. Equalizer adds some jitter. Can bypass equalizer at short cable lengths to overcome this effect                                                                                       |
| Equalized  | Eye Amplitude, Typical    |                                                       | 600 mv ±80mv                                                                                                    |
|            |                           |                                                       | Amplitude of equalized eye is not related to input amplitude. This waveform is from the digital output of the equalizer. It is intentionally displayed at a smaller size to reduce the chance of it being confused with the input eye |

Table 1-6: Jitter Display

| Characteristic                        | Performance requirement | Reference information                                                                                                    |
|---------------------------------------|-------------------------|----------------------------------------------------------------------------------------------------|
| Туре                                  |                         | Displays numerical and graphical readouts of peak-to-peak jitter. Jitter derived from demodulated recovered clock as described in SMPTE RP192 2003. If Opt. PHY is installed, then Jitter Waveform can also be displayed                                                                                                    |
| High-Pass Filter Settings             |                         | Can be set to 10 Hz, 1 kHz, 10 kHz, or 100 kHz                                                                                                    |
|                                       |                         | High pass filter has type-3 response for low frequency rejection of 60 dB/decade below the filter setting. High pass filter also applies to digital readout, jitter waveform and Eye diagram display, but not the reference clock output. There are two independent Jitter demodulators which may be configured with different loop bandwidths. One is applied to the upper two tiles of the display, and the other applies to the lower two tiles |
| High-Pass Filter Attenuation Accuracy |                         | Frequency at which response is -3dB is within 10% of nominal                                                                                                    |
|                                       |                         | High-Pass Frequency Response also applies to readout and jitter waveform                                                                                                    |
| High-End Frequency Response, Typical  |                         | -3 dB at > 5 MHz                                                                                                    |
|                                       |                         | Applies to digital readout, jitter waveform, and reference clock output                                                                                                    |

Table 1-6: Jitter Display (Cont.)

| Characteristic                                              | Performance requirement | Reference information                                                                                                    |
|-------------------------------------------------------------|-------------------------|----------------------------------------------------------------------------------------------------|
| Maximum Jitter                                              |                         | Applies to digital readout, jitter waveform, and Reference Clock output                                                                                                    |
| Maximum is a function of jitter frequency and standard:     |                         | Maximum jitter is limited by measurement<br>range at low frequencies, and by jitter<br>tolerance of serial receiver at high frequen-<br>cies                                            |
| 10 Hz to 30 kHz, HD                                         |                         | 20 UI <sub>p-p</sub>                                                                                                    |
| 10 Hz to 40 kHz, SD                                         |                         | 10 UI <sub>p-p</sub>                                                                                                    |
| 30 kHz to 1 MHz, HD                                         |                         | Declines to 0.35 UI at 1 MHz                                                                                                    |
| 50 kHz to 1 MHz, SD                                         |                         | Declines to 0.35 UI at 1 MHz                                                                                                    |
| >1 MHz, HD                                                  |                         | 0.35 UI                                                                                                    |
| 1 MHz to 4 MHz, SD                                          |                         | 0.35 UI                                                                                                    |
| >4 MHz, SD                                                  |                         | 0.25 UI                                                                                                    |
| Minimum (noise floor) is a function of bandwidth selection: |                         | Applies to jitter waveform                                                                                                    |
| 10 Hz, HD                                                   |                         | 200 ps typical                                                                                                    |
| 100 Hz, 1 kHz, 10 kHz, 100 kHz,<br>HD                       |                         | 40 ps typical                                                                                                    |
| All HPF settings, SD                                        |                         | 250 ps typical                                                                                                    |
| Digital Readout Type                                        |                         | Displays peak to peak value of jitter detected over the measurement period, as defined by selected high-pass filter setting. Indicates timing jitter or alignment jitter if appropriate |
| Digital Readout                                             |                         |                                                                                                    |
| Accuracy, Typical                                           |                         | For jitter frequencies from 5 times bandwidth selection to 4 MHz                                                                                                    |
| 10 Hz, HD                                                   |                         | <0.3 UI + 10% of reading                                                                                                    |
| 100 Hz, 1 kHz, 10 kHz, 100 kHz,<br>HD                       |                         | <0.05 UI + 10% of reading                                                                                                    |
| All HPF settings, SD                                        |                         | <0.05 UI + 10% of reading                                                                                                    |
| Resolution                                                  |                         | 0.01 UI                                                                                                    |
| Jitter Waveform                                             |                         |                                                                                                    |
| Gain Error, Typical                                         |                         | For jitter frequencies from 5 times bandwidth selection to 4 MHz                                                                                                    |
|                                                             |                         | Error for jitter frequencies between HPF setting and 5x HPF setting due to loop peaking: max of 1.5 dB                                                                                  |
| 10 Hz, HD                                                   |                         | <0.4 UI + 10% of reading                                                                                                    |

Table 1-6: Jitter Display (Cont.)

| Characteristic                        | Performance requirement | Reference information                                                                          |
|---------------------------------------|-------------------------|------------------------------------------------------------------------------------------------|
| 100 Hz, 1 kHz, 10 kHz, 100 kHz,<br>HD |                         | <0.1 UI + 10% of reading                                                                       |
| All HPF settings, SD                  |                         | <0.1 UI + 10% of reading                                                                       |
| Scale                                 |                         |                                                                                                |
| Horizontal Modes                      |                         | 1 Line, 2 Line, 1 Field, 2 Field                                                               |
| Vertical Modes                        |                         | 1 UI / diy 0.2 UI / diy, 0.1 UI / div                                                          |
| Reference Clock Output, Typical       |                         | 1 V p-p into 75 $\Omega$ load<br>SD frequency = 27 MHz<br>HD frequency = 74.25 or 74.17852 MHz |
| Jitter Measurement Time               |                         | 0.5 Sec                                                                                        |
|                                       |                         | Approximately 5,000,000 independent samples                                                    |

Table 1-7: Component Vector Mode

| Characteristic                    | Performance requirement | Reference information                                                         |
|-----------------------------------|-------------------------|-------------------------------------------------------------------------------|
| Vertical Bandwidth, Typical       |                         |                                                                               |
| SD                                |                         | 800 kHz                                                                       |
| HD                                |                         | 3.4 MHz                                                                       |
| Vertical Gain Accuracy            | ± 0.5%                  | Fully digital system                                                          |
| Horizontal Gain Accuracy          | ± 0.5%                  | Fully digital system                                                          |
| Display to Graticule Registration | 0.5%                    | Fully digital system limited by sample resolution                             |
| Vector Display                    |                         | $P_B$ is displayed on horizontal axis and $P_R$ is displayed on vertical axis |

Table 1-8: Waveform Mode Filter Characteristics

| Characteristic       | Performance requirement | Reference information              |
|----------------------|-------------------------|------------------------------------|
| Low Pass Filter Gain |                         |                                    |
| SD, component only   |                         | 1 $\pm$ 0.1% relative to flat gain |
| HD, component only   |                         | 1 ± 0.1% relative to flat gain     |

Table 1-8: Waveform Mode Filter Characteristics (Cont.)

| Characteristic                                    | Performance requirement                                                                                  | Reference information |
|---------------------------------------------------|----------------------------------------------------------------------------------------------------|-----------------------|
| Low Pass Filter Frequency Response                |                                                                                                    |                       |
| SD, component only                                | ≤ 3 dB attenuation at 800 kHz                                                                            |                       |
|                                                   | ≥ 32 dB attenuation at 3 MHz                                                                             |                       |
|                                                   | Filter meets IEEE STD-205                                                                                |                       |
| HD, component only                                | ≤ 3 dB attenuation at 4.5 MHz                                                                            |                       |
|                                                   | ≥ 25 dB attenuation above 15 MHz, Noise bandwidth is approximately 8 MHz Stopband null at 18 MHz         |                       |
| Luma Filter Gain, composite only                  | 1 ± 0.1% relative to flat gain at 50 kHz                                                                 |                       |
| Luma Filter Frequency Response,                   | ≤ 3 dB attenuation at 800 kHz                                                                            |                       |
| composite only                                    | 32 dB attenuation at F <sub>SC</sub>                                                                     |                       |
|                                                   | Same as SD serial component low pass filter                                                              |                       |
| Chroma Filter Gain, composite only                | 1 ± 0.1% relative to flat gain                                                                           |                       |
| Chroma Filter Response, composite only            | 3 dB bandwidth 1 MHz ± 0.2 MHz                                                                           |                       |
|                                                   | F <sub>SC</sub> autoselected based on input standard, implemented digitally, centered on F <sub>SC</sub> |                       |
| Chroma Filter Attenuation at 2x F <sub>SC</sub> , | ≥ 25 dB                                                                                                  |                       |
| composite only                                    | Implemented digitally. Typically 28 dB for NTSC, 53 dB for PAL                                           |                       |

Table 1–9: SDI Lightning and Diamond Modes

| Characteristic               | Performance requirement          | Reference information                                                                                                    |
|------------------------------|----------------------------------|----------------------------------------------------------------------------------------------------|
| Vertical Gain Accuracy       | ± 0.5%                           | Fully digital system                                                                                                    |
| Electronic Graticule Display |                                  |                                                                                                    |
| Diamond                      |                                  | RGB deflection axis indicated. Upper and lower halves are separated, to see negative signals                                                              |
| Lightning                    |                                  | Displays signal components as follows:<br>Y vertically<br>Pb horizontally on top half of display<br>P <sub>r</sub> horizontally on bottom half of display |
| Detection Level              |                                  |                                                                                                    |
| High Limit                   | +630 mV to +756 mV in 1 mV steps |                                                                                                    |
| Low Limit                    | -50 mV to +35 mV in 1 mV steps   |                                                                                                    |

#### Table 1-9: SDI Lightning and Diamond Modes (Cont.)

| Characteristic               | Performance requirement | Reference information |
|------------------------------|-------------------------|-----------------------|
| Detection Level Accuracy     | ± 3.5 mV                |                       |
| Diamond Area Threshold Range |                         | 0% to 10%             |

#### Table 1-10: Data Mode

| Characteristic   | Performance requirement | Reference information                                                                                                    |
|------------------|-------------------------|----------------------------------------------------------------------------------------------------|
| Digital Waveform |                         | Non-interpolated waveform display. Cursor identifies selected sample value (hex, decimal, binary). Cursor inserted on picture monitor output shows selected line |
| Digital List     |                         | Sequential list of sample values in table format. Cursor identifies selected sample                                                                              |
| Display Format   |                         | HEX, DEC, BIN                                                                                                    |

#### Table 1–11: Composite Vector Mode

| Characteristic                                  | Performance requirement                                                                                                    | Reference information                                                     |
|-------------------------------------------------|----------------------------------------------------------------------------------------------------|---------------------------------------------------------------------------|
| Displayed Horizontal and Vertical Gain Accuracy |                                                                                                    |                                                                           |
| X1 Gain                                         | ±1%                                                                                                    |                                                                           |
| X5 Gain                                         | ±1%                                                                                                    |                                                                           |
| Display to Graticule Registration               | Centered in target, +0.5 box diameter  With the color bar black/white display dot centered in target. Boxes are 2% targets |                                                                           |
| Vector Display                                  | Centered in target. Boxes are 2 % targets                                                                                  | B-Y is displayed on horizontal axis and R-Y is displayed on vertical axis |
| Bandwidth, Typical                              |                                                                                                    | 360 kHz                                                                   |
| Horizontal to Vertical Bandwidth Matching       | < 0.5° at 500 kHz and 2 MHz                                                                                                |                                                                           |
| Composite Vector Dot Reference                  |                                                                                                    | Shows "true" zero subcarrier reference                                    |
| R-Y B-Y Axis Orthogonality. Typical             |                                                                                                    | ±0.1°, implemented digitally                                              |

Table 1–12: Arrowhead mode (NTSC/PAL composite limit display)

| Characteristic                           | Performance requirement                                               | Reference information                                                                    |
|------------------------------------------|-----------------------------------------------------------------------|------------------------------------------------------------------------------------------|
| Signal to Graticule Accuracy             | $\pm$ 1%, 100 IRE (700 mV), and 131 IRE (900 mV)                      | (PAL values in parenthesis)                                                              |
| Composite Limit Cursor Accuracy          | $\pm1.0\%$ at 100 IRE, 110 IRE, 120 IRE, and 131 IRE (700 and 950 mV) | (PAL values in parenthesis)                                                              |
|                                          | $\pm1.0\%$ at -24 IRE, -33 IRE, and -40 IRE (-230 and 300 mV)         | (PAL values in parenthesis)                                                              |
| Detection Level, nominal                 |                                                                       | Adjustable thresholds, 1% steps                                                          |
| Composite Limit Detection Level Accuracy | Detection Level = ± 7 mV of cursor level                              | Upper detection level can be set to 100, 110, 120 or 131 IRE (700 mV or 950 mV PAL)      |
|                                          |                                                                       | Lower detection level can be set to -24,<br>-33, and -40 IRE (-230 mV or -300 mV<br>PAL) |
| Composite Limit Area Threshold Range     |                                                                       | 0% to 10%                                                                                |
| Luma Limit Detection Range               |                                                                       |                                                                                          |
| High                                     |                                                                       | 90 to 108%, 0.5% steps                                                                   |
| Low                                      |                                                                       | +5 to -6%, 0.5% steps                                                                    |
| Luma Limit Detection Level Accuracy      |                                                                       | Detection level = $\pm$ 7 mV of cursor level, nominal                                    |
| Luma Limit Area Threshold Range          |                                                                       | 0% to 10%                                                                                |

Table 1-13: Bowtie mode

| Characteristic              | Performance requirement | Reference information                                                                                                    |
|-----------------------------|-------------------------|----------------------------------------------------------------------------------------------------|
| Common Mode Rejection Ratio |                         |                                                                                                    |
| SD                          | ≥ 34 dB at 2.5 MHz      |                                                                                                    |
| HD                          | ≥ 34 dB at 5 MHz        |                                                                                                    |
| Interchannel Timing Match   | ± 0.5 ns                |                                                                                                    |
| Functional Description      |                         | Displays Y minus Pr and Y minus Pb signals. Requires bowtie signal to be useful. Null in center indicates the channels are time aligned |

Table 1–14: Timing Display

| Characteristic                                             | Performance requirement | Reference information                                                                                                    |
|------------------------------------------------------------|-------------------------|----------------------------------------------------------------------------------------------------|
| Input Timing Relative to External Reference                |                         | Display of Vertical and Horizontal timing offset graphically and numerically. One clock cycle resolution                                                                                                    |
|                                                            |                         | Patented proprietary display. Display<br>Timing difference between input and Ref at<br>rear panel or relative to an offset saved by<br>the user                                                                                                    |
| Timing Display Zero Definition                             |                         | For vertical timing, conforms to SMPTE 168-2002                                                                                                    |
|                                                            |                         | For horizontal timing, zero delay analog signals have coincident syncs. For digital signals, timing is such that if converted to analog by a WFM601A, then the resultant analog signal is conincident with the reference                                     |
|                                                            |                         | Timing zero is equivalent to nominal zero delay on TG700. Also agrees with signal that shows minimal shift on the waveform display when going from internal to external                                                                                      |
|                                                            |                         | Vertical timing, according to SMPTE 168, specifies that the lines with the start of the broad pulses are aligned                                                                                                    |
| Operation with input and reference being different formats |                         | Compatible with any combination listed in Tables 1-44, 1-45, and 1-46. In cases where there are multiple ways to interpret the phase relationship, multiple indicators of the phase will be shown. The numeric display will follow the smallest phase offset |

Table 1-15: Picture Mode

| Characteristic    | Performance requirement | Reference information                                                                                                    |
|-------------------|-------------------------|----------------------------------------------------------------------------------------------------|
| Format (XGA)      |                         | Allows viewing picture in all formats                                                                                                    |
|                   |                         | In SD formats, full screen picture occupies the central portion of the XGA raster area. For tile mode, the image is downsampled to fit the 512 x 350 size                                                  |
|                   |                         | In HD formats, picture is downsampled to fit in 1024 x 768 size (512 x 350 in 4-tile mode)                                                                                                    |
|                   |                         | In Low Frame Rate formats, frames are repeated as needed to achieve XGA frame rate; similar to 3:2 pulldown on some frame rates                                                                            |
| Pix Border On/Off |                         | Allows user to mask or show the inactive portions of the raster such as ANC area for digital and sync for analog.                                                                                          |
|                   |                         | When the border is on, the image is scaled to correct the aspect ratio. When the border is off, the image is either mapped pixel to pixel (full screen SD), or minimally decimated to reduce the atrifacts |
| Synchronization   |                         | Picture mode always uses internal timing; it is not affected by external sync                                                                                                    |
| Aspect Ratio      |                         | Allows choice of 16:9 or 4:3 for SD, to support widescreen                                                                                                    |

Table 1-16: Signal Level / Cable Length Detector

| Characteristic                          | Performance requirement                               | Reference information                                                                                                    |
|-----------------------------------------|-------------------------------------------------------|----------------------------------------------------------------------------------------------------|
| Cable Length Measurement Error          | 15 m $\pm10\%$ for cable types listed at end of table | Requires clean SD signal with rise time<br><1 ns for full accuracy. Excessive ringing or<br>slower rise time may appear as increased<br>cable length |
| Cable Length Measurement Resolution     |                                                       | 2 meters, nominal                                                                                                    |
| Cable Length Measurement Range, Typical |                                                       | Cable loss range of 0 to 30 dB at $^1/_2$ serial bit rate                                                                                            |
|                                         |                                                       | Typically runs to 40 dB, but with reduced accuracy                                                                                                   |
|                                         |                                                       | Equivalent to 0 to 300 m Belden 8281 for SD, 0 to 120 m Belden 8281 for HD                                                                           |

Table 1-16: Signal Level / Cable Length Detector (Cont.)

| Characteristic                                      | Performance requirement | Reference information                                        |
|-----------------------------------------------------|-------------------------|--------------------------------------------------------------|
| Launch Amplitude Measurement Accuracy,<br>Typical   |                         | $\pm40$ mV at 800 mV level, 0 to 100 m Belden 8281 cable     |
| Launch Amplitude Measurement Resolution, Typical    |                         | 10 mV                                                        |
| Launch Amplitude Measurement Dynamic Range, Typical |                         | $\pm50\%$ from 800 mV                                        |
| Cable Types                                         |                         | Belden 1694A/1505A/8281/1855A<br>Canare L-5CFB<br>Image 1000 |
| Cable loss measurement                              |                         | Displays loss around 160 MHz minus loss around 18 MHz        |

Table 1-17: Data error detection (EDH / Status, Under STATUS Button)

| Characteristic | Performance requirement                                                                    | Reference information                                                                                                    |
|----------------|--------------------------------------------------------------------------------------------|----------------------------------------------------------------------------------------------------|
| Data Integrity |                                                                                            |                                                                                                    |
| SD             | Active picture and full field. Field rate resolution Complies with SMPTE RP165             | Uses CRC check-word system. System is known as EDH (Error Detection and Handling) in industry literature  Error icon asserted for 1 second after any error |
| HD             | Field rate Resolution, separate reporting for errors in Y or Color Difference data streams |                                                                                                    |

Table 1-18: ANC Data and ARIB

| Characteristic | Performance requirement | Reference information                                                                                                    |
|----------------|-------------------------|----------------------------------------------------------------------------------------------------|
| Displays       |                         | Detects ANC data in SDI streams, displays data from user specified DID and SDID. Displays Audio Control Packet. Decodes data for ARIB types B39, B37, B35, TR-B22, and TR-B23. |
| Alarms         |                         | Allows Alarms to be set for : ANC Parity ANC Checksum B39 Absence B37 Absence B35 Absence TR-B22 Absence TR-B23 Absence                                                        |

Table 1-19: Audio Bar Displays

| Characteristic         | Performance requirement | Reference information                                                                                                    |
|------------------------|-------------------------|----------------------------------------------------------------------------------------------------|
| Modes                  |                         | The user may configure the response dynamics (ballistics), reference levels, peak hold, offset, and scale of the meters to suit the monitoring needs of the particular installation or situation |
| Channel Mode           |                         | Any 10 channels configured into 5 pairs with phase correlation meters between pairs; analog audio inputs have a 6 channel maximum                                                                |
| Surround Mode          |                         | Left, Right, Center Lfe, Left surround, Right surround meters, and an extra channel pair. Phase correlation meters between L-R, L-C, C-R, Ls-Rs, L-Ls, R-Rs and the extra pair                   |
|                        |                         | In Dolby mode, the bar configuration is automatically set by metadata                                                                                                    |
| Audio Sources          |                         | Monitoring the signal levels and stereo phase of AES/EBU digital audio, digital audio embedded in serial digital video, and Analog Audio inputs                                                  |
|                        |                         | Digital Audio (direct and embedded) may be PCM, Dolby digital, or Dolby E                                                                                                    |
| Level Meter Resolution |                         | 0.056 dB steps at 30 dB scale, from full scale to -20 dB FS                                                                                                    |
|                        |                         | XGA Full Screen mode = 510 steps<br>XGA 4-tile mode = 255 steps<br>VGA Full or 4-tile mode = 260 steps                                                                                           |

Table 1-19: Audio Bar Displays (Cont.)

| Characteristic                                 | Performance requirement | Reference information                                                                                                    |
|------------------------------------------------|-------------------------|----------------------------------------------------------------------------------------------------|
| Correlation Meter Speed                        |                         | User selectable 1 to 20. Factory default is set to 8.                                                                                                    |
|                                                |                         | Speed 1 averages over Speed 2 averages over 0.04 sec. Speed 3 averages over 0.08 sec. Speed 4 averages over 0.12 sec. Speed 5 averages over 0.28 sec. Speed 6 averages over 0.52 sec. Speed 7 averages over 1.0 sec. Speed 10 averages over 2.0 sec. Speed 11 averages over 3.0 sec. Speed 12 averages over 3.0 sec. Speed 13 averages over 4.0 sec. Speed 14 averages over 4.5 sec. Speed 15 averages over 5.0 sec. Speed 16 averages over 5.5 sec. Speed 17 averages over 6.0 sec. Speed 18 averages over 6.5 sec. Speed 19 averages over 7.0 sec.                                   |
|                                                |                         | Speed 20 averages over 7.5 sec.  The Phase Correlation Meter Speed setting determines how quickly the meter reacts to changes in phase relationship. The meter reading is actually an average of correlation over time, and this setting determines how many samples are used to calculate the average. The instrument uses the fewest samples when this setting is 1, and the meter reacts almost instantaneously. The instrument uses the most samples when the setting is 20, and the meter reacts much more slowly. Experiment to find the setting that best fits your application |
| Metering Ballistic Types                       |                         | Selectable from true peak, PPM Type 1, PPM Type 2, and Extended VU                                                                                                    |
| Peak Program Meter (PPM) Ballistic<br>Response |                         | PPM Type I (IEC Type I, essentially the same as DIN 45406 and Nordic N-9)  PPM Type II (IEC Type II, the same as                                                                                                    |
|                                                |                         | IEEE std. 152–1991)  PPM Type I has a slightly faster attack time and a faster return time, 1.7 seconds to fall 20 dB as opposed to 2.8 seconds for Type II                                                                                                    |

Table 1-19: Audio Bar Displays (Cont.)

| Characteristic                    | Performance requirement | Reference information                                                                                                    |
|-----------------------------------|-------------------------|----------------------------------------------------------------------------------------------------|
| True Peak Ballistic Response      |                         | PPM Type II decay characteristics, no attack delay, factory default ballistic                                                                                                    |
| Extended VU Ballistic Response    |                         | VU meter as defined in IEEE 152-1991,<br>but with an extended dB-linear scale. The<br>meter bars also contain true peak indicators<br>when VU is selected                                                   |
| Peak Hold                         |                         | True peak indicator remains at the most recent peak for a user selectable time of 1 to 10 seconds                                                                                                    |
| Clip Indication Delay Count       |                         | Consecutive FS samples for Clip Indication, user selectable Off or 1 to 100. Factory default is set to 1. A setting of 0 is equivalent to "Off"                                                             |
| Mute Indication Delay Count       |                         | Consecutive "0" samples for Mute Indication, user selectable Off or 1 to 100. Factory default is set to 10. A setting of 0 is equivalent to "Off"                                                           |
| Clip/Mute Error Readout Hold Time |                         | 1 to 30 seconds, user selectable. Factory<br>Default set to 2                                                                                                    |
| Silence Indication Threshold      |                         | Audio level below which the signal will be considered "silent"                                                                                                    |
|                                   |                         | Used to trigger on-screen indication and alarms                                                                                                    |
| Silence Indication Delay          |                         | Off or 1 to 60 seconds, user selectable                                                                                                    |
|                                   |                         | Indication and alarm will not be asserted until signal stays below the silence threshold for this number of consecutive seconds. Factory default is set to 10. A setting of 0 is equivalent to "Off"        |
| Over Indication Threshold         |                         | Audio level above which the signal will be considered "over"                                                                                                    |
|                                   |                         | Used to trigger on-screen indication and alarms                                                                                                    |
| Over Indication Delay             |                         | Off or 1 to 30 seconds, user selectable                                                                                                    |
|                                   |                         | Indication and alarm will not be asserted until signal stays above the Over Indication Threshold for this number of consecutive seconds. Factory default is set to 2. A setting of 0 is equivalent to "Off" |

Table 1-19: Audio Bar Displays (Cont.)

| Characteristic                | Performance requirement                                                        | Reference information                                                                                                    |
|-------------------------------|--------------------------------------------------------------------------------|----------------------------------------------------------------------------------------------------|
| Adjustable Peak Program Level |                                                                                | Peak Program level is the level, relative to digital full scale, that the user chooses as the maximum desired level for monitored programs. The meter bars change to red above Peak Program level                                                                                                    |
| Digital                       | Range 0 to -30 dBFS                                                            |                                                                                                    |
| Analog                        | Range 24 to -6 dBu                                                             |                                                                                                    |
| Adjustable Test Level         |                                                                                | Test level is the level, relative to digital full scale, that the user chooses as the test or "line up" level for monitored programs. The meter bars change to yellow between the Test and Peak Program levels                                                                                                    |
| Digital                       | Range 0 to -30 dBFS                                                            |                                                                                                    |
| Analog                        | Range 24 to -6 dBu                                                             |                                                                                                    |
| Set 0 dB Mark                 | Selections are 0 dBFS or 0 dBu, Peak<br>Program Level (dB), or Test Level (dB) | Use this item to number the meter scale relative to Digital Full scale with digital sources, or relative to 0 dBu with analog sources, or to one of the two user-adjustable levels. When the zero mark is set to either Peak Program or Test level, the scale units are dBr, relative to the 0 dB level; units above the selected 0 dB mark are positive, while units below it are negative |
| Analog Audio Scale Types      |                                                                                | Selection of DIN, Nordic, or PPM preset the scale, test, and reference levels to match these defined meter types                                                                                                    |

Table 1-20: Audio Bar and Lissajous/Surround Display

| Characteristic               | Performance requirement                 | Reference information                                                                                                    |
|------------------------------|-----------------------------------------|----------------------------------------------------------------------------------------------------|
| Description                  |                                         | In combination with Bar mode (see<br>Table 1-19) can have Lissajous or Sur-<br>round Display in one tile                                              |
| Automatic Gain Control (AGC) | Lissajous gain control may be on or off | AGC time constant: 0.5 second to expand display after a 0 to -40 dB level transition, 0.05 second to reduce gain after a -40 to 0 dB level transition |

Table 1-20: Audio Bar and Lissajous/Surround Display (Cont.)

| Characteristic                              | Performance requirement | Reference information                                                                    |
|---------------------------------------------|-------------------------|------------------------------------------------------------------------------------------|
| Manual Scaling                              |                         | When AGC is off, level at perimeter of display follows Peak Program Level on Bar display |
| Surround Display Frequency Weighting Filter |                         | Frequency weighting can be A-weighting or Linear (Flat Response) as described in IEC 651 |
|                                             |                         | Dominant sound indicator can be turned on and off                                        |

Table 1-21: AES Audio Inputs <sup>1</sup>

| Characteristic                      | Performance requirement                                                                                                    | Reference information                                                                                                    |
|-------------------------------------|----------------------------------------------------------------------------------------------------|----------------------------------------------------------------------------------------------------|
| Inputs                              |                                                                                                    | 2 sets with 8 channels each, 32-192 kHz, 24 bit, meets requirements of AES-3ID and SMPTE 276M-1995                                                            |
| Input Connector                     |                                                                                                    | BNC, terminated, unbalanced                                                                                                    |
| Input Impedance                     |                                                                                                    | 75 Ω                                                                                                    |
| Input Return Loss                   | >25 dB relative to 75 $\Omega$ , from 0.1 to 6 MHz                                                                                                    | Typically better than 30 dB to 24 MHz                                                                                                    |
|                                     |                                                                                                    | Input A has passive terminations, so they are the same with power on or off. Input B has active terminations that go to a higher impedance with the power off |
| Input Amplitude Range               |                                                                                                    | 0.1 V to 2 V peak-to-peak                                                                                                    |
| Input Sample Rate                   | 32k to 192k samples/sec                                                                                                    |                                                                                                    |
| Input Lock Frequency Range          |                                                                                                    | > $\pm$ 5%. If input sample rate changes more than 5%, then the instrument may search again for a new lock point. Typically stays locked to 12.5%             |
| Level Meter Accuracy Over Frequency | $\pm 0.1$ dB from 20 Hz to 20 kHz with 0 to $-40$ dBFS sine wave input, Peak Ballistic mode. Within 5 Hz of some submultiples of the sampling frequency it may be attenuated additionally, as shown below. Sampling frequency refers to the 192 kHz upsampled data used for the bar ballistics For example: $1/12^{th} \text{ of rate } -0.30 \text{ dB } (16 \text{ kHz } \pm 5 \text{ Hz}) \\ 1/16^{th} \text{ of rate } -0.17 \text{ dB } (12 \text{ kHz } \pm 5 \text{ Hz}) \\ 1/20^{th} \text{ of rate } -0.11 \text{ dB } (9.6 \text{ kHz } \pm 5 \text{ Hz})$ | May not display full amplitude on fast transients due to sampled nature of digital signal                                                                     |

Table 1-21: AES Audio Inputs <sup>1</sup> (Cont.)

| Characteristic | Performance requirement | Reference information                                                                                    |
|----------------|-------------------------|----------------------------------------------------------------------------------------------------|
| Audio Levels   |                         | Bars display signals up to 0 dBFS                                                                        |
|                |                         | Must not exceed maximum power specification on analog outputs. Configure output attenuation if necessary |

<sup>1</sup> The AES B connectors can be configured for input or output functionality.

Table 1-22: AES Audio Outputs (alternate function on second set of inputs) 1

| Characteristic         | Performance requirement                          | Reference information                                                                                                    |
|------------------------|--------------------------------------------------|----------------------------------------------------------------------------------------------------|
| Source                 |                                                  | AES Line B outputs can be sourced from embedded, AES line A inputs (active loopthrough) or analog inputs                                                                                                    |
|                        |                                                  | If either Dolby option is installed, then the source may also be a repeat of the encoded Dolby stream, or decoded AES from a Dolby input. See the Dolby spec section for limitations                                                                                              |
| Number of Outputs      |                                                  | Up to 8 channels                                                                                                    |
| Output Format          |                                                  | AES 3-ID Output, 48 kHz, 20 bit for embedded; 48 kHz, 24 bit for analog to AES. For AES to AES loogthrough, output format equals input format. Meets requirements of SMPTE 276M-1995 (AES 3-ID)  For decoded Dolby Digital, output is 24 bits at a rate of 32,441, or 48KHz, Ear. |
|                        |                                                  | at a rate of 32, 44.1, or 48KHz. For decoded Dolby E the output is 24 bits at 48KHz, or 47.952KHz                                                                                                    |
| Output Connector       |                                                  | BNC, terminated, unbalanced                                                                                                    |
| Output Impedance       |                                                  | 75 Ω                                                                                                    |
| Output Return Loss     | >25 dB relative to 75 $\Omega$ from 0.1 to 6 MHz | Typically better than 30 dB to 24 Mhz                                                                                                    |
|                        |                                                  | Tested in input mode                                                                                                    |
| Output Amplitude Range | 0.9 V to 1.1 V peak-to-peak into 75 $\Omega$     |                                                                                                    |
| Output Sample Rate     |                                                  | Locked to embedded sample rate (nominal<br>ly 48 kHz) for embedded source, to AES<br>incoming rate for AES source, and to<br>48 kHz for analog source                                                                                                    |

Table 1-22: AES Audio Outputs (alternate function on second set of inputs) <sup>1</sup> (Cont.)

| Characteristic                             | Performance requirement | Reference information                                                                               |
|--------------------------------------------|-------------------------|----------------------------------------------------------------------------------------------------|
| Output Jitter, Typical                     |                         | 3.5 ns peak with 700 Hz high pass filter per AES specification                                      |
|                                            |                         | AES3 rev. 1997 specification is 4.1 ns peak for 48 kHz audio                                        |
| Rise and Fall Time, Typical                |                         | 37 ns from 10% to 90% as per AES3 for<br>48 kHz sampling<br>< 12 ns for 96 kHz and 192 kHz sampling |
| Analog input to AES output levels, Typical |                         | Analog input of +24 dBu translates to 0 dBFS digital signal                                         |
|                                            |                         | Accuracy governed by analog input accuracy spec                                                     |

<sup>1</sup> The AES B connectors can be configured for input or output functionality.

Table 1-23: Embedded Audio Extraction

| Characteristic                                    | Performance requirement | Reference information                                                                                                    |
|---------------------------------------------------|-------------------------|----------------------------------------------------------------------------------------------------|
| Embedded Audio Formatting                         |                         | 24-bit Embedded audio is not supported (no AUX bits are extracted), only 20 most significant bits will be extracted. Supports SMPTE 272M Operation Level B only (48 kHz audio sampling rate synchronized with video) |
| SD                                                |                         | Extract 20-bit audio formatted according to SMPTE 272M                                                                                                    |
| HD                                                |                         | Extract 20 or 24 bit audio formatting according to SMPTE299M                                                                                                    |
| Channel Numbering                                 |                         | Channel numbers per SMPTE 272M (1 through 16) will be correctly shown on all displays                                                                                                    |
| Audio Rates                                       |                         | No support for SMPTE 272M levels C through J                                                                                                    |
| Number of Channels Monitored for Presence         |                         | 16 channels are monitored for presence                                                                                                    |
| Maximum Number of Channels Monitored for Activity |                         | Monitoring done by audio board only. Can only monitor channels set up for display                                                                                                    |
| Audio levels                                      |                         | Bars display signals up to 0 dBFS                                                                                                    |
|                                                   |                         | Must not exceed maximum power specification on analog outputs. Configure output attenuation if necessary                                                                                                    |

**Table 1–24: Analog Audio Inputs** 

| Characteristic                                             | Performance requirement                                                                                                    | Reference information                                                                                                    |
|------------------------------------------------------------|----------------------------------------------------------------------------------------------------|----------------------------------------------------------------------------------------------------|
| Number of Channels                                         |                                                                                                    | Provides up to two sets of six channels of professional balanced differential inputs for each video input, 12 channels total      |
| Input Connector                                            |                                                                                                    | Balanced, unterminated via rear panel connector                                                                                   |
|                                                            |                                                                                                    | Use 62 pin, 3 row, DSUB connector, only 2 rows of 42 pins are connected                                                           |
| Level Meter Accuracy over Frequency                        | ±0.3 dB from 20 Hz to 20 kHz, 24 dBu to -16 dBu sine wave input, Peak Ballistic mode. Within 5 Hz of some submultiples of the sampling frequency it may be attenuated additionally, as shown below. Sampling frequency refers to the 192 kHz upsampled data used for the bar ballistics. For example: 1/12 <sup>th</sup> of rate -0.30 dB (16 kHz ±5 Hz) 1/16 <sup>th</sup> of rate -0.17 dB (12 kHz ±5 Hz) 1/20 <sup>th</sup> of rate -0.11 dB (9.6 kHz ±5 Hz) |                                                                                                    |
| Cross Talk, Typical                                        |                                                                                                    | $\leq$ -90 dB from 20 Hz to 20 kHz, inputs driven from $<$ 600 $\Omega$ source impedance                                          |
|                                                            |                                                                                                    | Defined as the displayed bar level in any channel that results from a full scale signal on a different input pair than that input |
| Maximum Input Levels                                       | + 24 dBu ±0.3 dBu (see Level Meter<br>Accuracy over Frequency above)                                                                                                    | Must not exceed maximum power specification on analog outputs. Configure output attenuation if necessary                          |
| Resolution Sampling                                        |                                                                                                    | 24 bits at 48 kHz                                                                                                    |
| Input Impedance                                            |                                                                                                    | 24 kΩ                                                                                                    |
| Off Isolation                                              |                                                                                                    | $\leq$ -90 dB, from 20 Hz to 20 kHz. Unused input driven from $<$ 600 $\Omega$ source impedance                                   |
|                                                            |                                                                                                    | Defined as the displayed bar level that results from a full scale signal on any pair of the unused input                          |
| Analog Input to Digital Output Distortion (THD+N), Typical |                                                                                                    | <0.03% from full scale to -30 dBFS , 20 Hz to 20 kHz                                                                              |

Table 1-25: Analog Audio Outputs

| Characteristic                                                 | Performance requirement                                         | Reference information                                                                                                    |
|----------------------------------------------------------------|-----------------------------------------------------------------|----------------------------------------------------------------------------------------------------|
| Audio Modes                                                    |                                                                 | Balanced: provides a full-scale output of 24 dBu and is designed for professional balanced applications                                                                                                    |
|                                                                |                                                                 | Unbalanced: Designed to drive the unbalanced inputs of consumer amplifiers, in which case the negative output pin must be grounded                                                                                                    |
| Audio Sources                                                  |                                                                 | The channels routed to the line outputs may include: Embedded audio source, AES audio source, Analog audio source, and Decoded Dolby                                                                                                    |
| Number of Channels                                             |                                                                 | Provides up to eight channels                                                                                                    |
| Output Connections                                             |                                                                 | Balanced, unterminated via rear panel connector                                                                                                    |
|                                                                |                                                                 | 62 pin, 3 row, DSUB connector, but only 2 rows of 42 pins are connected                                                                                                    |
|                                                                |                                                                 | Ground negative output to support unbalanced mode                                                                                                    |
| Maximum Output Levels                                          | + 24 dBu ±0.5 dBu                                               | When one output is grounded to achieve unbalanced mode, the outher output will be driven to a larger amplitude. You can reduce the level by adding attenuation in the Audio Settings menu. Do not exceed the maximum rated output power in either mode |
| Input to Output Gain                                           |                                                                 | 0 dB to -120 dB in 0.5 dB steps                                                                                                    |
| Digital Input to Analog Output Gain<br>Accuracy over Frequency | $\pm0.5$ dB, 20 Hz to 20 kHz, 0 to –40 dBFS, 20 or 24 bit input |                                                                                                    |
| Analog Input to Analog Output Gain<br>Accuracy over Frequency  | $\pm0.8$ dB, 20 Hz to 20 kHz, 24 dBu to –16 dBu                 |                                                                                                    |
| Output Impedance                                               |                                                                 | 50 Ω                                                                                                    |
|                                                                |                                                                 | Intended to drive $\geq$ 600 $\Omega$ load. Drivers are capable of driving a minimum load impedance of 300 $\Omega$ but may overheat. DO NOT exceed maximum rated output power                                                                         |
| Digital Input to Analog Output Distortion (THD + N)            |                                                                 | ≤-0.01% from full scale to -20 dBFS, 20 Hz to 20 kHz                                                                                                    |
| Analog Input to Analog Output Distortion (THD + N)             |                                                                 | ≤-0.02% from full scale to -20 dBFS, 20 Hz to 20 kHz                                                                                                    |

Table 1-25: Analog Audio Outputs (Cont.)

| Characteristic                                                    | Performance requirement                     | Reference information                                                                                                    |
|-------------------------------------------------------------------|---------------------------------------------|----------------------------------------------------------------------------------------------------|
| Digital Input to Analog Output Crosstalk,<br>Typical              |                                             | <-90 dB, 20 Hz to 20 kHz, 24 dBu or 0 dBFS input                                                                                                    |
|                                                                   |                                             | <-100 dB, 20 Hz to 2 kHz, 24 dBu or 0 dBFS input                                                                                                    |
|                                                                   |                                             | Defined as cross talk within a pair                                                                                                    |
| Output Power Capability, Typical                                  |                                             | Capable of continously driving a -10 dBFS sinewave into 600 $\Omega$ or -13 dB into 300 $\Omega$                                                                                                    |
|                                                                   |                                             | This is 25 mW RMS in the load per output pair. Live audio may reach full voltage level as long as the duty cycle is such that the RMS power is less than 25 mW averaged over any 10 second period. If an overtemp condition is detected, the output attenuation may be increased automatically to prevent damage |
| Meter Level to Headphone Output Gain                              |                                             | 0 dB to -63 dB in 0.5 dB steps relative to maximum output level                                                                                                    |
| Digital Input to Headphone Output Gain<br>Accuracy over Frequency | $\pm0.1$ dB, 20 Hz to 20 kHz, 0 to -40 dBFS |                                                                                                    |
| Digital Input to Headphone Output Distortion (THD + N), Typical   |                                             | $\pm 0.05\%$ from full scale to –10 dBFS, 20 Hz to 20 kHz, into 32 $\Omega$                                                                                                    |
|                                                                   |                                             | <0.2% at full scale into 32 $\Omega$                                                                                                    |
|                                                                   |                                             | <2% at full scale into 16 $\Omega$                                                                                                    |
| Headphone Output Power Capability                                 |                                             | Capable of continuously driving a 6.25 dBu sinewave into 32 $\Omega$ or 16 $\Omega$                                                                                                    |

Table 1–26: Dolby Digital (AC-3) Compressed Audio Monitoring (Opt. DD)

| Characteristic                | Performance requirement | Reference information                                                                                                    |
|-------------------------------|-------------------------|----------------------------------------------------------------------------------------------------|
| Compressed Audio Input Format |                         | Decodes audio and metadata from Dolby<br>data stream transported through AES or<br>48 kHz embedded audio source. Supports<br>32-bit professional and consumer modes<br>on stream zero only |
| Decoded Audio Outputs         |                         | A single, selectable, Dolby Digital decoded channel pair may be output on AES B 1-2 and Analog Outputs 1 & 2  Limited to a single channel pair and line                                    |
|                               |                         | Limited to a single channel pair and line compression mode only, by license requirements                                                                                                   |

Table 1–26: Dolby Digital (AC-3) Compressed Audio Monitoring (Opt. DD) (Cont.)

| Characteristic             | Performance requirement | Reference information                                   |
|----------------------------|-------------------------|---------------------------------------------------------|
| Dolby Audio Status Display |                         | Displays basic Dolby D status and bit stream meta-data  |
| Alarms                     |                         | See Tables 1-48 through 1-54 for added error indicators |

Table 1–27: Dolby E and Extended Dolby Digital (AC-3) Compressed Audio Monitoring (Opt. DDE)

| Characteristic                | Performance requirement | Reference information                                                                                                    |
|-------------------------------|-------------------------|----------------------------------------------------------------------------------------------------|
| Compressed Audio Input Format |                         | Decodes audio and metadata from Dolby<br>data stream transported through AES or<br>48 kHz embedded audio source, streams 0<br>through 7. Supports 16-bit professional<br>mode on Channel 1 or 2 |
| Decoded Audio Outputs         |                         | Up to eight decoded channels including all surround sound channels plus down mix may be output on AES B or Analog Outputs                                                                       |
| Dolby Audio Status Display    |                         | Displays extensive Dolby D and Dolby E status and bit stream meta-data                                                                                                    |
| Alarms                        |                         | See Tables 1-48 through 1-54 for added error indicators                                                                                                    |

Table 1-28: Picture Monitor Outputs (VGA Pix Mon)

| Characteristic                 | Performance requirement             | Reference information                                                                                                    |
|--------------------------------|-------------------------------------|----------------------------------------------------------------------------------------------------|
| Signal Format VGA DSUB Outputs |                                     | Y, Pb, Pr with sync on Y, RGB with sync on all, HD and SD. HD sync is tri-level, also have TTL H and V drive. Component mode only available for SDI input mode |
|                                |                                     | Does not support 720p 30, 720p 29.97, 720p 25, 720p 24 or 720p 23.98 formats                                                                                   |
|                                |                                     | No H and V sync outputs when sourcing<br>1080p sf 23.98 or 24, just tri-level sync on<br>Green/Y                                                               |
| DAC Resolution                 |                                     | 10 bit                                                                                                    |
| Impedance, Typical             |                                     | 75 $\Omega$ unbalanced                                                                                                    |
| Active Video Accuracy          | 700 mV ±5% peak-peak (Y-Pb-Pr mode) |                                                                                                    |
| Black (blanking) Output Level  | 0 mV ±50 mV for HD and SD           |                                                                                                    |

Table 1–28: Picture Monitor Outputs (VGA Pix Mon) (Cont.)

| Characteristic                     | Performance requirement | Reference information                                                             |
|------------------------------------|-------------------------|-----------------------------------------------------------------------------------|
| Frequency Response, Typical        |                         | Measure with a VM5000 and use "normal" VGA to BNC cable (such as Allied 796-9640) |
| SD                                 |                         | ±5% to 5.5 MHz, Y, G, B, and R                                                    |
| HD                                 |                         | ±8% to 30 MHz, Y, G, B, and R                                                     |
| Non-Linearity, Typical             |                         | ≤1.5%                                                                             |
| Rise and Fall Time, Typical        |                         |                                                                                   |
| SD                                 |                         | 250 ns for Y, R, G, B<br>500 ns for Pb, Pr                                        |
| HD                                 |                         | 35 ns for Y, R, G, B<br>70 ns for Pb, Pr                                          |
| Overshoot and Undershoot, Typical  |                         | 1%                                                                                |
| K Factor, Typical                  |                         | 1%                                                                                |
| Interchannel Timing Match, Typical |                         |                                                                                   |
| SD                                 |                         | Y-to-Pb and Y-to-Pr ±5.0 ns                                                       |
| HD                                 |                         | Y-to-Pb and Y-to-Pr ±4.0 ns                                                       |
| Sync Amplitude Accuracy, Typical   |                         |                                                                                   |
| SD                                 |                         | -300 mV                                                                           |
| HD                                 |                         | 300 mV on positive and negative excursions                                        |
| Signal to Noise Ratio, Typical     |                         |                                                                                   |
| SD                                 |                         | 70 dB to 5.5 MHz<br>58 dB to 100 MHz                                              |
|                                    |                         | RMS noise on quiet line, relative to 700 mV                                       |
| HD                                 |                         | 58 dB to 30 MHz<br>55 dB to 250 MHz                                               |
|                                    |                         | RMS noise relative to 700 mV                                                      |
| Return Loss on BNCs                |                         | >20 db to 30 MHz                                                                  |
| Transcoder Accuracy                |                         | 9 bit                                                                             |
| Composite Mode                     |                         | When using composite input only. Sourced on Green channel of connector            |
| Composite Amplitude, Typical       |                         | 1 V $\pm 5\%$ including sync and 100% white video                                 |
| Composite Offset, Typical          |                         | ±100 mV                                                                           |
| Composite mode SNR,Typical         |                         | 60 dB RMS to 700 mV with 20 MHz BW                                                |

### Table 1-29: LCD display

| Characteristic | Performance requirement | Reference information                                    |
|----------------|-------------------------|----------------------------------------------------------|
| Display Area   |                         |                                                          |
| Horizontal     |                         | 13 cm                                                    |
| Vertical       |                         | 10 cm                                                    |
| Resolution     |                         | 1024 (H) x 768 (V) pixels                                |
| Color Palette  |                         | 6 bits per component. LSB is dithered to improve picture |
| Pixel Defects  | ≤6 bad pixels           |                                                          |

### Table 1-30: External XGA Output (EXT DISPLAY)

| Characteristic            | Performance requirement | Reference information                                                                                                    |
|---------------------------|-------------------------|----------------------------------------------------------------------------------------------------|
| Content                   |                         | Identical to front-panel LCD display                                                                                                    |
| Output Levels             |                         | 0.7 V or 1 V for RGB signals, selectable. Fixed 5 V for H and V sync signals                                                                                       |
| Resolution                |                         | 1024 (H) x 768 (V) pixels                                                                                                    |
| Color Palette             |                         | 6 bits per component                                                                                                    |
| Connector Pin Assignments |                         | Pin 1: R Pin 6: GND Pin 11: NC Pin 2: G Pin 7: GND Pin 12: NC Pin 3: B Pin 8: GND Pin 13: HSync Pin 4: NC Pin 9: NC Pin 14: VSync Pin 5: GND Pin 10: NC Pin 15: NC |

### Table 1-31: LTC Time Code Input / Ground Closures

| Characteristic                      | Performance requirement | Reference information                                                                          |
|-------------------------------------|-------------------------|------------------------------------------------------------------------------------------------|
| LTC Input Connector                 |                         | Balanced, unterminated via rear-panel GC remote connector. See Table 1–38 for connector pinout |
| LTC Input Impedance                 |                         | Greater than 10 $k\Omega$                                                                      |
| LTC Signal Characteristics          |                         | Longtitudinal Time Code per IEC Publication 461                                                |
| LTC Signal Amplitude Range, Typical |                         | 0.2 $V_{p-p}$ to 5.0 $V_{p-p}$ , balanced differential or single-ended                         |

Table 1-31: LTC Time Code Input / Ground Closures (Cont.)

| Characteristic                                    | Performance requirement | Reference information                                                                                                    |
|---------------------------------------------------|-------------------------|----------------------------------------------------------------------------------------------------|
| Ground Closure Input Signaling (Preset Selection) |                         | TTL thresholds, 5 V maximum input, -0.5 V minimum input. Pull low to assert                                                                                 |
|                                                   |                         | Has internal 10 k $\Omega$ pull-up to 5 V on each input                                                                                                    |
| Ground Closure Output Characteristics             |                         | One open collector output                                                                                                    |
|                                                   |                         | Pulled up by 10 k $\Omega$ resistor in series with a diode to +5 V. Pull down current is limited by 10 $\Omega$ resistor. Maximum current allowed is 100 mA |

### Table 1-32: VITC Decoding

| Characteristic | Performance requirement | Reference information                    |
|----------------|-------------------------|------------------------------------------|
| Sources        |                         | Composite input A or B, SDI input A or B |
|                |                         | No embedded time-code extraction         |

### Table 1-33: Serial Digital Video Interface (Input A, Input B)

| Characteristic                          | Performance requirement                            | Reference information                                                                       |
|-----------------------------------------|----------------------------------------------------|---------------------------------------------------------------------------------------------|
| Video Inputs                            |                                                    | Two inputs; only one input active at a time                                                 |
| Format                                  |                                                    | Each input compatible with<br>SMPTE 292M/BTA-S004A and<br>270 Mb/s SMPTE 259M               |
| Input Type                              |                                                    | 75 $\Omega$ BNC, internally terminated                                                      |
| Cable Loss Accommodation                | With 1/SQRT(f) characteristic at ½ of serial rate. |                                                                                             |
| SD                                      | 0 to 30 dB attenuation                             | Equivalent to approximately 300 m of Belden 8281 at 270 Mb/s                                |
| HD                                      | 0 to 20 dB attenuation                             | Equivalent to approximately 80 m of Belden 8281 at 1.485 Gb/s. Typical performance to 110 m |
| Launch Amplitude Accommodation, Typical |                                                    |                                                                                             |
| For Full Specification                  |                                                    | 800 mV ± 10%                                                                                |
| Up to 20 dB Cable Loss                  |                                                    | 800 mV ± 30%                                                                                |

Table 1-33: Serial Digital Video Interface (Input A, Input B) (Cont.)

| Characteristic            | Performance requirement | Reference information                                                         |
|---------------------------|-------------------------|-------------------------------------------------------------------------------|
| Jitter Tolerance, Typical |                         | 0.35 UI <sub>p-p</sub> above 2 MHz. Increases proportional to 1/f below 2 MHz |
| Return Loss               | > 15 dB to 1.5 GHz      |                                                                               |
| Isolation Between Inputs  | > 45 dB to 1 GHz        |                                                                               |
| Time Base Range           |                         | $\geq \pm 50 \text{ ppm}$                                                     |

Table 1-34: Serial Video Output (Serial Out/SDI PixMon)

| Characteristic                                | Performance requirement                 | Reference information                                                                                                    |
|-----------------------------------------------|-----------------------------------------|----------------------------------------------------------------------------------------------------|
| Format                                        |                                         | 1.485 Gb/s, 1.4835 Gb/s, or 270 Mb/s repeat of selected input                                                                                                    |
| Content - Follows Active Input With Brightups |                                         | Selectable as loop output of active input, or Digital version of RGB/YPbPr analog pix monitor output. Gamut and/or line select brightups optionally displayable  Gamut error brightups appear one line below error |
| Output Level                                  | 800 mV, $\pm$ 10% into 75 $\Omega$ load |                                                                                                    |
| Rise and Fall Time, Typical                   |                                         |                                                                                                    |
| SD                                            |                                         | 400 ps minimum,<br>800 ps maximum, 20% to 80%                                                                                                    |
| HD                                            |                                         | 220 ps maximum, 20% to 80%                                                                                                    |
| Return Loss                                   | 15 dB to 1.5 GHz                        |                                                                                                    |

Table 1-35: External Reference

| Characteristic                           | Performance requirement                                     | Reference information                                                                                                    |
|------------------------------------------|-------------------------------------------------------------|----------------------------------------------------------------------------------------------------|
| Input Type                               |                                                             | Passive loop-through, 75 $\Omega$ compensated                                                                                                    |
| Operational                              |                                                             | Locks to analog bi-level and tri-level signals of formats listed in Tables 1-44 through 1-46. Reference must have a frame rate compatible with input. WFM mode and Line Select derive timing from the external sync information |
|                                          |                                                             | Picture mode and Data mode do not use timing from the external reference                                                                                                    |
| Analog Sync Format                       | PAL<br>1080i 60 Hz<br>720p 59.94 Hz                         |                                                                                                    |
|                                          | NTSC<br>1080i 59.94 Hz<br>1080p 23.98 Hz<br>1080p 24 Hz     |                                                                                                    |
|                                          | 720p 50<br>720p 60<br>1080i 50<br>1080sf 23.98<br>1080sf 24 |                                                                                                    |
| Input Signal Level, Typical              |                                                             | -6 dB to +6 dB                                                                                                    |
| DC Input Impedance                       |                                                             | 20 kΩ                                                                                                    |
| Maximum Operating Input Voltage, Typical |                                                             | ±5 V DC                                                                                                    |
| Absolute Maximum Input Voltage, Typical  |                                                             | ±5 V DC                                                                                                    |
| Inband Input Impedance, Typical          |                                                             | ≥ 15 kΩ                                                                                                    |
| Return Loss. Typical                     |                                                             | > 40 dB to 6 MHz<br>> 29 dB to 30 MHz                                                                                                    |
| Hum Tolerance, Typical                   |                                                             | Operates with 500 mV <sub>p-p</sub> at 50 or 60 Hz                                                                                                    |
| Signal/Noise Tolerance, Typical          |                                                             | Operates to 25 dB                                                                                                    |

Table 1-36: Ethernet

| Characteristic  | Performance requirement | Reference information                                                       |
|-----------------|-------------------------|-----------------------------------------------------------------------------|
| IP Address Mode |                         | Supports manual and DHCP                                                    |
| SNMP            |                         | For instrument control and feedback of status. Complies with SNMP version 2 |
| Connector Type  |                         | RJ-45 LAN connector supporting 10/100<br>Base-T                             |

Table 1-37: USB

| Characteristic | Performance requirement | Reference information                                            |
|----------------|-------------------------|------------------------------------------------------------------|
| Туре           |                         | Host                                                             |
| Speed          |                         | Complies with USB 1.1 and USB 2.0 full speed specification       |
|                |                         | Full speed operation in accordance with USB 2.0 spec is 12 Mb/s. |

Table 1-38: Remote Port

| Characteristic            | Performance requirement | Reference information                                                                                                    |
|---------------------------|-------------------------|----------------------------------------------------------------------------------------------------|
| Alarm Output              |                         |                                                                                                    |
| Туре                      |                         | Open collector. Has weak pull-up with a diode to +5 V                                                                                                    |
| Connector Pin Assignments |                         | Pin # Signal 1 Out; GND 2 In; Time Code Positive (LTC input) 3 In; Time Code Negative (LTC input) 4 Out; GND 5 Out; Ground Closure Output 6 In; Preset Recall A1 7 In; Preset Recall A2 8 In; Preset Recall A3 9 In; Preset Recall A4 |

Table 1-39: Power Source

| Characteristic             | Performance requirement                        | Reference information          |
|----------------------------|------------------------------------------------|--------------------------------|
| Electrical Rating          | 100 - 240 VAC ±10%, 50/60 Hz<br>115 Watts max. |                                |
| Supply Connection          |                                                | Detachable cord set            |
| Power Consumption, Typical |                                                | 50 to 110 VA at 110 or 240 VAC |

### Table 1-39: Power Source (Cont.)

| Characteristic | Performance requirement | Reference information                                                    |
|----------------|-------------------------|--------------------------------------------------------------------------|
| Surge, Typical |                         | 7.5 Amps at 90 V<br>10 Amps at 240 V                                     |
| Fuse Rating    |                         | T3.5, 250 V                                                              |
|                |                         | Not operator replaceable. Refer servicing to qualified service personnel |

#### Table 1-40: Miscellaneous

| Characteristic               | Performance requirement | Reference information |
|------------------------------|-------------------------|-----------------------|
| Real-time Clock Battery Life |                         | >10 year              |

# **Physical Specifications**

**Table 1-41: Physical Characteristics** 

| Characteristic | Standard                               |
|----------------|----------------------------------------|
| Dimensions     |                                        |
| Height         | 5 1/4 inches (133.4 millimeters)       |
| Width          | 8 1/2 inches (215.9 millimeters)       |
| Depth          | 18 1/8 inches (460.4 millimeters)      |
| Weight         |                                        |
| Net            | 12 pounds (5.5 kilograms)              |
| Shipping       | 21 pounds (9.6 kilograms), approximate |

Table 1-42: Environmental Performance

| Category            | Standards or description                                                                       |  |  |  |
|---------------------|------------------------------------------------------------------------------------------------|--|--|--|
| Temperature         |                                                                                                |  |  |  |
| Operating           | 0 °C to +40 °C                                                                                 |  |  |  |
| Non Operating       | -20 °C to +60 °C                                                                               |  |  |  |
| Humidity            |                                                                                                |  |  |  |
| Operating           | 20% to 80% relative humidity (% RH) at up to +40 $^{\circ}$ C, non-condensing                  |  |  |  |
| Non Operating       | 5% to 90% RH (relative humidity) at up to +60 °C, non-condensing                               |  |  |  |
| Altitude            |                                                                                                |  |  |  |
| Operating           | Up to 9,842 feet (3,000 meters)                                                                |  |  |  |
| Non Operating       | Up to 40,000 feet (12,192 meters)                                                              |  |  |  |
| Cooling             | Variable Fan. Forced air circulation with no air filter.                                       |  |  |  |
| Required Clearances | Do not block the bezel or rear panel vent holes, or more than half the vent holes on the sides |  |  |  |

### **Certifications and Compliances**

Table 1-43: Certifications and compliances

| Category                                                 | Standards or description                                                                                                    |                                                                                                    |  |  |
|----------------------------------------------------------|----------------------------------------------------------------------------------------------------|----------------------------------------------------------------------------------------------------|--|--|
| EC Declaration of Conformity – EMC                       | Meets the intent of Directive 89/336/EEC for Electromagnetic Compatibility. Compliance was demonstrated to the following specifications as listed in the Official Journal of the European Communities: |                                                                                                    |  |  |
|                                                          | EN 55103                                                                                                    | Product family standard for audio, video, audio-visual and entertainment lighting control apparatus for professional use. <sup>2</sup>                                                                                                    |  |  |
|                                                          | Environment                                                                                                    | E2 - commercial and light industrial                                                                                                    |  |  |
|                                                          | Part 1 Emission                                                                                                    |                                                                                                    |  |  |
|                                                          | EN 55022<br>EN 55103-1, Annex A<br>EN 55103-1, Annex B<br>EN-55103-1, Annex E                                                                                                    | Class B radiated and conducted emissions Radiated magnetic field emissions Inrush current; I peak = 2.19 amps Conducted emissions, signal/control ports                                                                                                    |  |  |
|                                                          | Part 2 Immunity                                                                                                    |                                                                                                    |  |  |
|                                                          | IEC 61000-4-2<br>IEC 61000-4-3<br>IEC 61000-4-4<br>IEC 61000-4-5<br>IEC 61000-4-6<br>IEC 61000-4-11<br>Peak Inrush Current: 3.1<br>EN 55103-2, Annex A<br>EN 55103-2, Annex B                          | Electrostatic discharge immunity RF electromagnetic field immunity Electrical fast transient / burst immunity Power line surge immunity Conducted RF Immunity Voltage dips and interruptions immunity I Amps Radiated magnetic field immunity Balanced ports common mode immunity |  |  |
|                                                          | EN 61000-3-2                                                                                                    | AC power line harmonic emissions                                                                                                    |  |  |
| Australia / New Zealand                                  | Complies with EMC provision                                                                                                    | of Radiocommunications Act per the following standard(s):                                                                                                    |  |  |
| Declaration of Conformity -<br>EMC                       | AS/NZS 2064.1/2                                                                                                    | Industrial, Scientific, and Medical Equipment: 1992                                                                                                    |  |  |
| FCC Compliance                                           | Exempt from FCC Code of Fed                                                                                                    | deral Regulations 47, Part 15, Subpart B, Class A Limits.                                                                                                    |  |  |
| EC Declaration of Conformity –<br>Low Voltage            | Compliance was demonstrated to the following specification as listed in the Official Journal of the European Communities:                                                                              |                                                                                                    |  |  |
|                                                          | Low Voltage Directive 73/23/E                                                                                                    | EC, amended by 93/68/EEC                                                                                                    |  |  |
|                                                          | EN61010-1:2001                                                                                                    | Safety requirements for electrical equipment for measurement control and laboratory use.                                                                                                    |  |  |
| U.S. Nationally Recognized<br>Testing Laboratory Listing | UL61010-1:2004                                                                                                    | Standard for electrical measuring and test equipment.                                                                                                    |  |  |
| Canadian Certification                                   | CAN/CSA C22.2 No. 61010-1                                                                                                    | :2004 Safety requirements for electrical equipment for measurement, control, and laboratory use.                                                                                                    |  |  |

<sup>&</sup>lt;sup>2</sup> Must use high-quality shielded cables to ensure compliance.

Table 1-43: Certifications and compliances (cont.)

| Category                                            | Standards                                                                                                    | or description                       |                                                                                                    |  |  |
|-----------------------------------------------------|----------------------------------------------------------------------------------------------------|--------------------------------------|----------------------------------------------------------------------------------------------------|--|--|
| Additional Compliance                               | IEC61010-1:2001                                                                                                    |                                      | Safety requirements for electrical equipment for measurement, control, and laboratory use.                                                                                                    |  |  |
|                                                     | ISA S82.02.01:1999                                                                                                    |                                      | Safety standard for electrical and electronic test, measuring, controlling, and related equipment.                                                                                                    |  |  |
| Installation (Overvoltage)<br>Category Descriptions |                                                                                                    | n this product ma<br>categories are: | y have different installation (overvoltage) category designations. The                                                                                                    |  |  |
|                                                     |                                                                                                    |                                      | el mains (usually permanently connected). Equipment at this level is ed industrial location.                                                                                                    |  |  |
|                                                     | CAT II                                                                                                    |                                      | ns (wall sockets). Equipment at this level includes appliances, portable ar products. Equipment is usually cord-connected.                                                                                                    |  |  |
|                                                     | CAT I                                                                                                    | Secondary (sign                      | nal level) or battery operated circuits of electronic equipment.                                                                                                    |  |  |
| Overvoltage Category                                | CAT II                                                                                                    |                                      |                                                                                                    |  |  |
| Pollution Degree Descriptions                       | A measure of the contaminates that could occur in the environment around and within a product. Typically the internal environment inside a product is considered to be the same as the external. Products should be used only in the environment for which they are rated. |                                      |                                                                                                    |  |  |
|                                                     | Pollution Degree 1                                                                                                    |                                      | No pollution or only dry, nonconductive pollution occurs. Products this category are generally encapsulated, hermetically sealed, or located in clean rooms.                                                                                                    |  |  |
|                                                     | Pollution De                                                                                                    | egree 2                              | Normally only dry, nonconductive pollution occurs. Occasionally a temporary conductivity that is caused by condensation must be expected. This location is a typical office/home environment. Temporary condensation occurs only when the product is out of service. |  |  |
|                                                     | Pollution De                                                                                                    | egree 3                              | Conductive pollution, or dry, nonconductive pollution that becomes conductive due to condensation. These are sheltered locations where neither temperature nor humidity is controlled. The area is protected from direct sunshine, rain, or direct wind.             |  |  |
|                                                     | Pollution De                                                                                                    | egree 4                              | Pollution that generates persistent conductivity through conductive dust, rain, or snow. Typical outdoor locations.                                                                                                    |  |  |
| Pollution Degree                                    | Pollution De                                                                                                    | egree 2                              |                                                                                                    |  |  |
| Equipment type                                      | Test and Me                                                                                                    | easurement                           |                                                                                                    |  |  |
| Safety Class                                        | Class I                                                                                                    |                                      |                                                                                                    |  |  |

### **Supported Input Formats and Allowed References**

An X in Tables 1–44 through 1–46 indicates that that combination is supported and verified. Other combinations within each of these tables may work, but are unverified and only supported on a best effort basis.

Operation with an input from one of these three tables and a reference from another table is not supported (for example, a 1080i 50 input will not work with a 1080i 60 reference). Such mismatches may be reported on the display, and/or the display will "roll" due to the inherent incompatibility between the standards.

Table 1-44: 25 Hz and 50 Hz Frame and Field rates

| Input Format                  | Reference Format |         |         |          |           |          |
|-------------------------------|------------------|---------|---------|----------|-----------|----------|
|                               | PAL              | 720p 25 | 720p 50 | 1080p 25 | 1080sf 25 | 1080i 50 |
| 720p 25 Hz <sup>3</sup>       | Х                |         | Х       |          |           | Х        |
| 720p 50 Hz <sup>3</sup>       | Х                |         | Х       |          |           | Х        |
| 1080p 25 Hz <sup>3</sup>      | Х                |         | Х       |          |           | Х        |
| 1080sf 25 Hz <sup>3</sup>     | Х                |         | Х       |          |           | Х        |
| 1080i 50 Hz <sup>3</sup>      | Х                |         | Х       |          |           | Х        |
| 576i 50 Hz (625) <sup>4</sup> | Х                |         | Х       |          |           | Х        |
| PAL 50 Hz <sup>5</sup>        | Х                |         |         |          |           |          |

Table 1-45: 59.94 Hz, 23.98 Hz, and 29.97 Hz Frame and Field rates

|                                  | Reference Format |               |               |               |                |                 |                |                 |                |
|----------------------------------|------------------|---------------|---------------|---------------|----------------|-----------------|----------------|-----------------|----------------|
| Input Format                     | NTSC             | 720p<br>23.98 | 720p<br>29.97 | 720p<br>59.94 | 1080p<br>23.98 | 1080sf<br>23.98 | 1080p<br>29.97 | 1080sf<br>29.97 | 1080i<br>59.94 |
| 720p 23.98 Hz <sup>3</sup>       | Х                |               |               | Х             | Х              | Х               |                |                 | Х              |
| 720p 29.97 Hz <sup>3</sup>       | Х                |               |               | Х             |                |                 |                |                 | Х              |
| 720p 59.94 Hz <sup>3</sup>       | Х                |               |               | Х             | Х              | Х               |                |                 | Х              |
| 1080p 23.98 Hz <sup>3</sup>      | Х                |               |               | Х             | Х              | Х               |                |                 | Х              |
| 1080sf 23.98 Hz <sup>3</sup>     | Х                |               |               | Х             | Х              | Х               |                |                 | Х              |
| 1080p 29.97 Hz <sup>3</sup>      | Х                |               |               | Х             |                |                 |                |                 | Х              |
| 1080sf 29.97 Hz <sup>3</sup>     | Х                |               |               | Х             |                |                 |                |                 | Х              |
| 1035i 59.94 Hz <sup>3</sup>      | Х                |               |               | Х             |                |                 |                |                 | Х              |
| 1080i 59.94 Hz <sup>3</sup>      | Х                |               |               | Х             |                |                 |                |                 | Х              |
| 483i 59.94 Hz (525) <sup>4</sup> | Х                |               |               | Х             |                |                 |                |                 | Χ              |
| NTSC 59.94 Hz <sup>5</sup>       | Х                |               |               |               |                |                 |                |                 |                |

WFM7000 and WFM7100 Opt. HD only.

<sup>4</sup> WFM7100 Opt. SD and WFM6100 Opt SD only.

<sup>&</sup>lt;sup>5</sup> Opt. CPS only.

Table 1-46: 24 Hz, 30 Hz, and 60 Hz Frame and Field rates

| Input Format             |         | Reference Format |         |          |           |          |           |          |  |
|--------------------------|---------|------------------|---------|----------|-----------|----------|-----------|----------|--|
|                          | 720p 24 | 720p 30          | 720p 60 | 1080p 24 | 1080sf 24 | 1080p 30 | 1080sf 30 | 1080i 60 |  |
| 720p 24 <sup>3</sup>     |         |                  | Х       | Х        | Х         |          |           | Х        |  |
| 720p 30 <sup>3</sup>     |         |                  | Х       |          |           |          |           | Х        |  |
| 720p 60 <sup>3</sup>     |         |                  | Х       | Х        | Х         |          |           | Х        |  |
| 1080p 24 <sup>3</sup>    |         |                  | Х       | Х        | Х         |          |           | Х        |  |
| 1080sf 24 <sup>3</sup>   |         |                  | Х       | Х        | Х         |          |           | Х        |  |
| 1080p 30 <sup>3</sup>    |         |                  | Х       |          |           |          |           | Х        |  |
| 1080sf 30 <sup>3</sup>   |         |                  | Х       |          |           |          |           | Х        |  |
| 1035i 60 Hz <sup>4</sup> |         |                  | Х       | Х        | Х         |          |           | Х        |  |
| 1080i 60 Hz <sup>5</sup> |         |                  | Х       | Х        | Х         |          |           | Х        |  |

WFM7000 and WFM7100 Opt. HD only.

Table 1-47: Supported Digital Standards

|                |                | Field/Frame Rate |               |             |             |             |             |             |             |
|----------------|----------------|------------------|---------------|-------------|-------------|-------------|-------------|-------------|-------------|
| Standard       | Image Format   | 60 Hz            | 59.94         | 50          | 30 Hz       | 29.97       | 25          | 24          | 23.98       |
| 274M           | 1920x1080i     | X<br>(D292)      | X<br>(E292)   | X<br>(F292) |             |             |             |             |             |
|                | 1920x1080p     |                  |               |             | X<br>(G292) | X<br>(H292) | X<br>(l292) | X<br>(J292) | X<br>(K292) |
|                | 1920x1080sF    |                  |               |             | Х           | Х           | Х           | Х           | Х           |
| 295M (1250/50) | 1920x1080i     | Not Supported    |               |             |             |             |             |             |             |
| 240M / 260M    | 1920x1035i     | X<br>(A292)      | X<br>(B292)   |             |             |             |             |             |             |
| 296M           | 1280X720p      | X<br>(L292)      | X<br>(M292)   | Х           | Х           | Х           | Х           | Х           | Х           |
| ITU-R BT.601   | 720X576i (625) |                  |               | X<br>(C259) |             |             |             |             |             |
|                | 720X483i (525) |                  | X<br>(C259)   |             |             |             |             |             |             |
| 293M           | 720X480p       |                  | Not Supported |             |             |             |             |             |             |

WFM7100 Opt. SD or WFM6100 Opt SD only.

<sup>&</sup>lt;sup>5</sup> Opt. CPS only.

### **Alarms**

The following tables list the alarms that may be set for the waveform monitors.

Table 1-48: Common Alarms (WFM6100, WFM7000, WFM7100)

| Alarm                  | Description                                                                                                    |  |  |  |  |
|------------------------|----------------------------------------------------------------------------------------------------|--|--|--|--|
| HW Fault               | Indicates a system fault occurred. May require service                                                                                                    |  |  |  |  |
| SDI Input Missing      | Indicates that no signal is detected on the selected SDI input                                                                                                    |  |  |  |  |
| SDI Input Signal Lock  | Indicates unable to lock to selected SDI input signal                                                                                                    |  |  |  |  |
| Reference Missing      | Indicates that no signal is detected on the Ref input when REF EXT is selected                                                                                                    |  |  |  |  |
| Ref Lock               | Indicates unable to lock to the Ref input signal when REF EXT is selected                                                                                                    |  |  |  |  |
| Ref Fmt Mismatch       | Indicates that the signal format detected on Ref input differs from the configured External Ref format                                                                                                    |  |  |  |  |
| RGB Gamut Error        | Indicates that the selected video input signal contains colors that violate the configured Diamond gamut thresholds                                                                                                 |  |  |  |  |
| Composite Gamut Error  | Indicates that the selected video input signal contains colors that violate the configured Arrowhead gamut thresholds                                                                                               |  |  |  |  |
| Luma Gamut Error       | Indicates that the selected video input signal contains luminance levels that violate the configured Luma gamut thresholds                                                                                          |  |  |  |  |
| Video Fmt Change       | Indicates that a change occurred in the format of the selected video input signal                                                                                                    |  |  |  |  |
| Video Fmt Mismatch     | Indicates that the signal format detected on the selected video input differs from the configured Input Format or that the format detected differs from that indicated by the signal's SMPTE 352 payload identifier |  |  |  |  |
| Vid/Ref Mismatch       | Indicates that the Ref signal format is not compatible with the Input signal format. See Tables 1-44, 1-45, and 1-46, Supported Input Formats and Allowed References                                                |  |  |  |  |
| Line Length Error      | Indicates that the length of a video line differs from that expected for the detected video format                                                                                                    |  |  |  |  |
| Field Length Error     | Indicates that the length of a video field differs from that expected for the detected video format                                                                                                    |  |  |  |  |
| EAV Place Error        | Indicates that the location of the EAV timing reference signal differs from that expected for the detected video format.                                                                                            |  |  |  |  |
| SAV Place Error        | Indicates that the location of the SAV timing reference signal differs from that expected for the detected video format                                                                                             |  |  |  |  |
| Timecode Vitc Missing  | Indicates that a break or discontinuity in the VITC has occurred                                                                                                    |  |  |  |  |
| Timecode Vitc Invalid  | Indicates that the VITC was lost for one frame but has reappeared                                                                                                    |  |  |  |  |
| Timecode Ltc Missing   | Indicates that a break or discontinuity in the LTC has occurred                                                                                                    |  |  |  |  |
| Timecode Ltc Invalid   | Indicates that the LTC was lost for one frame but has reappeared                                                                                                    |  |  |  |  |
| Timecode Anc Missing   | Indicates that a break or discontinuity in the ANC timecode has occurred                                                                                                    |  |  |  |  |
| Timecode Anc Invalid   | Indicates that the ANC timecode was lost for one frame but has reappeared                                                                                                    |  |  |  |  |
| Closed Caption Missing | Indicates that the configured Closed Caption Transport stream or streams are not present in the selected video input signal                                                                                         |  |  |  |  |

Table 1-48: Common Alarms (WFM6100, WFM7000, WFM7100) (Cont.)

| Alarm                        | Description                                                                                                    |  |  |  |  |  |
|------------------------------|----------------------------------------------------------------------------------------------------|--|--|--|--|--|
| CC Service(s) Missing        | Indicates that one or more configured EIA 608 Required Services is not present in the closed caption data stream        |  |  |  |  |  |
| EIA608 Caption Error         | Indicates a data error in an EIA608 data stream, excluding Extended Data Services and EIA708 Caption Data Packet errors |  |  |  |  |  |
| V-Chip Presence Error        | Indicates that no content advisory packet has been detected in the selected video input signal for at least 4 seconds   |  |  |  |  |  |
| V-Chip Format Error          | Indicates that a content advisory packet contained illegal data or was formatted incorrectly                            |  |  |  |  |  |
| Extended Data Services Error | Indicates a data error in Extended Data Services of an EIA608 data stream                                               |  |  |  |  |  |
| Caption Data Packet Error    | Indicates a Caption Data Payload error in the EIA708 stream carrying EIA608 data                                        |  |  |  |  |  |
| Line 21 presence Error       | Indicates no VBI caption signal was found on the configured Line and Timing of the selected video input signal          |  |  |  |  |  |
| ANC CC Presence Error        | Indicates no caption ancillary data (SMPTE334M) was found in the selected video input signal                            |  |  |  |  |  |
| TSID Missing                 | Indicates no Transmission Signal Identifier was found in the selected video input signal                                |  |  |  |  |  |
| TSID Format Error            | Indicates detected Transmission Signal Identifier is not an allowed value                                               |  |  |  |  |  |

Table 1-49: HD Specific Alarms (WFM7100, WFM7000 Opt. HD)

| Alarm                | Description                                                                                                    |
|----------------------|----------------------------------------------------------------------------------------------------|
| Video Not HD         | Indicates that the selected SDI video input signal is not an HD format                                              |
| Line Number Error    | Indicates that the encoded line number differs from the counted line number                                         |
| Y Chan CRC Error     | Indicates that the encoded CRC for a line's Y (luminance) samples differs from the calculated CRC                   |
| C Chan CRC Error     | Indicates that the encoded CRC for a line's C (chrominance) samples differs from the calculated CRC                 |
| Y Anc Checksum Error | Indicates that the encoded checksum in a Y (luminance) ancillary data packet differs from the calculated checksum   |
| C Anc Checksum Error | Indicates that the encoded checksum in a C (chrominance) ancillary data packet differs from the calculated checksum |

Table 1-50: SD Specific Alarms (WFM6100, WFM7000, WFM7100 Opt. SD)

| Alarm        | Description                                                                    |
|--------------|--------------------------------------------------------------------------------|
| AP CRC Error | Indicates that encoded AP (active picture) CRC differs from the calculated CRC |
| FF CRC Error | Indicates that encoded FF (full field) CRC differs from the calculated CRC     |
| EDH Error    | Indicates that EDH (error detection and handling) has detected an error        |

Table 1-51: Composite Specific Alarms (Opt. CPS)

| Alarm               | Description                                                                |
|---------------------|----------------------------------------------------------------------------|
| Cmpst Input Missing | Indicates that no signal is detected on the selected composite video input |
| Cmpst Lock          | Indicates unable to lock to the selected composite video input             |

### Table 1-52: Audio Alarms (Opts. DS and AD Only)

| Alarm                   | Description                                                                                                    |
|-------------------------|----------------------------------------------------------------------------------------------------|
| Over                    | Indicates that the signal has exceeded the level specified by the Over Level setting for the period of time specified by the Duration for Over setting.                                      |
| Silence                 | Indicates that the signal has fallen below the level specified by the Silence Level setting for the period of time specified by the Duration for Silence setting.                            |
| Clip                    | Indicates that the number of consecutive, full-scale digital audio samples monitored has exceeded the value specified by the Number of Samples for Clip setting.                             |
| Mute                    | Indicates that the number of consecutive, "0" digital audio samples monitored has exceeded the Number of Samples for Mute setting.                                                           |
| AES Unlocked            | Indicates unlocked condition of an AES input                                                                                                    |
| CRC Error               | Indicates that the AES channel status CRC as calculated by the instrument does not agree with the CRC embedded in the channel status bytes                                                   |
| V Bit                   | Indicates that the Validity bit is set high for one or more AES audio samples. In the AES/EBU standard, a set validity bit indicates that the sample is not suitable for conversion to audio |
| AES Parity              | Indicates incorrect parity in one or more AES audio samples                                                                                                    |
| AES Sync Error          | Indicates a timing error of greater than 25% of an audio frame between the monitored AES input and the selected AES reference input                                                          |
| Emb. Audio Presence     | Indicates that no embedded audio stream is detected in the selected SDI input                                                                                                    |
| (Embedded) Checksum     | Indicates that the checksum present in the embedded audio stream does not match the calculated checksum                                                                                      |
| (Embedded) Parity       | Indicates incorrect parity in one or more embedded audio samples                                                                                                    |
| Emb. Group Sample Phase | Indicates embedded audio streams are not time-aligned due to asynchronous audio or data error                                                                                                |

### Table 1-53: Additional Audio Alarms (Opt. DD Only)

| Alarm        | Description                                     |
|--------------|-------------------------------------------------|
| Dolby Format | Indicates Dolby audio Format is not as expected |

### Table 1-54: Additional Audio Alarms (Opt. DDE Only)

| Alarm                           | Description                                                                          |
|---------------------------------|--------------------------------------------------------------------------------------|
| Dolby E /Video Frame Rate Error | Indicates that the Dolby E stream frame rate is not the same as the video frame rate |

# **Performance Verification**

# **Performance Verification**

This section contains a collection of manual procedures for verifying that the waveform monitor products perform as warranted:

- WFM7100 models and their options
- WFM7000 models and their options
- WFM6100 models and their options

The procedures are arranged in two basic sections: *Incoming Inspection Procedures* and *Performance Verification Procedures*. The tests in this chapter make up an extensive confirmation of performance and functionality when the following requirement is met:

■ The waveform monitor must have been operating for a warm-up period of at least 20 minutes, and must be operating at an ambient temperature as listed in Table 1–42.

## **Test Records**

Use the tables on the following pages to record the measured performance or Pass/Fail status for each step of the specified test procedure. In cases where a measurement is made in different units than specified in the manual, the actual measured values that correspond to the specification limits are shown in parentheses.

### **Test Record - Function Tests**

| Instrument Serial Number:                     |          | Certificate Number: |          |  |  |
|-----------------------------------------------|----------|---------------------|----------|--|--|
| Temperature:                                  |          |                     |          |  |  |
| Date of Calibration:                          |          | Technician:         |          |  |  |
| Functional Test (Incoming Inspection)         | Incoming | Outgoing            | Comments |  |  |
| Basic Turn On and Self Test                   |          |                     |          |  |  |
| Front Panel LEDs                              |          |                     |          |  |  |
| POST                                          |          |                     |          |  |  |
| Front Panel Test                              |          |                     |          |  |  |
| LCD Pixel and Touch Screen Defects            |          |                     |          |  |  |
| LCD Color Palette and Advanced Diagnostics To | est      |                     |          |  |  |
| LCD Color Palette Test                        |          |                     |          |  |  |
| Advanced Diagnostics                          |          |                     |          |  |  |
| Touch Panel Registration Test                 |          |                     |          |  |  |
| Fan Test                                      |          |                     |          |  |  |
| SDI Bit Integrity                             |          |                     |          |  |  |
| External Reference                            |          |                     |          |  |  |
| NTSC Lock                                     |          |                     |          |  |  |
| Ref Missing                                   |          |                     |          |  |  |
| Composite Input (Option CPS only)             |          |                     |          |  |  |
| CMPST A, WFM with NTSC                        |          |                     |          |  |  |
| CMPST A, Vector with NTSC                     |          |                     |          |  |  |
| CMPST A, Picture with NTSC                    |          |                     |          |  |  |
| CMPST B, WFM with NTSC                        |          |                     |          |  |  |
| CMPST B, Vector with NTSC                     |          |                     |          |  |  |
| CMPST B, Picture with NTSC                    |          |                     |          |  |  |

#### WFM6100, WFM7000, and WFM7100 Waveform Monitor Functional Test Record (cont.) Instrument Serial Number: Certificate Number: Temperature: RH %: Date of Calibration: Technician: **Functional Test (Incoming Inspection)** Incoming Outgoing **Comments** Analog Audio Input (Options AD, DD, & DDE only) Analog Audio input A ports 1-6 display bar Analog Audio input B ports 1-6 display bar Analog Audio Output (Options AD, DD, & DDE only) Digital Audio Input (Options AD, DS, DD, & DDE only) AES Audio input A to Display Bar AES Audio input B to Display Bar Embedded Audio to Display Bar Embedded Audio to Lissajous Display Digital Audio Output (Options AD, DS, DD, & DDE only) AES B 1-2 Audio Output AES B 3-4 Audio Output AES B 5-6 Audio Output AES B 7-8 Audio Output Dolby Decode (Options DD, & DDE only) LTC Decode **Ground Closure Remote** Remote Input – Activate Preset

Remote Output - Ground Closure

**Ethernet Functionality** 

#### **Test Record - All Instruments**

If you are testing a WFM6100 or a WFM7000 without Opt HD, skip the HD-only entries in the record. Complete the other entries, which are common to all models.

#### WFM6100, WFM7000, and WFM7100 Waveform Monitor Video Performance Test Record Instrument Serial Number: Certificate Number: RH %: Temperature: Date of Calibration: Technician: **Performance Test** Minimum Incoming Outgoing Maximum HD SDI Input Level Low and High (HD only) Input A, Low Level 90% (720 mV) 110% (880 mV) Input A, High Level Input B, Low Level 90% (720 mV) Input B, High Level 110% (880 mV) EDH and HD SDI Input Equalization Range (HD only) EDH **Pass** 20 dB Input A 20 dB Input B HD SDI Loop Through Isolation (HD only) Pass **HD PixMon Frequency Response** -0.92 dB +0.82 dB (-10%)(+10%)HD SDI Return Loss, A and B Inputs (HD only) Input A -15 dB Input B -15 dB HD Cable Meter (HD only) SDI A Input (Short Cable) 0 m 17 m 76 m 127 m SDI A Input (Long Cable) SDI B Input (Short Cable) 17 m 0 m SDI B Input (Long Cable) 76 m 127 m HD Jitter Noise Floor and Bounce (HD only) **Pass** Jitter Noise Floor 10 second 10 Hz Jitter Bounce **Pass**

### WFM6100, WFM7000, and WFM7100 Waveform Monitor Video Performance Test Record (cont.)

| Instrument Serial Number: | Certificate Number: |
|---------------------------|---------------------|
| Temperature:              | RH %:               |
| Date of Calibration:      | Technician:         |

| Performance Test                                         | Minimum | Incoming | Outgoing | Maximum |
|----------------------------------------------------------|---------|----------|----------|---------|
| HD Jitter Readout Accuracy (HD only)                     |         |          |          |         |
| Jitter Trace                                             | Pass    |          |          |         |
| Jitter Readout                                           | Pass    |          |          |         |
| External Reference Return Loss                           |         |          | ·        |         |
| To 6 MHz                                                 | -40 dB  |          |          |         |
| To 30 MHz                                                | -29 dB  |          |          |         |
| External Reference Formats supported: Bi-Level           | Pass    |          |          |         |
| External Reference Lock Range                            | -50 ppm |          |          | 50 ppm  |
| External Reference Formats supported: Tri-Level          | Pass    |          |          |         |
| External Reference Lock in Presence of Hum:<br>Bi-Level  | Pass    |          |          |         |
| LTC Decoding Functionality                               | Pass    |          |          |         |
| External Reference Lock in Presence of Hum:<br>Tri-Level | Pass    |          |          |         |
| Recovered Sine Wave                                      | Pass    |          |          |         |
| Eye Gain                                                 |         |          |          |         |
| SDI A Input                                              | 760 mV  |          |          | 840 mV  |
| SDI B Input                                              | 760 mV  |          |          | 840 mV  |
| Reference Clock Amplitude and Frequency                  |         |          | ·        |         |
| Clock Amplitude                                          | Pass    |          |          |         |
| Clock Frequency                                          | Pass    |          |          |         |
| Eye Signal Bandwidth                                     |         |          | ·        |         |
| SDI A 2.5 GHz Response                                   |         |          |          |         |
| SDI A Minimum Response                                   |         |          |          |         |
| SDI B 2.5 GHz Response                                   |         |          |          |         |
| SDI B Minimum Response                                   |         |          |          |         |

### **Test Record – Tests for SD-Equipped Instruments Only**

SD-equipped instruments include *all* WFM6100 and WFM7100 instruments and all *Option SD-equipped* WFM7000 instruments.

### WFM7100 Waveform Monitor Video Performance Test Record (Option SD only)

| Instrument Serial Number: | Certificate Number: |
|---------------------------|---------------------|
| Temperature:              | RH %:               |
| Date of Calibration:      | Technician:         |
|                           |                     |

| Performance Test                        | Minimum         | Incoming | Outgoing | Maximum         |
|-----------------------------------------|-----------------|----------|----------|-----------------|
| SD SDI Input Level Low and High         |                 |          |          |                 |
| Input A, Low Level                      |                 |          |          | 720 mV          |
| Input A, High Level                     | 880 mV          |          |          |                 |
| Input B, Low Level                      |                 |          |          | 720 mV          |
| Input B, High Level                     | 880 mV          |          |          |                 |
| SD SDI Input Equalization Range and EDH |                 |          |          |                 |
| EDH                                     | Pass            |          |          |                 |
| Input A                                 | 30 dB           |          |          |                 |
| Input B                                 | 30 dB           |          |          |                 |
| SD PixMon Multiburst Frequency Response | -0.92 dB (-10%) |          |          | +0.82 dB (+10%) |
| Analog Pixmon Gain and Offset           |                 |          |          |                 |
| YPbPr                                   | Pass            |          |          |                 |
| RGB                                     | Pass            |          |          |                 |
| Composite                               | Pass            |          |          |                 |
| SD SDI Serial Output Amplitude          | 760 mV          |          |          | 840 mV          |
| SD SDI Return Loss                      |                 |          |          |                 |
| Input A                                 | -25 dB          |          |          |                 |
| Input B                                 | -25 dB          |          |          |                 |
| SD VITC Decoding Functionality          | Pass            |          |          |                 |
| SD Cable Meter                          |                 |          |          |                 |
| SDI A Input (Short Cable)               | 0 m             |          |          | 17 m            |
| SDI A Input (Long Cable)                | 76 m            |          |          | 127 m           |
| SDI B Input (Short Cable)               | 0 m             |          |          | 17 m            |
| SDI B Input (Long Cable)                | 76 m            |          |          | 127 m           |
| SD Equalized Eye Gain                   | Pass            |          |          |                 |
| SD Jitter Noise Floor and Bounce        |                 |          |          |                 |
| Jitter Noise Floor                      | Pass            |          |          |                 |

### WFM7100 Waveform Monitor Video Performance Test Record (Option SD only) (cont.)

| Instrument Serial Number: | Certificate Number: |
|---------------------------|---------------------|
| Temperature:              | RH %:               |
| Date of Calibration:      | Technician:         |

| Performance Test           | Minimum | Incoming | Outgoing | Maximum |
|----------------------------|---------|----------|----------|---------|
| SD Jitter Readout Accuracy |         |          |          |         |
| Jitter Trace               | Pass    |          |          |         |
| Jitter Readout             | Pass    |          |          |         |
| Jitter Vibration           | Pass    |          |          |         |

# **Test Record - Option CPS only**

### WFM7100 Waveform Monitor Video Performance Test Record (Options CPS only)

| Instrument Serial Number: | Certificate Number: |
|---------------------------|---------------------|
| Temperature:              | RH %:               |
| Date of Calibration:      | Technician:         |

| Performance Test                                   | Minimum   | Incoming | Outgoing | Maximum   |
|----------------------------------------------------|-----------|----------|----------|-----------|
| Composite Analog Frequency Response                | 99%       |          |          | 101%      |
|                                                    | (7 mV)    |          |          | (-7 mV)   |
| Composite Analog Delay Variation Over Frequency    | -10ns     |          |          | +10ns     |
| (Group Delay)                                      | (-7.1 mV) |          |          | (7.1 mV)  |
| Composite Analog Pulse to Bar Ratio                | 99%       |          |          | 101%      |
|                                                    | (-7 mV)   |          |          | (7 mV)    |
| Composite Analog Field Rate Tilt                   | -0.5%     |          |          | +0.5%     |
|                                                    | (-3.5 mV) |          |          | (+3.5 mV) |
| Composite Analog Line Rate Tilt                    | -0.5%     |          |          | +0.5%     |
|                                                    | (-3.5 mV) |          |          | (+3.5 mV) |
| Composite Analog Input Return Loss, A and B Inputs | 3         |          |          |           |
| Input A                                            | -40 dB    |          |          |           |
| Input B                                            | -40 dB    |          |          |           |
| Composite Analog Input DC Offset with Restore Off  | -10 mV    |          |          | 10 mV     |
| Composite Analog Input Clamp Off Check             | Pass/Fail |          |          |           |
| Composite Analog Input DC Restore Hum Attenuation  | n         |          |          |           |
| DC Restore Off                                     | Pass      |          |          |           |
| Fast Mode                                          | 5%        |          |          |           |
|                                                    | (35 mV)   |          |          | (0mV)     |
| Slow Mode                                          | 90%       |          |          | 110%      |
|                                                    | (643 mV)  |          |          | (785 mV)  |
| Composite Analog Vertical Measurement Accuracy     | 707.71 mV |          |          | 722.01 mV |
| External Reference Lock Range                      | -50 ppm   |          |          | 50 ppm    |
| VITC Decoding Functionality                        | Pass      |          |          |           |

# Test Record - Options AD, DD, and DDE only

### WFM7100 Waveform Monitor Audio Options AD, DD, and DDE only Test Record

| Instrument Serial Number: | Certificate Number: |
|---------------------------|---------------------|
| Temperature:              | RH %:               |
| Date of Calibration:      | Technician:         |

| Performance Test                              | Minimum | Incoming | Outgoing | Maximum |
|-----------------------------------------------|---------|----------|----------|---------|
| AES Audio Return Loss                         |         |          |          |         |
| AES A 1-2 In                                  | -25 dB  |          |          |         |
| AES A 3-4 In                                  | -25 dB  |          |          |         |
| AES A 5-6 In                                  | -25 dB  |          |          |         |
| AES A 7-8 In                                  | -25 dB  |          |          |         |
| AES B 1-2 I/O                                 | -25 dB  |          |          |         |
| AES B 3-4 I/O                                 | -25 dB  |          |          |         |
| AES B 5-6 I/O                                 | -25 dB  |          |          |         |
| AES B 7-8 I/O                                 | -25 dB  |          |          |         |
| AES Audio Input Sample Rate                   | 1       | "        |          | ,       |
| AES A 1-2 In (96 kHz)                         | pass    |          |          |         |
| AES A 3-4 In (96 kHz)                         | pass    |          |          |         |
| AES A 5-6 In (96 kHz)                         | pass    |          |          |         |
| AES A 7-8 In (96 kHz)                         | pass    |          |          |         |
| AES A 1-2 In (35 kHz)                         | pass    |          |          |         |
| AES A 3-4 In (35 kHz)                         | pass    |          |          |         |
| AES A 5-6 In (35 kHz)                         | pass    |          |          |         |
| AES A 7-8 In (35 kHz)                         | pass    |          |          |         |
| AES Audio Output Amplitude                    |         |          |          |         |
| AES B 1-2 I/O                                 | 0.9 v   |          |          | 1.1 v   |
| AES B 3-4 I/O                                 | 0.9 v   |          |          | 1.1 v   |
| AES B 5-6 I/O                                 | 0.9 v   |          |          | 1.1 v   |
| AES B 7-8 I/O                                 | 0.9 v   |          |          | 1.1 v   |
| AES Audio Output Jitter                       |         | ·        |          | ·       |
| AES B 1-2 I/O                                 | Pass    |          |          |         |
| AES B 3-4 I/O                                 | Pass    |          |          |         |
| AES B 5-6 I/O                                 | Pass    |          |          |         |
| AES B 7-8 I/O                                 | Pass    |          |          |         |
| AES Audio Level Meter Accuracy Over Frequency |         |          |          |         |
| AES A 1 In (100 Hz)                           | Pass    |          |          |         |

| Instrument Serial Number: | Certificate Number: |
|---------------------------|---------------------|
| Temperature:              | RH %:               |
| Date of Calibration:      | Technician:         |

| Performance Test    | Minimum | Incoming | Outgoing | Maximum |
|---------------------|---------|----------|----------|---------|
| AES A 2 In (100 Hz) | Pass    |          |          |         |
| AES A 3 In (100 Hz) | Pass    |          |          |         |
| AES A 4 In (100 Hz) | Pass    |          |          |         |
| AES A 5 In (100 Hz) | Pass    |          |          |         |
| AES A 6 In (100 Hz) | Pass    |          |          |         |
| AES A 7 In (100 Hz) | Pass    |          |          |         |
| AES A 8 In (100 Hz) | Pass    |          |          |         |
| AES A 1 In (1 kHz)  | Pass    |          |          |         |
| AES A 2 In (1 kHz)  | Pass    |          |          |         |
| AES A 3 In (1 kHz)  | Pass    |          |          |         |
| AES A 4 In (1 kHz)  | Pass    |          |          |         |
| AES A 5 In (1 kHz)  | Pass    |          |          |         |
| AES A 6 In (1 kHz)  | Pass    |          |          |         |
| AES A 7 In (1 kHz)  | Pass    |          |          |         |
| AES A 8 In (1 kHz)  | Pass    |          |          |         |
| AES A 1 In (19 kHz) | Pass    |          |          |         |
| AES A 2 In (19 kHz) | Pass    |          |          |         |
| AES A 3 In (19 kHz) | Pass    |          |          |         |
| AES A 4 In (19 kHz) | Pass    |          |          |         |
| AES A 5 In (19 kHz) | Pass    |          |          |         |
| AES A 6 In (19 kHz) | Pass    |          |          |         |
| AES A 7 In (19 kHz) | Pass    |          |          |         |
| AES A 8 In (19 kHz) | Pass    |          |          |         |

| Instrument Serial Number: | Certificate Number: |
|---------------------------|---------------------|
| Temperature:              | RH %:               |
| Date of Calibration:      | Technician:         |

| Performance Test                                 | Minimum   | Incoming | Outgoing | Maximum  |
|--------------------------------------------------|-----------|----------|----------|----------|
| Headphone level accuracy over frequency          | ·         |          |          | ·        |
| Left (100 Hz)                                    | -0.75 dBu |          |          | 1.25 dBu |
| Right (100 Hz)                                   | -0.75 dBu |          |          | 1.25 dBu |
| Left (1 kHz)                                     | -0.75 dBu |          |          | 1.25 dBu |
| Right (1 kHz)                                    | -0.75 dBu |          |          | 1.25 dBu |
| Left (19 kHz)                                    | -0.75 dBu |          |          | 1.25 dBu |
| Right (19 kHz)                                   | -0.75 dBu |          |          | 1.25 dBu |
| Analog Audio Level Meter Accuracy Over Frequency |           |          |          |          |
| Analog Input A1 (100 Hz)                         | 17.5 dBu  |          |          | 18.5 dBu |
| Analog Input A2 (100 Hz)                         | 17.5 dBu  |          |          | 18.5 dBu |
| Analog Input A3 (100 Hz)                         | 17.5 dBu  |          |          | 18.5 dBu |
| Analog Input A4 (100 Hz)                         | 17.5 dBu  |          |          | 18.5 dBu |
| Analog Input A5 (100 Hz)                         | 17.5 dBu  |          |          | 18.5 dBu |
| Analog Input A6 (100 Hz)                         | 17.5 dBu  |          |          | 18.5 dBu |
| Analog Input A1 (1 kHz)                          | 17.5 dBu  |          |          | 18.5 dBu |
| Analog Input A2 (1 kHz)                          | 17.5 dBu  |          |          | 18.5 dBu |
| Analog Input A3 (1 kHz)                          | 17.5 dBu  |          |          | 18.5 dBu |
| Analog Input A4 (1 kHz)                          | 17.5 dBu  |          |          | 18.5 dBu |
| Analog Input A5 (1 kHz)                          | 17.5 dBu  |          |          | 18.5 dBu |
| Analog Input A6 (1 kHz)                          | 17.5 dBu  |          |          | 18.5 dBu |
| Analog Input A1 (19 kHz)                         | 17.5 dBu  |          |          | 18.5 dBu |
| Analog Input A2 (19 kHz)                         | 17.5 dBu  |          |          | 18.5 dBu |
| Analog Input A3 (19 kHz)                         | 17.5 dBu  |          |          | 18.5 dBu |
| Analog Input A4 (19 kHz)                         | 17.5 dBu  |          |          | 18.5 dBu |
| Analog Input A5 (19 kHz)                         | 17.5 dBu  |          |          | 18.5 dBu |
| Analog Input A6 (19 kHz)                         | 17.5 dBu  |          |          | 18.5 dBu |
| Analog Input B1 (100 Hz)                         | 17.5 dBu  |          |          | 18.5 dBu |
| Analog Input B2 (100 Hz)                         | 17.5 dBu  |          |          | 18.5 dBu |
| Analog Input B3 (100 Hz)                         | 17.5 dBu  |          |          | 18.5 dBu |
| Analog Input B4 (100 Hz)                         | 17.5 dBu  |          |          | 18.5 dBu |
| Analog Input B5 (100 Hz)                         | 17.5 dBu  |          |          | 18.5 dBu |
| Analog Input B6 (100 Hz)                         | 17.5 dBu  |          |          | 18.5 dBu |

| Instrument Serial Number: | Certificate Number: |
|---------------------------|---------------------|
| Temperature:              | RH %:               |
| Date of Calibration:      | Technician:         |

| Performance Test                                | Minimum      | Incoming | Outgoing | Maximum  |
|-------------------------------------------------|--------------|----------|----------|----------|
| Analog Audio Level Meter Accuracy Over Freque   | ency         |          | <u> </u> | *        |
| Analog Input B1 (1 kHz)                         | 17.5 dBu     |          |          | 18.5 dBu |
| Analog Input B2 (1 kHz)                         | 17.5 dBu     |          |          | 18.5 dBu |
| Analog Input B3 (1 kHz)                         | 17.5 dBu     |          |          | 18.5 dBu |
| Analog Input B4 (1 kHz)                         | 17.5 dBu     |          |          | 18.5 dBu |
| Analog Input B5 (1 kHz)                         | 17.5 dBu     |          |          | 18.5 dBu |
| Analog Input B6 (1 kHz)                         | 17.5 dBu     |          |          | 18.5 dBu |
| Analog Input B1 (19 kHz)                        | 17.5 dBu     |          |          | 18.5 dBu |
| Analog Input B2 (19 kHz)                        | 17.5 dBu     |          |          | 18.5 dBu |
| Analog Input B3 (19 kHz)                        | 17.5 dBu     |          |          | 18.5 dBu |
| Analog Input B4 (19 kHz)                        | 17.5 dBu     |          |          | 18.5 dBu |
| Analog Input B5 (19 kHz)                        | 17.5 dBu     |          |          | 18.5 dBu |
| Analog Input B6 (19 kHz)                        | 17.5 dBu     |          |          | 18.5 dBu |
| Digital Input to Analog Output Gain Accuracy Ov | er Frequency |          |          |          |
| Analog Output 1 (100 Hz)                        | 17.5 dBu     |          |          | 18.5 dBu |
| Analog Output 2 (100 Hz)                        | 17.5 dBu     |          |          | 18.5 dBu |
| Analog Output 3 (100 Hz)                        | 17.5 dBu     |          |          | 18.5 dBu |
| Analog Output 4 (100 Hz)                        | 17.5 dBu     |          |          | 18.5 dBu |
| Analog Output 5 (100 Hz)                        | 17.5 dBu     |          |          | 18.5 dBu |
| Analog Output 6 (100 Hz)                        | 17.5 dBu     |          |          | 18.5 dBu |
| Analog Output 7 (100 Hz)                        | 17.5 dBu     |          |          | 18.5 dBu |
| Analog Output 8 (100 Hz)                        | 17.5 dBu     |          |          | 18.5 dBu |
| Analog Output 1 (1 kHz)                         | 17.5 dBu     |          |          | 18.5 dBu |
| Analog Output 2 (1 kHz)                         | 17.5 dBu     |          |          | 18.5 dBu |
| Analog Output 3 (1 kHz)                         | 17.5 dBu     |          |          | 18.5 dBu |
| Analog Output 4 (1 kHz)                         | 17.5 dBu     |          |          | 18.5 dBu |
| Analog Output 5 (1 kHz)                         | 17.5 dBu     |          |          | 18.5 dBu |
| Analog Output 6 (1 kHz)                         | 17.5 dBu     |          |          | 18.5 dBu |
| Analog Output 7 (1 kHz)                         | 17.5 dBu     |          |          | 18.5 dBu |
| Analog Output 8 (1 kHz)                         | 17.5 dBu     |          |          | 18.5 dBu |
| Analog Output 1 (19 kHz)                        | 17.5 dBu     |          |          | 18.5 dBu |
| Analog Output 2 (19 kHz)                        | 17.5 dBu     |          |          | 18.5 dBu |

| Instrument Serial Number: | Certificate Number: |
|---------------------------|---------------------|
| Temperature:              | RH %:               |
| Date of Calibration:      | Technician:         |

| Performance Test                               | Minimum       | Incoming | Outgoing | Maximum  |
|------------------------------------------------|---------------|----------|----------|----------|
| Analog Output 3 (19 kHz)                       | 17.5 dBu      |          |          | 18.5 dBu |
| Analog Output 4 (19 kHz)                       | 17.5 dBu      |          |          | 18.5 dBu |
| Analog Output 5 (19 kHz)                       | 17.5 dBu      |          |          | 18.5 dBu |
| Analog Output 6 (19 kHz)                       | 17.5 dBu      |          |          | 18.5 dBu |
| Analog Output 7 (19 kHz)                       | 17.5 dBu      |          |          | 18.5 dBu |
| Analog Output 8 (19 kHz)                       | 17.5 dBu      |          |          | 18.5 dBu |
| Analog Input to Analog Output Gain Accuracy Ov | ver Frequency |          |          | ·        |
| Analog Output 1 (100 Hz)                       | Pass          |          |          |          |
| Analog Output 2 (100 Hz)                       | Pass          |          |          |          |
| Analog Output 3 (100 Hz)                       | Pass          |          |          |          |
| Analog Output 4 (100 Hz)                       | Pass          |          |          |          |
| Analog Output 5 (100 Hz)                       | Pass          |          |          |          |
| Analog Output 6 (100 Hz)                       | Pass          |          |          |          |
| Analog Output 7 (100 Hz)                       | Pass          |          |          |          |
| Analog Output 8 (100 Hz)                       | Pass          |          |          |          |
| Analog Output 1 (1 kHz)                        | Pass          |          |          |          |
| Analog Output 2 (1 kHz)                        | Pass          |          |          |          |
| Analog Output 3 (1 kHz)                        | Pass          |          |          |          |
| Analog Output 4 (1 kHz)                        | Pass          |          |          |          |
| Analog Output 5 (1 kHz)                        | Pass          |          |          |          |
| Analog Output 6 (1 kHz)                        | Pass          |          |          |          |
| Analog Output 7 (1 kHz)                        | Pass          |          |          |          |
| Analog Output 8 (1 kHz)                        | Pass          |          |          |          |
| Analog Output 1 (19 kHz)                       | Pass          |          |          |          |
| Analog Output 2 (19 kHz)                       | Pass          |          |          |          |
| Analog Output 3 (19 kHz)                       | Pass          |          |          |          |
| Analog Output 4 (19 kHz)                       | Pass          |          |          |          |
| Analog Output 5 (19 kHz)                       | Pass          |          |          |          |
| Analog Output 6 (19 kHz)                       | Pass          |          |          |          |
| Analog Output 7 (19 kHz)                       | Pass          |          |          |          |
| Analog Output 8 (19 kHz)                       | Pass          |          |          |          |

## **Test Record - Option DS only**

## WFM7100 Waveform Monitor Audio Option DS only Test Record

| Instrument Serial Number: | Certificate Number: |
|---------------------------|---------------------|
| Temperature:              | RH %:               |
| Date of Calibration:      | Technician:         |
|                           | <del>_</del>        |

| Performance Test            | Minimum | Incoming | Outgoing | Maximum |
|-----------------------------|---------|----------|----------|---------|
| AES Audio Return Loss       |         |          |          |         |
| AES A 1-2 In                | -25 dB  |          |          |         |
| AES A 3-4 In                | -25 dB  |          |          |         |
| AES A 5-6 In                | -25 dB  |          |          |         |
| AES A 7-8 In                | -25 dB  |          |          |         |
| AES B 1-2 I/O               | -25 dB  |          |          |         |
| AES B 3-4 I/O               | -25 dB  |          |          |         |
| AES B 5-6 I/O               | -25 dB  |          |          |         |
| AES B 7-8 I/O               | -25 dB  |          |          |         |
| AES Audio Input Sample Rate |         |          |          |         |
| AES A 1-2 In (96 kHz)       | Pass    |          |          |         |
| AES A 3-4 In (96 kHz)       | Pass    |          |          |         |
| AES A 5-6 In (96 kHz)       | Pass    |          |          |         |
| AES A 7-8 In (96 kHz)       | Pass    |          |          |         |
| AES B 1-2 I/O (96 kHz)      | Pass    |          |          |         |
| AES B 3-4 I/O (96 kHz)      | Pass    |          |          |         |
| AES B 5-6 I/O (96 kHz)      | Pass    |          |          |         |
| AES B 7-8 I/O (96 kHz)      | Pass    |          |          |         |
| AES A 1-2 In (35 kHz)       | Pass    |          |          |         |
| AES A 3-4 In (35 kHz)       | Pass    |          |          |         |
| AES A 5-6 In (35 kHz)       | Pass    |          |          |         |
| AES A 7-8 In (35 kHz)       | Pass    |          |          |         |
| AES B 1-2 I/O (35 kHz)      | Pass    |          |          |         |
| AES B 3-4 I/O (35 kHz)      | Pass    |          |          |         |
| AES B 5-6 I/O (35 kHz)      | Pass    |          |          |         |
| AES B 7-8 I/O (35 kHz)      | Pass    |          |          |         |
| AES Audio Output Amplitude  | ,       |          |          | ·       |
| AES B 1-2 I/O               | 0.9 v   |          |          | 1.1 v   |
| AES B 3-4 I/O               | 0.9 v   |          |          | 1.1 v   |
| AES B 5-6 I/O               | 0.9 v   |          |          | 1.1 v   |
|                             | *       |          |          |         |

## WFM7100 Waveform Monitor Audio Option DS only Test Record (cont.)

| Instrument Serial Number: | Certificate Number: |
|---------------------------|---------------------|
| Temperature:              | RH %:               |
| Date of Calibration:      | Technician:         |

| Performance Test                              | Minimum | Incoming | Outgoing | Maximum |
|-----------------------------------------------|---------|----------|----------|---------|
| AES B 7-8 I/O                                 | 0.9 v   |          |          | 1.1 v   |
| AES Audio Output Jitter                       |         |          |          |         |
| AES B 1-2 I/O                                 | Pass    |          |          |         |
| AES B 3-4 I/O                                 | Pass    |          |          |         |
| AES B 5-6 I/O                                 | Pass    |          |          |         |
| AES B 7-8 I/O                                 | Pass    |          |          |         |
| AES Audio Level Meter Accuracy Over Frequency |         |          |          | ·       |
| AES A 1 In (100 Hz)                           | Pass    |          |          |         |
| AES A 2 In (100 Hz)                           | Pass    |          |          |         |
| AES A 3 In (100 Hz)                           | Pass    |          |          |         |
| AES A 4 In (100 Hz)                           | Pass    |          |          |         |
| AES A 5 In (100 Hz)                           | Pass    |          |          |         |
| AES A 6 In (100 Hz)                           | Pass    |          |          |         |
| AES A 7 In (100 Hz)                           | Pass    |          |          |         |
| AES A 8 In (100 Hz)                           | Pass    |          |          |         |
| AES A 1 In (1 kHz)                            | Pass    |          |          |         |
| AES A 2 In (1 kHz)                            | Pass    |          |          |         |
| AES A 3 In (1 kHz)                            | Pass    |          |          |         |
| AES A 4 In (1 kHz)                            | Pass    |          |          |         |
| AES A 5 In (1 kHz)                            | Pass    |          |          |         |
| AES A 6 In (1 kHz)                            | Pass    |          |          |         |
| AES A 7 In (1 kHz)                            | Pass    |          |          |         |
| AES A 8 In (1 kHz)                            | Pass    |          |          |         |
| AES A 1 In (19 kHz)                           | Pass    |          |          |         |
| AES A 2 In (19 kHz)                           | Pass    |          |          |         |
| AES A 3 In (19 kHz)                           | Pass    |          |          |         |
| AES A 4 In (19 kHz)                           | Pass    |          |          |         |
| AES A 5 In (19 kHz)                           | Pass    |          |          |         |
| AES A 6 In (19 kHz)                           | Pass    |          |          |         |
| AES A 7 In (19 kHz)                           | Pass    |          |          |         |
| AES A 8 In (19 kHz)                           | Pass    |          |          |         |

## WFM7100 Waveform Monitor Audio Option DS only Test Record (cont.)

| Instrument Serial Number: | Certificate Number: |
|---------------------------|---------------------|
| Temperature:              | RH %:               |
| Date of Calibration:      | Technician:         |

| Performance Test                        | Minimum   | Incoming | Outgoing | Maximum  |
|-----------------------------------------|-----------|----------|----------|----------|
| Headphone level accuracy over frequency |           |          |          |          |
| Left (100 Hz)                           | -0.75 dBu |          |          | 1.25 dBu |
| Right (100 Hz)                          | -0.75 dBu |          |          | 1.25 dBu |
| Left (1 kHz)                            | -0.75 dBu |          |          | 1.25 dBu |
| Right (1 kHz)                           | -0.75 dBu |          |          | 1.25 dBu |
| Left (19 kHz)                           | -0.75 dBu |          |          | 1.25 dBu |
| Right (19 kHz)                          | -0.75 dBu |          |          | 1.25 dBu |

# **Incoming Inspection**

This section contains functional/operational checks appropriate to an incoming inspection.

The waveform monitor must have been operating for a warm-up period of at least 20 minutes, and must be operating at an ambient temperature as listed in Table 1–42 on page 1–34.

Use the following procedures to check the basic functionality of WFM6100, WFM7000, and WFM7100 Waveform Monitors. The checks are arranged by model and option so that you can choose the sections that are appropriate for your instrument. The last two sections are for less critical waveform monitor features: the ground closure and Ethernet ports. You need only test these if you intend to use them. In general, you should test in the order presented, since later tests might depend on items checked in the earlier tests.

## **Required Equipment**

The following equipment is required to perform the incoming inspection procedure.

Table 2-1: Required Test Equipment

| Test Equipment                                                            | Requirements                                                   | Example                                                                    |
|---------------------------------------------------------------------------|----------------------------------------------------------------|----------------------------------------------------------------------------|
| XGA Monitor                                                               | Computer monitor capable of 1024 x 768 x 60 Hz scan rate       |                                                                            |
| 75 $\Omega$ coaxial cables                                                | General purpose digital video                                  | Belden 8281.                                                               |
| (3 required)                                                              | Male-to-male BNC connectors 1 or 2 meters long                 | Tektronix part numbers 012-0159-00 or 012-0159-01                          |
| 75 $\Omega$ Terminator for Analog Video                                   | Male connector, Precision                                      | Tektronix part number                                                      |
|                                                                           |                                                                | 011-0102-03                                                                |
| Analog audio breakout cable (required for Audio Options AD, DD, DDE only) | DB62 to XLR I/O                                                | Tektronix part number<br>012-1688-00                                       |
| Dolby bit-stream generator                                                | Generate Dolby Digital, Dolby E and PCM bit streams at 48 kHz. | Dolby Laboratories DM100 Bitstream<br>Analyzer. (Options DD and DDE only.) |
|                                                                           | AES3ID-1995/SMPTE 276M output (75 $\Omega$ BNC)                |                                                                            |

Table 2-1: Required Test Equipment (Cont.)

| Test Equipment                                                                           | Requirements                                                                | Example                                                                           |
|------------------------------------------------------------------------------------------|-----------------------------------------------------------------------------|-----------------------------------------------------------------------------------|
| SDI serial digital video test generator, with embedded audio and composite signal source | NTSC Black                                                                  | Tektronix TG2000 with BG1 and additional modules indicated in the next three rows |
|                                                                                          | 1080i 59.94 HD signals required for WFM7100 or WFM7000 with Option HD:      | HDVG1 module for TG2000 (Embedded audio needed for audio options AD, DS,          |
|                                                                                          | 100% color bars                                                             | DD, DDE)                                                                          |
|                                                                                          | 10-bit shallow ramp                                                         |                                                                                   |
|                                                                                          | SDI Matrix Split Field Pathological Signal                                  |                                                                                   |
|                                                                                          | 100% sweep                                                                  |                                                                                   |
|                                                                                          | 525/270 SD signals required for WFM6100, WFM7100 or WFM7000 with Option SD: | DVG1 module for TG2000 (Embedded audio needed for audio options AD, DS,           |
|                                                                                          | 100% color bars                                                             | DD, DDE)                                                                          |
|                                                                                          | 10-bit shallow ramp                                                         |                                                                                   |
|                                                                                          | SDI Matrix Split Field Pathological Signal                                  |                                                                                   |
|                                                                                          | 100% sweep                                                                  |                                                                                   |
|                                                                                          | Composite signals required for Option CPS:                                  | AVG1 module for TG2000                                                            |
|                                                                                          | NTSC SMPTE bars                                                             |                                                                                   |
| AES Audio Signal Generator                                                               | 48 kHz, 24 bit word length signals                                          | Rohde & Schwarz UPL06, Tektronix AM700 and AM70.                                  |
| AES Audio Signal Analyzer                                                                |                                                                             | Rohde & Schwarz UPL06, Tektronix AM700.                                           |
| Analog Audio Signal Generator                                                            |                                                                             | Rohde & Schwarz UPL06, Tektronix AM700 and AM70.                                  |
| Waveform Monitor                                                                         | Used to test SDI Pixmon output                                              | Tektronix WFM7100 or WFM700                                                       |
| Video Test Signals                                                                       | SDI 525 10-bit shallow ramp                                                 | Provided by Tektronix TG2000 as specified                                         |
|                                                                                          | SDI 525 100% sweep                                                          | above                                                                             |
|                                                                                          | NTSC black                                                                  |                                                                                   |
|                                                                                          | NTSC SMPTE bars                                                             |                                                                                   |
| LTC generator                                                                            |                                                                             | Horita TRG-50 or Adrienne AEC-Box-28                                              |
| Voltmeter                                                                                |                                                                             | Fluke 87 or equivalent                                                            |
| 15-pin Dsub male connector and cable                                                     | Used to mate with the ground closure port                                   | See Figure 2-2 on page 2-53 for wiring diagram of cable                           |
|                                                                                          |                                                                             | diagram of cable                                                                  |

## **Incoming Inspection Tests**

# Basic Turn On and Self Test

- **1.** Connect an XGA monitor to the **EXT DISPLAY** connector on the rear of the waveform monitor.
- 2. Connect the AC line cord to the rear of the instrument and to a 100 to 240 VAC source. There is no power switch on the waveform monitor, so the instrument will turn on as soon as you apply power.
- 3. Look at the front panel immediately after you apply power. The **PICTURE**, **PRESETS**, and **IN/OUT** buttons should be lit. The other front-panel buttons will light one at a time, in sequence. Verify that all buttons do light. The sequence will repeat until the Boot Loader process completes (approximately 30 seconds).
- **4.** Record pass or fail in the test record for Front Panel LEDs.
- **5.** After about 50 seconds, the Power on diagnostic page should appear on the XGA monitor.
- **6.** Verify that all self tests pass. Any failures will be shown in red. The results of the power-on diagnostics are erased from the screen, but you can view the results by selecting **MAIN** > **Config** > **Diagnostics**> **Diagnostics Log**.
- 7. After the diagnostics are finished, the instrument state will be restored. When the progress indicator in the upper middle part of the screen is finished, the instrument has finished initializing.
- **8.** Record Pass or Fail for the POST in the test record.
- **9.** If it is still open, close the Diagnostics Log.

#### **Reset to Factory Presets**

- 1. Follow these steps to reset the waveform monitor to the Factory Presets:
  - a. Press the **Presets** button.
  - **b.** Press the **Settings** soft key.
  - **c.** Press the **Recall Preset** soft key.
  - **d.** Press the **Factory** soft key.

#### **Front Panel Test**

1. Set the waveform monitor to the Factory Presets (See above). Wait for the process to complete as indicated by the progress indicator. Record Pass or Fail in the test record.

- **2.** Connect an SDI color bars signal to the SDI A input. Use a signal type appropriate to the unit under test:
  - WFM7100 or WFM7000 with Option HD: 1080i 59.94 color bars from HDVG1
  - WFM6100, WFM7100, or WFM7000 with Option SD: 525/270 color bars from DVG1
- 3. Set the waveform tile to full screen:
  - **a.** Touch the waveform tile to select it.
  - **b.** Press the **DISPLAY** button to make the waveform the full screen display.
- **4.** Touch the **V Gain** touchable readout on the display, and then use the GENERAL knob to adjust the gain. Verify that the gain does change.
- **5.** Press the **SELECT** button, and verify that the **H Mag** touchable readout is now selected.
- **6.** Press all the other buttons, and check that the display and/or soft keys change for each one.
- 7. Press the **WFM** button.
- **8.** Turn the **HORIZONTAL** and **VERTICAL** knobs and verify the waveform moves appropriately.
- 9. Record Pass or Fail for Buttons and Knobs in the test record.

#### LCD Pixel and Touch Screen Defects

- 1. Set the waveform monitor for an all white screen:
  - a. Press the MAIN button.
  - **b.** Touch the **Config** soft key, then the **Diagnostics** soft key.
  - **c.** Touch the **Monitor & Display** soft key.
  - **d.** Touch the **Display Panel Solid White** soft key.
- 2. Count any pixels stuck low (not white).
- **3.** While the screen is all white, inspect for visible defects in the touch panel that exceed the limits in Table 2–2 (page 2–23).

**NOTE**. Inspection should be done from 18" away from the display, under normal room lighting. Loose dust on the front of the screen does not constitute a defect

**4.** Touch the screen to cancel the all white screen.

- **5.** Set the waveform monitor for an all black screen:
  - a. Touch the **Display Panel Solid Black** soft key.
- **6.** Count any pixels stuck high (not black).
- 7. Touch the screen to cancel the all black screen.
- **8.** Check that the total number of pixels counted in steps 2 and 6 is less than six.

Table 2-2: Touch Panel Visual Defects

| Defect Type <sup>1</sup>                | Allowable Defect          |                                                 |                       |
|-----------------------------------------|---------------------------|-------------------------------------------------|-----------------------|
| Circular Defect <sup>2</sup>            | >0.020"                   | None  Maximum of two allowed within a 2" circle |                       |
|                                         | 0.015" to 0.020"          |                                                 |                       |
| Black Defect (opaque)                   | >0.005"                   | None                                            |                       |
| Linear Defect                           | >0.004" width             | None                                            |                       |
| (Scratches)                             | 0.003" to 0.004"wide      | Max length 0.500"                               | Min separation 0.250" |
|                                         | 0.0021" to<br>0.0030"wide | Max length 1.000"                               | Min separation 0.150" |
|                                         | 0.0010" to<br>0.0020"wide | Max length 1.500"                               | Min separation 0.050" |
| Stains, discolorations, streaks, scuffs | Allowed if they fade wh   | en backlit                                      |                       |

Defects should be visible from 18" under normal lighting. If you have to hold it closer or use special lighting to see the defect, it is not a rejectable defect.

- <sup>2</sup> For irregular defects, use (LengthxWidth)/2.
- **9.** Record pass or fail for Pixel and Touch Screen in the test record.
- 10. Touch the Close Monitor & Display soft key.

#### LCD Color Palette and Advanced Diagnostics Test

- 1. Continuing from the previous test, access Advanced Diagnostics:
  - a. Touch the Run Advanced soft key.
  - **b.** Touch the **Run** soft key.

#### **LCD Color Palette.**

**2.** Verify the LCD Color Palette by observing the white and red ramps at the top of the screen, and the green and blue ramps at the bottom of the screen:

- The topmost ramp is white. It should vary smoothly from black on the left side of the screen to white on the right side of the screen.
- The ramp just below the white ramp is red. It should vary smoothly from black on the left side of the screen to bright red on the right side of the screen.
- The bottom ramp is blue. It should vary smoothly from black on the left side of the screen to bright blue on the right side of the screen.
- The ramp just above the blue ramp is green. It should vary smoothly from black on the left side of the screen to bright green on the right side of the screen.

For each of these ramps it is normal to have some discrete steps in the brightness. The width of these steps should not exceed 0.1 inches. Some very fine lines may be visible in the ramps. This is normal.

3. Record Pass or Fail in the test record for the LCD Color Palette test.

#### **Advanced Diagnostics.**

**4.** Verify the following frequencies and pulse widths, shown in the diagnostics display, are within the limits listed in Table 2–3.

Table 2-3: Diagnostics Limits

| Readout                       | Nominal     | Min         | Max         |
|-------------------------------|-------------|-------------|-------------|
| VGA Clock Frequency           | 64.4475 MHz | 64.4375 MHz | 64.4575 MHz |
| QDR Clock Frequency           | 25.1750 MHz | 25.1650 MHz | 25.1850 MHz |
| SD Eye Frequency              | 36.0204 MHz | 35.9844 MHz | 36.0564 MHz |
| HD Eye Frequency <sup>3</sup> | 59.3700 MHz | 59.3106 MHz | 59.4924 MHz |
| Audio PLL 1 Frequency         | 12.2880 MHz | 12.2780 MHz | 12.2980 MHz |
| Audio PLL 2 Frequency         | 12.2880 MHz | 12.2780 MHz | 12.2980 MHz |
| Hsync PW                      | 20.6 μs     | 20.4 μs     | 20.8 μs     |
| Vsync PW                      | 19074.9 μs  | 18974.9 μs  | 19174.9 μs  |
| Lissajous Frequency           | 61.4400 MHz | 61.3900 MHz | 61.4900 MHz |

For WFM6100 this will display 0.000 MHz.

**5.** Verify that all the tests in the middle section of the screen have a green Pass status.

- **6.** Press the **SELECT** button to reboot the unit in normal operation. It may take some time before the button press has any effect. You may cycle the power instead.
- 7. Record Pass or Fail for Advanced Diagnostics in the test record.

#### Touch Panel Registration Test

- 1. Set the waveform monitor to the Factory Presets (See Page 2–21).
- 2. Using a stylus, touch the screen at the intersection of the four tiles, and determine which tile is selected by the touch. A touch that is  $\geq 1/8''$  inside of a tile should select that tile.
- **3.** Record pass or fail for Touch Panel Registration in the test record.

#### **Fan Test**

You should be able to hear the fans and feel air coming out the back of the instrument. At low temperatures the fans will turn slowly and be very quiet. Record Pass or Fail for Fan Test in the test record.

# SDI Input – Check Output Validity and Bit Integrity

- 1. Connect an SDI 10-bit shallow-ramp signal to the SDI A input. Use a signal type appropriate to the unit under test:
  - WFM7100 or WFM7000 with Option HD: 1080i 59.94 10-bit shallow ramp matrix from HDVG1
  - WFM6100, WFM7100, or WFM7000 with Option SD: 525/270 10-bit shallow ramp matrix from DVG1
- 2. Set the waveform monitor to the Factory Presets (see Page 2–21).
- 3. Touch the Overlay/Parade soft key to select the Parade mode.
- **4.** Turn off the Pb waveform:
  - **a.** Touch the **Components** soft key.
  - **b.** Touch the **Pb** soft key, so there is not a check mark in the box.
  - **c.** Touch the **Close Components** soft key.
- 5. Press the MAG/GAIN button, and touch the Fixed Gain x10.00 soft key.
- **6.** Press the **DISPLAY** button to expand the waveform tile to full screen:
- **7.** Set the SDI OUT for PixMon instead of Loopout:
  - a. Press the IN/OUT button.
  - **b.** Touch the **Settings** soft key.
  - **c.** Touch the **Outputs** soft key.
  - **d.** Touch the **SDI PixMon/SDI Loopout** soft key to select PixMon.

- **8.** Connect the waveform monitor SDI OUT to a second, known good, waveform monitor SDI A input.
- **9.** Repeat steps 2 through 5 for the second waveform monitor.
- **10.** Perform steps 11 through 15, on both the DUT (to check the Serial Input), and the second waveform monitor (to check the DUT Serial Output)
- 11. Position the waveform on the DUT so that you can check the ramps.
- **12.** Check a major division of both ramps in the signals. Check for 11 to 13 even vertical steps over a major division (10 mV). The steps should always step upward in a monotonic ramp. Check that there are no EDH errors (SD) or CRC errors (HD) on the second waveform monitor.
- **13.** Return both waveform monitors to normal gain:
  - a. Press the MAG/GAIN button.
  - **b.** Touch the **Fixed Gain x1.00** soft key.
- **14.** Change the input signal to a 100% sweep.
- **15.** Verify the sine waves are uniform and do not have steps. Also verify the amplitude is 700 mV. Check that there are no EDH errors (SD) or CRC errors (HD) on the second waveform monitor.
- **16.** If desired, move the input to input B, select input B from the front panel, and repeat steps 5 through 15.
- 17. Record Pass or Fail for SDI Bit Integrity in the test record.
- **18.** Disconnect the second waveform monitor.

#### **External Reference**

- 1. Set the waveform monitor to the Factory Presets (See Page 2–21).
- **2.** Connect an SDI 10-bit shallow-ramp signal to the SDI A input. Use a signal type appropriate to the unit under test:
  - WFM7100 or WFM7000 with Option HD: 1080i 59.94 10-bit shallow ramp from HDVG1
  - WFM6100, WFM7100, or WFM7000 with Option SD: 525/270 10-bit shallow ramp from DVG1
- **3.** Apply an NTSC signal to the External Reference input from the Analog Signal Generator. Install a termination on the loopthrough.
- **4.** Select Ext Ref:
  - a. Press the IN/OUT button.

- **b.** touch the **Int Ref/Ext Ref** soft key to select Ext Ref.
- **5.** The status bar in the upper left-hand corner of the display should display Ref: NTSC.
- **6.** Set the upper right tile to a 1 Field waveform display:
  - **a.** Touch within the upper right tile.
  - **b.** Press the **WFM** button.
  - **c.** Touch the **Sweep** soft key.
  - d. Touch the 1 Field soft key.
- 7. Verify that both WFM tiles are stable.
- **8.** Record Pass or Fail for NTSC Lock in the test record.
- **9.** Remove the NTSC signal from the reference input.
- 10. Both WFM tiles should "unlock" and scroll.
- **11.** The status bar in the upper left-hand corner of the display should display Ref: Ext. Missing in red text.
- 12. Record Pass or Fail for Ref Missing in the test record.

# Composite Input (Option CPS Only)

- 1. Set the waveform monitor to the factory presets (See Page 2–21).
- 2. Apply an NTSC SMPTE color bar signal from the TG2000 AVG1 module to the Composite A input (CMPST A). Install a termination on the loop through.
- **3.** Select the CMPST A input:
  - **a.** Press the **IN/OUT** button.
  - **b.** Touch the **Analog Input A** soft key.
- **4.** Observe the WFM display in tile 1, the signal should be aligned with the zero graticule.

**NOTE**. Recalling the factory presets does not set the vertical position to zero. You may need to adjust the **Vertical** control to set the vertical position to zero.

- 5. Record Pass or Fail for WFM with NTSC in the test record.
- **6.** Observe the Vector in tile 2, the burst should be aligned with the burst marker that extends to the left of the vector center.

- 7. Record Pass or Fail for Vector with NTSC in the test record.
- **8.** Observe the picture in tile 3. It should be stable and show the color bar signal.
- **9.** Record Pass or Fail for Picture with NTSC in the test record.
- **10.** If desired, move the input to input B and repeat steps 3 8.

#### Analog Audio Input (Option AD, DD, and DDE only)

- 1. Set the waveform monitor to the factory presets (See Page 2–21).
- 2. If the audio tile is not present, select a tile and push the AUDIO button.
- **3.** Set the analog audio generator to output a 1 kHz, 18 dBu sine wave.
- **4.** Set the waveform monitor for the audio Analog A input:
  - **a.** Touch within the audio tile.
  - **b.** Press the **Audio Input** soft key.
  - **c.** Press the **Analog A** soft key.
- 5. Using the audio breakout cable or equivalent, connect the first Line A input pair to the analog audio generator and verify that the output level of the generator is indicated on the audio bars with an 18 dBu signal.
- **6.** Repeat step 5 for the second and third line A input pair.
- 7. Record Pass or Fail for Analog Audio input A ports in the test record.
- **8.** Repeat Step 4 and select the Analog B Audio Input.
- **9.** Repeat step 5 for all three Line B input pairs.
- **10.** Record Pass or Fail for Analog Audio input B ports in the test record.

#### Analog Audio Output (Option AD, DD, & DDE only)

- 1. Set the waveform monitor to the factory presets (See Page 2–21).
- 2. If the audio tile is not present, select a tile and press the **AUDIO** button.
- **3.** Set the waveform monitor for the audio Analog A input:
  - **a.** Touch within the Audio frame.
  - **b.** Press the **Audio Input** soft key.
  - **c.** Press the **Analog A** soft key.
- **4.** Using the audio breakout cable or equivalent, connect the first Line A input pair to the analog audio generator and verify that the output level of the generator is indicated on the audio bars with an 18 dBu signal.

- **5.** Set the Audio Attenuation to 0 dB:
  - a. Touch the **Audio Settings** soft key.
  - **b.** Touch the **Attenuate Aud Out** soft key.
  - **c.** Use the **GENERAL** knob to set the attenuation to 0 dB.
- **6.** While still in the Audio Settings submenu, set the Analog Output Bar Map so that Bars 1,2 are the source for all of the Analog Outputs:
  - a. Touch the Audio Inputs and Outputs soft key.
  - **b.** In the Select Audio I/O Type to configure area, make sure that the **Analog A** soft key is selected.
  - c. Touch the Audio Output Mapping soft key.
  - **d.** Touch the **Map Analog Outputs** soft key if it isn't already selected.
  - e. Touch the Bars 1,2 soft key in the Audio Source section.
  - **f.** Touch the **Analog 1,2**; **Analog 3,4**; **Analog 5,6**; and **Analog 7,8** soft keys on the Analog Outputs row. Each of these soft keys should say [Bars 1,2] on the Audio Source row when this is done.
  - **g.** Touch the **Exit Audio Output** soft key, and then the **Exit Audio InOut** soft key.
  - **h.** Press the **DISPLAY** button to make the Audio tile the full screen display.
- 7. Connect the first analog output pair on the breakout cable to the second line A input pair.
- **8.** Verify on the level meter bars that the second set of bars is within 1 dB of the first set of bars.
- **9.** Connect the second analog output pair on the breakout cable to the second line A input pair.
- **10.** Verify on the level meter bars, that the second set of bars is within 1 dB of the first set of bars.
- 11. Connect the third analog output pair on the breakout cable to the second line A input pair.
- **12.** Verify on the level meter bars, that the second set of bars is within 1 dB of the first set of bars.
- **13.** Connect the fourth analog output pair on the breakout cable to the second line A input pair.

- **14.** Verify, on the level-meter bars, that the second set of bars is within 1 dB of the first set of bars.
- 15. Record Pass or Fail in the test record.

#### Digital Audio Input (Options DG, DS, AD, DD, & DDE only)

- 1. Set the waveform monitor to the factory presets (see Page 2–21).
- 2. If the audio tile is not present, select a tile and push the **AUDIO** button.
- 3. Set the digital audio generator to output a 1 kHz, -6 dBFS sine wave.
- **4.** Set the input source to AES A:
  - **a.** Touch the **Audio Input** soft key.
  - **b.** Touch the **AES A** soft key.
- **5.** Connect the unbalanced output of the digital audio generator to the AES A 1-2 input.
- **6.** Verify that the first set of level meter bars indicates –6 dBFS.
- 7. Repeat steps 5 and 6 for AES A 3-4, AES A 5-6, and AES A 7-8.
- **8.** Record Pass or Fail for AES A in the test record.
- **9.** Set the Audio Input to AES B:
  - **a.** Touch the **Audio Input** soft key.
  - **b.** Touch the **AES B** soft key.
- **10.** Configure AES B as an input:
  - **a.** Touch the **Audio Settings** soft key.
  - **b.** Touch the **Audio Inputs and Outputs** soft key.
  - **c.** Touch the **AES B** soft key, and make sure that it is set as an Input.
  - **d.** Touch the **Exit Audio InOut** soft key, and then the **Close Audio Settings** soft key.
- 11. Connect the output of the digital audio generator to the AES B 1-2 input.
- **12.** Verify that the first set of level meter bars indicates –6 dBFS.
- 13. Record Pass or Fail for AES B in the test record.
- **14.** Repeat steps 11 and 12 for AES B 3-4, AES B 5-6, and AES B 7-8.

- **15.** Set the SDI generator for a signal type appropriate to the unit under test:
  - WFM7100 or WFM7000 with Option HD: 1080i 59.94 color bars from HDVG1
  - WFM6100, WFM7100, or WFM7000 with Option SD: 525/270 color bars from DVG1
- **16.** Set the SDI generator for embedded audio in 2 groups starting with group 1, and then access and set its audio channels:
  - **a.** On the generator, press Modules, and then select the appropriate module icon, HDVG1 or DVG1.
  - **b.** Press Test Signals, and select Module Parameters.
  - c. Select Audio, and set the audio channels as follows:
    - i. Channel 1: 50 Hz, -35 dB
    - ii. Channel 2: 100 Hz, -30 dB
    - iii. Channel 3: 150 Hz, -25 dB
    - iv. Channel 4: 200 Hz, -20 dB
    - v. Channel 5: 250 Hz, -15 dB
    - vi. Channel 6: 300 Hz, -10 dB
    - vii. Channel 7: 400 Hz, -5 dB
    - viii. Channel 8: 500 Hz, 0 dB
- **17.** Connect the output of the SDI signal generator with embedded audio to the SDI A input.
- **18.** Touch the **Audio Input** soft key, then touch the **Embedded** soft key.
- **19.** Verify that the level meter bars have a stair step pattern from −35 dB on channel 1 to 0 dB on channel 8.

**NOTE**. If level-meter bars indicate that audio is not present, set the TG2000 module number of groups to 2 even if it appears to be set already.

- **20.** Record Pass or Fail for Embedded to Display in the test record.
- **21.** Bring up the phase display and set the phase pair to 1 & 2:
  - a. Touch the Aux Display soft key.
  - **b.** Touch the **Phase** soft key.

- **c.** Touch the **Phase Pair** soft key.
- **d.** Touch the **Bars 1,2** soft key.
- **22.** Go through the other phase pairs (3 & 4, 5 & 6, 7 & 8) and verify that the phase display changes in each one.
- 23. Record Pass or Fail for Embedded to Lissajous in the test record.

### Digital Audio Output (Options DG, DS, AD, DD, & DDE only)

- 1. Set the waveform monitor to the factory presets (See Page 2–21).
- 2. If the audio tile is not present, select a tile and push the **AUDIO** button.
- **3.** If you have just finished testing the Digital Audio Inputs, proceed to step 4, otherwise do steps 15-19 of the Digital Audio Input test.
- **4.** Set the AES B connector to be an input:
  - **a.** Touch the **Audio Settings** soft key, then the **Audio Inputs and Outputs** soft key.
  - **b.** Touch the **AES B** soft key, then touch the **AES-B Input/AES-B Output** soft key to configure the port as an Output.
  - **c.** Touch the **Exit Audio InOut** soft key, then the **Close Audio Settings** soft key.
- 5. Connect the AES B 1-2 output to the Audio Signal Analyzer input.
- **6.** Verify on the analyzer that the signal levels are at -35 dB for the left channel and -30 dB for the right.
- 7. Connect the AES B 3-4 output to the Audio Signal Analyzer input.
- **8.** Verify on the analyzer that the signal levels are at -25 dB for the left channel and -20 dB for the right.
- 9. Connect the AES B 5-6 output to the Audio Signal Analyzer input.
- 10. Verify on the analyzer that the signal levels are at -15 dB for the left channel and -10 dB for the right.
- 11. Connect the AES B 7-8 output to the Audio Signal Analyzer input.
- **12.** Verify on the analyzer that the signal levels are at –5 dB for the left channel and 0 dB for the right.
- 13. Record Pass or Fail for each output in the test record.

# Dolby Decode (Options DD & DDE only)

- 1. Set the waveform monitor to the factory presets (See Page 2–21).
- 2. If the audio tile is not present, select a tile and push the **AUDIO** button.

- **3.** Set the Audio Input to AES A:
  - **a.** Touch the **Audio Input** soft key.
  - **b.** Touch the **AES A** soft key.
- **4.** Set the Dolby generator for a Dolby D output using the following steps:
  - **a.** Press Gen to display the Gen Stream Sel message.
  - **b.** Press Up/Down buttons to select a Dolby D stream as indicated by the leading "D" in the bit stream name.
  - **c.** Press Enter to activate the selected signal.
- 5. Use a 75  $\Omega$  cable to connect the Digital Output of the Dolby generator to the AES A1-2 In BNC.
- **6.** Check for the "DOLBY D" message in bars 1 and 2 of the Audio display.
- **7.** Set the Audio Input to Dolby 1:
  - a. Touch the Audio Input soft key.
  - **b.** Touch the **Dolby 1** soft key. (Factory preset configured Dolby 1 to decode Dolby from the AES A1–2 input.)
- **8.** Check that the audio display shows the decoded Dolby signal.
- **9.** Check that the Dolby program type shown in the top line of the audio display, for example "D 3/2 L", agrees with the Dolby generator setting.
- **10.** Change the Dolby generator to a Dolby E output:
  - **a.** Press Up/Down buttons to select a Dolby E stream as indicated by the leading "E" in the bit stream name.
  - **b.** Press Enter to activate the selected signal.
- 11. If option DDE is present, check that the audio display shows the decoded Dolby signal and that the Dolby program type shown in the top line of the audio display, for example "E 2+2", agrees with the Dolby generator setting.
- **12.** If option DDE is not present, check for the "DOLBY E" message in bars 1 and 2 of the Audio display.
- 13. Record Pass or Fail for Dolby Decode in the test record.

#### LTC Decode and Waveform Test

- 1. Set the waveform monitor to the factory presets (See Page 2–21).
- **2.** You will need a custom cable for this step (see Figure 2–2 on page 2–53).
  - **a.** Solder wires to each of the pins of a male db9 connector, and strip the insulation back approximately 1/4 inch on each of the wires.
  - **b.** Make a shielded coaxial cable with a male RCA connector on one end. On the other end, connect the center coaxial conductor to pin 2 of the male db9 connector and the outer (shield) conductor to pin 1 of the male db9 connector.

**NOTE**. This is the same cable used to check Ground Closure functionality (see Page 2-34).

- **3.** Connect the RCA connector on the custom cable to the output of the Timecode generator. Connect the custom cable 9-pin connector to the REMOTE connector on the waveform monitor rear panel.
- **4.** Set the waveform monitor timecode source to LTC:
  - a. Press the IN/OUT button.
  - **b.** WFM6100 Opt CPS only:
    - Touch the **Analog Input A** soft key, and then the **Settings** soft key.
    - Touch the **Analog Submenu** soft key, and then skip to step e.
  - **c.** Touch the **Settings** soft key.
  - **d.** Touch the **Digital SubMenu** soft key.
  - **e.** Touch the **Timecode** soft key, then the **LTC** soft key.
  - **f.** Touch the **Close Digital** soft key, then the **Close Settings** soft key.
- 5. Verify that the Decoded LTC is displayed in the upper right corner of the display, and is changing as expected. (It may be necessary to reset the LTC generator using the mode switch.)
- **6.** Record Pass or Fail for LTC Decode in the test record.

#### **Ground Closure Remote**

- **1.** Connect an SDI color bars signal to the SDI A input. Use a signal type appropriate to the unit under test:
  - WFM7100 or WFM7000 with Option HD: 1080i 59.94 color bars from HDVG1

- WFM6100, WFM7100, or WFM7000 with Option SD: 525/270 color bars from DVG1
- 2. You will need a custom cable for this step (see Figure 2–2 on page 2–53).

**NOTE**. This is the same cable used to check LTC functionality on Page 2-34.

- **a.** Solder wires to pins 1, 2, 5, 6, 7, 8, and 9 of a male db9 connector, and strip the insulation back approximately 1/4 inch on each of the wires.
- **b.** Make a shielded coaxial cable with a male RCA connector on one end. On the other end, connect the center coax conductor to pin 2 of the male db9 connector and the outer (shield) conductor to pin 1 of the male db9 connector.
- **3.** Connect the DSUB connector to the REMOTE connector on the waveform monitor.

#### **Test Preset Recall.**

- **4.** Set the waveform monitor to the factory presets (see page 2-21).
- **5.** Set the waveform monitor to display a picture in tile 1 and a waveform in the the remaining tiles:
  - **a.** Touch within tile 1.
  - **b.** Press the **PICTURE** button.
  - **c.** Touch within tile 2 and press the **WFM** button.
  - **d.** Touch within tile 3 and press the **WFM** button.
  - **e.** Touch within tile 4 and press the **WFM** button.
- **6.** Save the current settings as a preset:
  - **a.** Press the **PRESETS** button.
  - **b.** Touch the **Settings** soft key.
  - **c.** Touch the **Save Preset** soft key.
  - **d.** Save the preset as Preset A1, or as indicated in steps 7 to 9.
  - **e.** Touch the **No** soft key in the Question dialog box.
- 7. Repeat steps 5 and 6 to create a preset with picture in tile 2 and waveform in tiles 1, 3, and 4. Save as Preset A2

- **8.** Repeat steps 5 and 6 to create a preset with picture in tile 3 and waveform in tiles 1, 2, and 4.Save as Preset A3
- **9.** Repeat steps 5 and 6 to create a preset with picture in tile 4 and waveform in tiles 1, 2, and 3. Save as Preset A4
- **10.** Set the waveform monitor to the factory presets (See Page 2–21).
- 11. Short pins 1 and 6 together on the remote cable.
- **12.** Preset A1 should be restored so that a picture is displayed in tile 1. It may take several seconds for the display to change.
- **13.** Short pins 1 and 7 together on the remote cable.
- **14.** Preset A2 should be restored so that a picture is displayed in tile 2. It may take several seconds for the display to change.
- **15.** Short pins 1 and 8 together on the remote cable.
- **16.** Preset A3 should be restored so that a picture is displayed in tile3. It may take several seconds for the display to change.
- **17.** Short pins 1 and 9 together on the remote cable.
- **18.** Preset A4 should be restored so that a picture is displayed in tile 4. It may take several seconds for the display to change.
- **19.** Record Pass or Fail for Activate Preset in the test record.

#### **Test Ground Closure Out**

- **20.** Connect a voltmeter or oscilloscope to monitor pin 5 of the DSUB connector.
- **21.** Verify the voltage is greater than 4.5 V. This indicates the output is not asserted.
- **22.** Set the SDI Input alarm:
  - **a.** Press the **MAIN** button.
  - **b.** Touch the **Config** soft key, then the **Alarm Setup** soft key.
  - **c.** Touch the **SDI Input** soft key.
  - **d.** Touch the box in the GC (Ground Closure) column of the SDI Input Missing row. A check mark should appear in the box. This instructs the waveform monitor to assert the ground closure if the SDI input is not present.
  - e. Touch the Save and Close soft key.

- 23. The voltmeter should read >4.5 V on pin 5.
- **24.** Remove the input signal from SDI A connector on the rear panel to assert ground closure.
- **25.** The voltmeter should now read a low voltage, below 0.5 V.
- **26.** Record Pass or Fail for Ground Closure in the test record.

#### **Ethernet Test**

- **1.** Connect an Ethernet cable from the rear of the unit to a computer with a Web browser.
- **2.** Set the waveform monitor to the factory presets (See Page 2-21).
- **3.** Verify the IP address assigned to the waveform monitor:
  - a. Press the MAIN button.
  - **b.** Touch the **Config** soft key, then the **Utilities** soft key.
  - **c.** Touch the **Communications** soft key.
  - **d.** Verify that the Config Mode is set to Manual.
  - **e.** Touch the **Network Setup** soft key.
  - **f.** Ensure that the IP address is compatible with your computer network. It may be necessary to change the IP address.
  - **g.** Once the IP address is correct, touch the OK soft key, and then the Close Communications soft key.
- **4.** Open a Web browser on the computer.
- **5.** From the computer, enter the IP address of the waveform monitor into the Web browser address line (for example, http://192.182.256.23).
- **6.** You should see a Web page titled "Tektronix WFM6100/WFM7100 Remote Interface" or something similar. This means that the Ethernet function is working.
- 7. Record Pass or Fail for Ethernet Functionality in the test record.

Incoming Inspection

# **Video and General Performance Verification Procedures**

This performance verification includes procedures that verify standard and option-equipped instruments.

## **Required Equipment**

Table 2-4: Required Test Equipment (Video and General Performance)

| Test Equipment                                                                          | Requirements                                                                    | Example                                                                        |
|-----------------------------------------------------------------------------------------|---------------------------------------------------------------------------------|--------------------------------------------------------------------------------|
| XGA Monitor                                                                             | Computer monitor capable of 1024 x 768 x 60 Hz scan rate                        |                                                                                |
| SDI serial digital video test generator with embedded audio and composite signal source | NTSC Black                                                                      | Tektronix TG2000 with BG1 and additional modules indicated below:              |
|                                                                                         | 1080i 59.94 HD signals required for WFM7100:                                    | HDVG1 module for TG2000 (Embedded audio needed for audio options DA, DG,       |
|                                                                                         | ■ 75% and 100% color bars                                                       | AD, DS, DD, DDE)                                                               |
|                                                                                         | <ul> <li>SDI Matrix Split Field Pathological<br/>Signal</li> </ul>              |                                                                                |
|                                                                                         | ■ SDI Equalizer                                                                 |                                                                                |
|                                                                                         | ■ VM5000 Matrix                                                                 |                                                                                |
|                                                                                         | HD signal with adjustable SDI amplitude required for WFM7100                    | HDST1 module for TG2000                                                        |
|                                                                                         | 1080i 59.94 analog tri-level sync required for WFM7100                          | AWVG1 module for TG2000                                                        |
|                                                                                         | 525/270 SD signals required for WFM7100 Option SD and WFM6100:                  | DVG1 with option S1 module for TG2000 (Embedded audio needed for audio options |
|                                                                                         | ■ 75% and 100% color bars                                                       | DA, DG, AD, DS, DD, DDE)                                                       |
|                                                                                         | ■ SDI Matrix Pathological Signal                                                |                                                                                |
|                                                                                         | ■ SDI Equalizer                                                                 |                                                                                |
|                                                                                         | ■ Adjustable SDI amplitude                                                      |                                                                                |
|                                                                                         | ■ VM5000 Matrix                                                                 |                                                                                |
|                                                                                         | Composite signals required for Option CPS:                                      | AVG1 module for TG2000                                                         |
|                                                                                         | ■ NTSC 0% flat field                                                            |                                                                                |
|                                                                                         | ■ NTSC 100% color bars                                                          |                                                                                |
|                                                                                         | Precision calibration signals for Option CPS and for Eye Gain test <sup>1</sup> | Tektronix part number 067-0465-00 (AVC1) module for TG2000 <sup>2</sup>        |

Table 2-4: Required Test Equipment (Video and General Performance) (Cont.)

| Test Equipment                                                                                       | Requirements                                                                                                    | Example                                                                           |
|----------------------------------------------------------------------------------------------------|----------------------------------------------------------------------------------------------------|-----------------------------------------------------------------------------------|
| HD Cable-clone cable simulator                                                                       | Simulate 10 to 150 meters of 8281 equivalent in 10 m steps                                                             | Faraday FFC Kit                                                                   |
| SD Cable-clone cable simulator<br>(Required for the WFM6100. Required for<br>WFM7100 Option SD only) | Simulate 0 to 400 meters of 8281 equivalent in 25 meters steps.                                                        | Faraday SC75A800B-G                                                               |
| 75 $Ω$ coaxial cables                                                                                | General purpose digital video                                                                                          | Belden 8281                                                                       |
| (3 required)                                                                                         | Male-to-male BNC connectors 1 or 2 meters long                                                                         | Tektronix part numbers 012-0159-00 or 012-0159-01                                 |
| 75 $\Omega$ Terminator for Analog Video                                                              | Male connector, precision                                                                                              | Tektronix part number 011-0102-03                                                 |
| 75 $\Omega$ term for SDI signal. (2)                                                                 | Male, wideband                                                                                                    | Tektronix part number 011-0163-00                                                 |
| 75 $\Omega$ Network Analyzer or                                                                      | Measure return loss. 60 dB range to 10 MHz, 40 dB range to 300 MHz.                                                    | Agilent 8712 75 Ω                                                                 |
| Spectrum Analyzer with Tracking Generator and Return Loss Bridge                                     | 75 $\Omega$ test port; 50 $\Omega$ input and output test ports                                                         | Tektronix 2712   Wide Band Engineering A57TUC with male 75 $\Omega$ BNC test port |
| Video Measurement Set                                                                                | Measure 1080i/60 RGB Multiburst PIXMON output                                                                          | Tektronix VM5000                                                                  |
| Sync pickoff adapter                                                                                 | ·                                                                                                    | Tektronix part number 012-1680-00                                                 |
| Test oscilloscope                                                                                    | >2 GHz bandwidth with 75 $\Omega$ input                                                                                | Tektronix TDS7404B with TCA75 adapter                                             |
| 75 $Ω$ calibration kit                                                                               |                                                                                                    | Maury 8580A 75 Ω BNC                                                              |
| VITC Generator<br>(Required for Options CPS and SD only)                                             |                                                                                                    | Horita VG-50 or<br>Adrienne AEC-Box-28                                            |
| LTC generator                                                                                        |                                                                                                    | Horita TG-50 or<br>Adrienne AEC-Box-28                                            |
| NTSC to SDI Converter<br>(Required for Option SD only)                                               |                                                                                                    | Grass Valley 8960DEC or<br>AJA model D5D                                          |
| RCA to 15 pin header custom cable                                                                    | Shown in Figure 2-2. 15-pin male Dsub connector, Tektronix part number 131-1164-00, RCA plug Allied 932-1098, and wire |                                                                                   |

Table 2-4: Required Test Equipment (Video and General Performance) (Cont.)

| Test Equipment                                              | Requirements                                        | Example                           |
|-------------------------------------------------------------|-----------------------------------------------------|-----------------------------------|
| Square Wave generator                                       | 10 kHz, 5 V output, 50 ohm output impedance         | Tegam/Tektronix FG5010            |
| VGA to 5x BNC adapter cable                                 | 15 pin VGA connector input, 5 BNC connector outputs | Tektronix part number 174-5126-00 |
| 1 to 2 VDC voltage source<br>(Required for Option CPS only) | 1.5 V battery or power supply                       |                                   |
| BNC to retractable hook tip (Required for Option CPS only)  |                                                     | Tektronix part number 013-0076-01 |
| BNC barrel connector                                        |                                                     |                                   |

The required custom signals are provided on the User Documents CD. These signals are also provided for an AVG1 module, if an 067-0465-00 (AVC1) is not available. Download the PVCustomSignals.zip file, unzip it, and install the signals on your TG2000.

#### **Basic Setup**

Use the following setup for all tests unless otherwise specified.

- **1.** Connect the power cord to the rear of the waveform monitor.
- 2. Connect an XGA monitor to rear of instrument.
- **3.** Connect the power cord to the AC mains and allow at least 20 minutes for the waveform monitor to warm up before beginning any procedures.

#### **Instrument Tests**

The following procedures apply to all base instruments except where labeled for specific models. Do all tests except those that exclude your model.

### HD SDI Input Level Low and High (WFM7000, WFM7100 only)

This test uses the serial output with adjustable level to verify that the waveform monitor can accept serial signals of various amplitudes.

- 1. Set the waveform monitor to the factory presets (see page 2-21).
- 2. Connect a 75  $\Omega$  cable from a TG2000 HDVG1 output (Output 2) to the HDST1 video input.
- 3. Connect a 75  $\Omega$  cable from the HDST1 STRESS output to the SDI A input on the waveform monitor.
- **4.** On the TG2000 HDVG1, set the output to the SDI Matrix signal.

Note that the 067-0465-00 (AVC1) is not available outside of Tektronix. Other equipment can be substituted but it might not have sufficient accuracy to guarantee the specifications. For hum insertion, a general-purpose sine wave generator can be used to terminate and drive back into the video signal through appropriate impedance matching.

- **5.** You should see a stable picture and waveform on the waveform monitor display. The status screen should display OK for Y Chan CRC, C Chan CRC, Y Anc Checksum, and C Anc Checksum errors.
- **6.** Set the Status tile to full screen:
  - **a.** Touch within the Status tile to select it.
  - **b.** Press the **DISPLAY** button to make the Status tile the full screen display.
- 7. On the TG2000 HDST1, adjust the serial amplitude downward to find the lowest level that does not generate any CRC errors in a 10 second period.
- **8.** Record the HDST1 Amplitude Level in the test record.
- **9.** Increase the HDST1 Amplitude Level to 130 %.
- **10.** If any EDH errors are generated, reduce the amplitude until no errors are generated for a 10 second period.
- 11. Record the HDST1 Amplitude Level in the test record.
- 12. Move the input cable from the SDI A input to the SDI B input.
- 13. Repeat steps 7 through 11 for the SDI B input.
- **14.** Record this level in the test record.

### EDH and HD SDI Input Equalization Range (WFM7000, WFM7100 only)

This test uses a cable clone to simulate cable. This verifies that the waveform monitor can receive signals that have passed through long cables.

#### **EDH**

- 1. Set the waveform monitor to the factory presets (see page 2-21).
- 2. Connect the TG2000 HDVG1 output to the TG2000 HDST1 input.
- 3. Connect the TG2000 HDST1 output to the waveform monitor SDI A input.
- **4.** Set the waveform monitor to display a Video Session status screen:
  - **a.** Touch within tile 4 to activate that tile.
  - **b.** Press **STATUS** to display the status screen in tile 4.
  - **c.** Touch the **Video Session** soft key, and then touch the **Hide Menu** soft key to remove the menu soft keys.
- **5.** Select the 1080i59.94 "SDI Equalizer Test" signal from the TG2000 HDVG1.

- **6.** Set the TG2000 HDST1 SDI parameters for a 1.0 error rate.
- 7. Check that the Y Chan and C Chan CRC Error readouts, Err Seconds column, shown in the Video Session display, are incrementing at a rate of one per second.
- **8.** Record Pass or Fail in the test record.

#### **Cable Length Accommodation**

- **9.** Connect a cable from an output of the TG2000 HDVG1 to the 80 m section of the HD Cable clone.
- **10.** Use a second cable to connect the other port of the cable clone section to the SDI A connector on the waveform monitor.
- 11. On the TG2000 HDVG1, set the output to the SDI Matrix signal.
- **12.** You should see a stable picture and waveform on the waveform monitor display. All the CRC parameters on the Status screen should read Valid.
- **13.** Connect additional sections of the HD Cable Clone into the signal path to find the longest length of "cable" that does not generate any CRC errors in a 10-second period.
- **14.** Add the HD Cable Clone section lengths to get the total length in meters of Belden 8281 cable. Divide by 4 to calculate the attenuation in dB at 750 MHz.
- 15. Record the value in the test record.
- **16.** Repeat the test using SDI B input on the waveform monitor.
- 17. Record this level in the test record.

## HD SDI Loopthrough Isolation (WFM7000, WFM7100 only)

This test looks for crosstalk between the two SDI inputs. One input is driven by a signal straight from the generator; the second input is driven through the cable clone, which simulates a long cable. The two sources are set to different rates to allow transitions of the serial signal to hit all possible phases. If the isolation is sufficient, the crosstalk will not introduce errors.

- 1. Set the waveform monitor to the factory presets (see page 2-21).
- 2. Touch within tile 4, then press the **STATUS** button.
- **3.** Touch the **Video Session** soft key.
- **4.** Connect a cable to any output on the TG2000 HDVG1.
- **5.** Connect the other end of the cable to the 80 m section of the HD Cable clone.

- **6.** Connect a second cable to the other port of the cable clone section.
- 7. Connect a cable from the cable clone to the SDI A input connector.
- **8.** Connect an output from the DVG1 to the SDI B input connector.
- **9.** Set the signal driving the SDI B input to 100% color bars.
- **10.** Set the time base on the second signal to 1 ppm high.
- 11. Verify that there are no CRC errors on the SDI A input.
- **12.** Record a Pass or Fail as appropriate in the test record.
- **13.** Disconnect the test setup.

#### HD Pixmon Multiburst Frequency Response (WFM7000, WFM7100 only)

This test uses a VM5000 to test the frequency response at the Pixmon output.

- 1. Set the waveform monitor to the factory presets (see page 2-21).
- 2. Connect the TG2000 HDVG1 output to the waveform monitor SDI A input.
- **3.** Select the VM5000 Matrix (1080i 59.94) test signal from the HDVG1. This signal is provided on the User Documents CD.
- **4.** Set the waveform monitor to Digital Input A:
  - a. Press the IN/OUT button.
  - **b.** Touch the **Digital Input A** soft key.
- **5.** Set the HD Alg PixMon to RGB:
  - **a.** Touch the **Settings** soft key.
  - **b.** Touch the **Outputs** soft key.
  - **c.** Touch the **HD Alg PixMon** soft key.
  - **d.** Touch the **RGB** soft key.
- **6.** Connect the waveform monitor PIXMON output to the VM5000, as described in the VM5000 manual or online help.
- **7.** Start the VM5000 HD and SD application, and set the number of Averages to 4.
- **8.** On the Format tab, select 1080i/60, RGB.
- **9.** On the Measurement tab, select Multiburst and clear any other measurement selections.
- 10. Run the measurement.

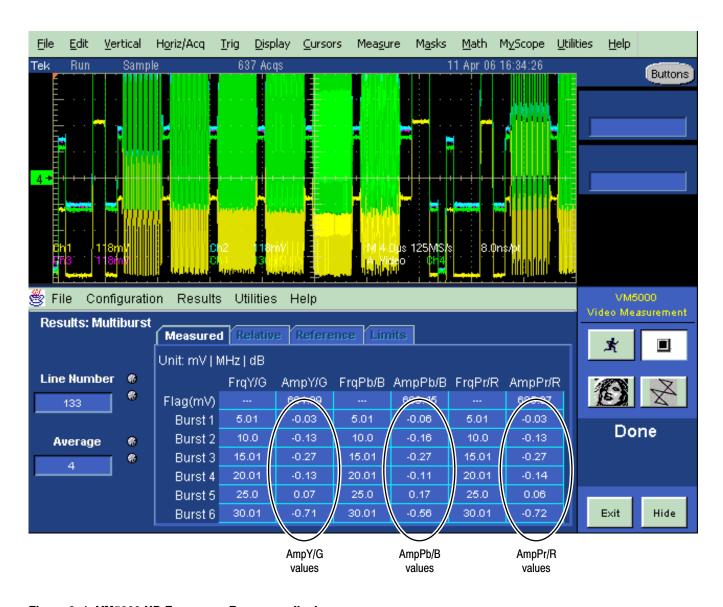

Figure 2-1: VM5000 HD Frequency Response display

- 11. Check that the Burst dB values in the AmpY/G, AmpPb/B, and AmpPr/R columns are between -0.92 dB (-10%) and +0.82 dB (+10%).
- 12. Record Pass or Fail in the test record.

### HD SDI Return Loss, A and B Inputs (WFM7000, WFM7100 only)

This test uses a network analyzer to check the reflections from the input. You can also use the Spectrum Analyzer, tracking generator, and return loss bridge to make this measurement.

- **1.** Turn on the network analyzer and set it for return loss (the S11 measurement).
- **2.** Set the frequency range for approximately 300 kHz to 2 GHz.
- **3.** Use the calibration kit and calibrate the network analyzer with one of the BNC cables attached.
- **4.** Connect the calibrated end of the cable to the SDI A input of the waveform monitor.
- **5.** Measure the return loss from 300 kHz to 1.5 GHz. Record the lowest return loss value (the biggest reflection) over the frequency range in the test record.
- **6.** Repeat steps 4 and 5 for the SDI B input.

### HD Cable Meter (WFM7100 Option Eye/Phy only)

This test uses a short (1-2 m) length of Belden 8281 cable and a long (100 m) length of Belden 8281 cable to check the Cable Meter. A cable clone may be used instead of the long cable.

- 1. Set the waveform monitor to the factory presets (see page 2-21).
- 2. Select the SDI Status display:
  - **a.** Press the **MAIN** button.
  - **b.** Touch the **SDI Status** soft key.
- **3.** Using the short cable, connect a color bar signal from the HDVG1 to the SDI A input on the waveform monitor.
- **4.** Check that the cable length reading is between 0 m and 17 m.
- **5.** Record the results in the test record.
- **6.** Using the long cable, or the cable clone set to 100 m, connect a color bar signal from the HDVG1 to the SDI A input on the waveform monitor.
- 7. Check that the cable length reading is between 76 m and 127 m.
- **8.** Record the results in the test record.
- **9.** Repeat steps 3 through 8 for the SDI B input.

## HD Jitter Noise Floor (WFM7100 Option Eye/Phy only)

This test checks the jitter noise floor of the waveform monitor. Since some jitter may be introduced by the signal source, you may need to characterize the TG2000 output jitter with an oscilloscope. Most HDVG1 generators have an output noise floor in the 80 ps range.

- 1. Set the waveform monitor to the factory presets (see page 2-21).
- **2.** Connect the TG2000 HDVG1 output to the HDST1 input, and connect the HDST1 STRESS output to the SDI A input on the waveform monitor.
- **3.** Reset the HDST1 to default on all SDI parameters.
- **4.** Select the 1080i 59.95 75% color bar signal from the HDVG1.
- 5. Press the **IN/OUT** button and touch the **Digital Input A** soft key.
- **6.** Set the WFM tile to full screen:
  - **a.** Touch within the WFM tile to select it.
  - **b.** Press the **DISPLAY** button to make the WFM tile the full screen display.
- **7.** Set the waveform monitor to the jitter display:
  - a. Press the MAIN button.
  - **b.** Touch the **Jitter** soft key, in the Eye/Phy column.
- **8.** Set the jitter high pass filter to 100 Hz:
  - a. Touch the **Jitter HPF** soft key.
  - **b.** Touch the **100 Hz** soft key.
- **9.** Set the vertical gain to x10:
  - a. Press the MAG/GAIN button.
  - **b.** Touch the **Fixed Gain x10** soft key.
- **10.** Using the graticule or the cursors, measure the jitter amplitude.
- 11. Check that the jitter amplitude is approximately 80 ps (0.119 UI), depending on the TG2000 output jitter.
- **12.** Touch within the Jitter display to restore the Jitter soft keys.

#### 10 second 10 Hz jitter bounce

- **13.** Set the jitter high pass filter to 10 Hz:
  - a. Touch the **Jitter HPF** soft key.

- **b.** Touch the **10 Hz** soft key.
- **14.** Watch the display for at least 10 seconds. The trace may jump occasionally.
- **15.** Check that any trace jump is  $\leq 200$  ps (0.297 UI).

## HD Jitter Readout Accuracy (WFM7100 Option Eye/Phy only)

- 1. Press the **DISPLAY** button to return to the 4-tile display.
- **2.** Set the upper left tile to the Eye display:
  - **a.** Touch within the upper left tile to select it.
  - **b.** Press the **MAIN** button.
  - **c.** Touch the **Eye** soft key, in the Eye/Phy column.
- **3.** Set the upper right tile to be the Jitter display:
  - **a.** Touch within the upper right tile to select it.
  - **b.** Press the **MAIN** button.
  - **c.** Touch the **Jitter** soft key, in the Eye/Phy column.
- **4.** Touch the **H Mag** touchable readout in the Jitter display, and use the **GENERAL** knob to set the H magnification to x50.
- 5. Touch the Jitter HPF soft key, and then the 100 Hz soft key.
- **6.** Set the Jitter display to show 2 Fields:
  - a. Touch the **Sweep [1 Line]** soft key.
  - **b.** Touch the **2 Fields** soft key.
- **7.** Adjust the HDST1 module as follows:
  - **a.** Set the jitter (LF) frequency to 9950 Hz.
  - **b.** Slowly increase the jitter (LF) amplitude while watching the Eye display.

As the jitter amplitude increases, the transitions start to get wider and fill in the space between the transitions. As the jitter amplitude approaches one UI, the space between transitions disappears (the eye display will begin to close).

At one UI of jitter, the eye diagram will have 'closed', and a darkening, or shadow, on an eye trace will appear out of the smeared background. Continue increasing the jitter until another shadow of an eye appears. You now have 2 UIs of jitter.

Continue increasing jitter to 3 UIs. Don't adjust for 3 UIs on the generator; adjust instead for the sharpest narrow eye shadow on the Trebuchet display which indicates that the applied jitter is precisely 3UI. This may not be 3 UI on the generator, since the HDST1 module may be as accurate.

- **8.** The jitter display should show a stationary sine-wave 3 UI in height. Check the sine portion of the jitter trace, ignoring the small random noise component, with the graticule marks and the cursors to see that it is 3 UI  $\pm 10\%$  (between 2.7 UI and 3.3 UI).
- **9.** Record Pass or Fail for the Jitter Trace functional test on the test record.
- **10.** Check that the jitter readout shows the jitter to be between 2.65 UI and 3.35 UI.
- 11. Record Pass or Fail for the Jitter Readout functional test on the test record.

## Jitter Vibration (Option Eye/Phy only)

This test shows if there is undue sensitivity to vibration.

- 1. Set the instrument on a flat surface, with the top cover in place.
- 2. Connect an SD or HD signal, as appropriate, to the SDI A input.
- 3. Select a jitter display.
- **4.** Drop a BNC barrel connector onto the middle of the top cover, from a height of 2 in. (5 cm) while watching the jitter display.
- 5. Check that the jitter display does not jump more than 0.4 UI.

### External Reference Return Loss

This test uses a network analyzer to check the reflections from the input. You can also use the spectrum analyzer, tracking generator, and return loss bridge to make this measurement.

- 1. Turn on the network analyzer and set it for return loss, the S11 measurement.
- 2. Set the frequency range for approximately 300 kHz to 35 MHz.
- **3.** Use the calibration kit and calibrate the network analyzer with one of the BNC cables attached.
- **4.** Connect the calibrated end of the cable to one of the Reference inputs on the waveform monitor.
- **5.** Terminate the other Reference connector with the precision termination.
- **6.** Measure the return loss from 300 kHz to 6 MHz. Record the lowest return loss value (the biggest reflection) over the frequency range in the test record.

- 7. Replace the precision termination with the wideband termination.
- **8.** Measure the return loss from 300 kHz to 30 MHz. Record the lowest return loss value (the biggest reflection) over the frequency range in the test record.

## External Reference Formats Supported: Bi-Level

Check that DUT can reference to NTSC and PAL while viewing digital signals.

- 1. Set the waveform monitor to the factory presets (see page 2-21).
- 2. Press the **IN/OUT** button and touch the **Int Ref/Ext Ref** soft key to select the external reference mode.
- **3.** Connect an SDI color-bars signal to the SDI A input. Use a signal type appropriate to the unit under test:
  - WFM7100 or WFM7000 with Option HD: 1080i 59.94 color bars from HDVG1
  - WFM6100, WFM7100, or WFM7000 with Option SD: 525/270 color bars from DVG1
- **4.** Apply an NTSC 0% Flat Field signal from the AVG1 output to the Reference input of the waveform monitor. Terminate the other Reference input with a precision termination.
- **5.** Check that the upper-left corner of the waveform monitor display shows the proper standard for the reference.
- **6.** Check that the Waveform and Vector displays are locked.
- 7. Log either Pass or fail in the test record.
- **8.** Leave test setup as is for the next test.

## External Reference Lock Range

Vary the time base of the reference to measure lock range.

1. Adjust the AVG1 time base offset to -50 ppm. Verify that the readout in the upper-left corner of the waveform monitor display does not indicate an unlocked signal. It is normal for the system to momentarily lose lock when the time base is changed.

**NOTE**. The waveform display will not be stable because the SDI time base is not in sync with the reference.

**2.** Increase the negative time base offset until the waveform monitor cannot sustain lock. Record the maximum offset capability in the test record.

- **3.** Repeat steps 1 and 2, but use positive offsets to test the positive end of the lock range.
- **4.** Reset the AVG1 Module parameters to remove the timebase offset.

## External Reference Formats Supported: Tri-Levels (WFM7000 and WFM7100)

Check that DUT can reference to NTSC and PAL while viewing digital signals.

- 1. Disconnect the AVG1 signal from the Reference input, and connect a 1080i 59.94 Tri-Level Sync signal from the AWVG1.
- **2.** Check that the upper-left corner of the waveform monitor display shows the proper standard for the reference.
- **3.** Check that the Waveform and Vector displays are locked.
- **4.** Log either Pass or Fail in the test record.
- 5. Disconnect the 1080i 59.94 Tri-Level Sync signal from the reference input.

# External Reference Lock in Presence of Hum, Bi-Level

Apply a 0 dB hum signal to the Reference and verify that the waveform monitor still locks correctly.

- 1. Set the waveform monitor to the factory presets (see page 2-21).
- 2. Connect the TG2000 black burst signal to the video input of the AVC1. Route the video output of the AVC1 (not the precision video output) to one of the waveform monitor REF inputs. Terminate the other REF input.
- **3.** Connect either a digital or composite signal from the TG2000 to the waveform monitor and select the appropriate input to display the signal.

Note. For instruments without Option CPS you must use a digital signal. For Option CPS instruments, you can use an analog signal for more sensitivity to external reference performance.

- **4.** Set the AVC1 for 0 dB of 60 cycle hum.
- **5.** Press the **IN/OUT** button and touch the **Int Ref/Ext Ref** soft key to select the external reference mode.
- **6.** Check that the signal is locked and the WFM and VECTOR displays are stable.
- 7. Record Pass or Fail in the test record.

## External Reference Lock in Presence of Hum, Tri-Level (WFM7000 and WFM7100 only)

Apply a 0 dB hum signal to the Reference and verify the waveform monitor still locks correctly.

- **1.** Disconnect the black-burst signal from the AVC1 input, and apply a 1080i 59.94, Tri-Level Sync signal from the AWVG1 instead.
- 2. Set the AVC1 for -0 dB of 60 Hz hum.
- **3.** Check that the signal is locked and the WFM and VECTOR displays are stable.
- **4.** Record Pass or Fail in the test record.
- **5.** Disconnect the AVC1.

## Recovered Sine-wave Fidelity (WFM6100 and WFM7100 Option Eye/Phy only)

This test checks that the SD or HD recovered clock signal has no fidelity issues (such as stuck bits), after it has been filtered into a sine-wave and digitized.

- 1. Set the waveform monitor to the factory presets (see page 2-21).
- 2. Connect an SD signal to the waveform monitor.
- **3.** Turn on the Recovered Sine-wave function:
  - a. Press the MAIN button.
  - **b.** Touch the **Config** soft key, and then the **Diagnostics** soft key.
  - **c.** Touch the **Calibration** soft key, and then the **Eye** soft key.
  - **d.** Touch the **Tests** soft key, and read the Cal Eye Test Instructions. Touch **OK**, and the **Show Revrd Clock Sine On** soft key, to put a check mark in the box.
  - e. Touch the Close Calib Eye Tests soft key.
- **4.** Check to see that the sine-wave is smooth and undistorted. There should be one cycle displayed.
- **5.** Use the **GENERAL** knob to adjust the vertical gain to x10.
- **6.** Check the waveform. There should be no discontinuities or jagged edges. Use the **VERTICAL** knob to view the entire waveform.
- **7.** Repeat steps 4 through 6 for HD (if supported).

- **8.** Turn off the Recovered Sine-wave function:
  - **a.** Touch the **Show Revrd Clock Sine On** soft key, to remove the check mark from the box.
  - **b.** Close all the menu levels.
- **9.** Record Pass or Fail in the test record.

## LTC Decoding Functionality

Apply an LTC signal and verify it is correctly decoded.

An LTC is input through the 9-pin REMOTE connector on the rear panel. To input an LTC signal, you need to construct a cable as shown in Figure 2–2. This cable has seven wires from the Remote connector, with two of them also connected to an RCA connector. Pin 2 of the Remote connector is connected to the center pin of the RCA connector, and pin 3 is connected to the shield of the RCA connector.

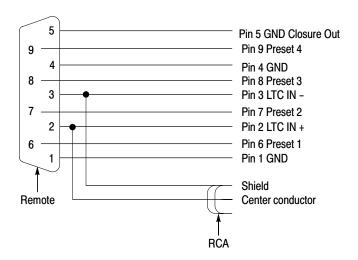

Figure 2-2: Wiring diagram for LTC input/Ground Closure cable

**NOTE**. Apply a signal to only one connector at a time.

- 1. Set the waveform monitor to the factory presets (see page 2–21).
- **2.** Connect the RCA connector on the custom cable to the output of the Timecode generator. Connect the custom cable 9-pin connector to the REMOTE connector on the waveform monitor rear panel.
- **3.** Set the timecode source to LTC:
  - **a.** Press the **IN/OUT** button.

- **b.** WFM6100 Opt CPS only:
  - Touch the **Analog Input A** soft key, and then the **Settings** soft key.
  - Touch the **Analog Submenu** soft key, and then skip to part e of this step.
- **c.** Touch the **Settings** soft key.
- d. Touch the **Digital SubMenu** soft key.
- **e.** Touch the **Timecode** soft key, and then the **LTC** soft key.
- **f.** Touch the **Close Digital** soft key, and then the **Close Settings** soft key.
- **4.** If using a Horita TRG50 LTC generator, set the switches to:

V-Size: LRG V-Pos: TOP Mode: GEN Data: TC

- **5.** It may be necessary to reset the LTC generator via the mode switch. Momentarily move the Mode switch to SET, and back to GEN.
- **6.** Verify that the Decoded LTC is displayed in the upper right corner of the display.
- 7. Record Pass or Fail in the test record.

## Eye Gain (Option EYE/PHY only)

This test uses an 800 mV, 1 MHz square wave to check the Eye Gain. This requires a 1 MHz square wave signal from the TG2000 AVC1 module. This signal is provided on the User Documents CD. Use a precision cable to connect the AVC1 to the waveform monitor.

- 1. Set the waveform monitor to the factory presets (see page 2-21).
- 2. Set the waveform monitor to Bandwidth test mode:
  - a. Press the MAIN button.
  - **b.** Touch the **Config** soft key, and then the **Diagnostics** soft key.
  - **c.** Touch the **Calibration** soft key, and then the **Eye** soft key.
  - **d.** Touch the **Tests** soft key, and then **OK** on the Calibration: Eye Tests Instructions dialog.
  - e. Touch the **Bandwidth Test On** soft key, to put a check mark in the box.
  - **f.** Close all the menu levels.

- **3.** Connect the AVC1 Precision Video output to the SDI A input on the waveform monitor, and then select the 1 MHz squarewave signal.
- **4. Opt. PHY only** Check that the digital amplitude reading is between 750 mV and 850 mV.
- **5.** Using the cursors and graticule lines, check that the waveform is between 760 mV and 840 mV. Record this level in the test record.
- **6.** Repeat steps 3 through 5 for the SDI B input.
- 7. Turn off the Bandwidth Test mode:
  - a. Press the MAIN button.
  - **b.** Touch the **Config** soft key, and then the **Diagnostics** soft key.
  - **c.** Touch the **Calibration** soft key, and then the **Eye** soft key.
  - **d.** Touch the **Tests** soft key, and then **OK** on the Calibration: Eye Tests Instructions dialog.
  - **e.** Touch the **Bandwidth Test On** soft key to remove the check mark from the box.
  - **f.** Close all the menu levels.

## Reference Clock Amplitude and Frequency (WFM6100, WFM7100 Option EYE/PHY only)

This test uses an oscilloscope to verify the reference clock output.

- 1. Set the waveform monitor to the factory presets (see page 2-21).
- **2.** Connect an SD or HD signal, as appropriate, to the waveform monitor SDI A input.
- **3.** Verify that the display shows the signal.
- **4.** Connect one of the CLOCK OUT BNCs to the test oscilloscope, using a 75  $\Omega$  cable. The test oscilloscope must have a 75  $\Omega$  input.
- 5. Check that the amplitude of the CLOCK OUT signal is between 0.8  $V_{p\text{-}p}$  and 1.2  $V_{p\text{-}p}.$
- **6.** Record Pass or Fail for the Clock Amplitude functional test on the test record.
- 7. Check that the frequency of the CLOCK OUT signal is 27 MHz  $\pm$ 5% (SD); 74.25 MHz (or 74.17582 MHz)  $\pm$ 5% (HD).
- **8.** Record Pass or Fail for the Clock Frequency functional test on the test record.

## Eye Signal Bandwidth (WFM6100, WFM7100 Option EYE/PHY only)

**NOTE**. The level accuracy of the RF generator and the frequency response of the cable and matching pad directly affect this check. To accurately verify this specification with the recommended equipment, the combination of generator, pad, and cable must be characterized as described in Signal Source Characterization for Eye Signal Bandwidth, on page 2–85.

- 1. Assemble the signal source set-up as characterized in Signal Source Characterization for Eye Signal Bandwidth Verification (see page 2–85).
- 2. Set the RF generator frequency to 100 MHz.
- **3.** Set the RF generator level as indicated in the characterization table, Table 2–6, on page 2–85.
- **4.** Connect the signal source output to the waveform monitor SDI A input.
- 5. Press the **IN/OUT** button, and then touch the **Digital Input A** soft key.
- **6.** Check that the RF generator's RF output is on, with no modulation.
- 7. Press the **DISPLAY** button, and then touch the **1View** #1 soft key, to make tile 1 full screen.
- **8.** Press the **MAIN** button, and then touch the **Eye** soft key, in the Eye/Phy column
- **9.** Touch the **3 Eyes/10 Eyes** soft key to select a 10 Eyes display.
- 10. Select the Bandwidth Test:
  - **a.** Press the **MAIN** button.
  - **b.** Touch the **Config** soft key, and then the **Diagnostics** soft key.
  - **c.** Touch the **Calibration** soft key, and the **Eye** soft key, and the **Tests** soft key.
  - **d.** Read the test description and touch **OK** on the test description window.
  - **e.** Touch the **Bandwidth Test On** soft key, to put a check mark in the box.
- 11. Close all of the soft key menus, leaving the Bandwidth Test On.
- **12.** Use the cursors to measure the waveform amplitude, and note this as the reference amplitude. (If Opt. PHY is installed, the Eye Amplitude readout may be used instead of the cursors.)
- **13.** Set the RF generator frequency to 2.5 GHz.

- **14.** Set the RF generator output level to the corresponding setting shown in the Characterization Table on page 2–85.
- **15.** Measure the 2.5 GHz waveform amplitude using cursors. (If Opt. PHY is present, the Eye amplitude readout value may be used in place of the cursor measurement.)
- **16.** Calculate the 2.5 GHz response as follows:

$$Response = 20 \times log \left( \frac{2.5 \ GHz \ Amplitude}{Reference \ Amplitude} \right)$$

This value must be greater (more positive) than -3 dB.

- **17.** Record the 2.5 GHz response in the test record.
- **18.** Set the RF Generator to 100 MHz.
- **19.** Set the RF generator output level to the corresponding setting shown in the Characterization Table on page 2–85.
- **20.** While observing the waveform, increase the RF generator frequency in 10 MHz steps to 2.5 GHz. Find the frequency that results in the minimum waveform amplitude.
- **21.** Set the RF generator level to the nearest corresponding setting from the Characterization Table on page 2–85.
- **22.** If the waveform amplitude falls below that measured in step 12, calculate the response in dB, as follows:

$$Response = 20 \times log \left( \frac{Smallest\ Amplitude}{Reference\ Amplitude} \right)$$

Record this result in the test record as "minimum response". This value must be greater (more positive) than -3.0 dB.

- **23.** Move the signal source output to the SDI B input.
- **24.** Press the **IN/OUT** button, and touch the **Digital Input B** soft key.
- **25.** Set the RF Generator to 100 MHz.
- **26.** Set the RF generator output level to the corresponding setting shown in the Characterization Table on page 2–85.
- **27.** Repeat steps 12 through 22 for the Digital B input.
- **28.** Deactivate the Bandwidth Test:

- a. Press the MAIN button.
- **b.** Touch the **Config** soft key, and then the **Diagnostics** soft key.
- **c.** Touch the **Calibration** soft key, the **Eye** soft key, and the **Tests** soft key.
- **d.** Read and touch OK on the test description window.
- **e.** Touch the **Bandwidth Test On** soft key, to remove the check mark from the box.
- **29.** Close all of the soft key menus.

## **Tests for SD-Equipped Instruments Only**

**STOP**. Do the tests in this section only for waveform monitors that support standard definition signals:

- All WFM6100 and WFM7100 Waveform monitors
- Only WFM7000 Waveform monitors that are equipped with Option SD

## SD SDI Input Level Low and High

This test uses the serial output with adjustable level to verify that the waveform monitor can accept serial signals of various amplitudes.

- 1. Set the waveform monitor to the factory presets (see page 2-21).
- **2.** Connect a cable to the Opt S1 output of the TG2000 DVG1. The Opt S1 output is typically the second BNC from the top of that module.
- **3.** Connect the other end of the cable to the SDI A input connector on the waveform monitor.
- **4.** On the TG2000 DVG1, set the output to the SDI Matrix signal.
- **5.** You should see a stable picture and waveform on the waveform monitor display. The status screen should display OK for all the EDH parameters.
- **6.** On the TG2000, adjust the serial amplitude downward to find the lowest level that does not generate any EDH errors in a 10 second period.
- 7. Record the DVG1 amplitude level in the test record.
- **8.** Increase the serial amplitude to 115%.
- **9.** If any EDH errors are generated, reduce the amplitude until no errors are generated for a 10 second period.
- **10.** Record the DVG1 amplitude level in the test record.
- 11. Repeat the steps 6 to 10, using the SDI B input on the waveform monitor.

## SD SDI Input Equalization Range and EDH

This test uses a cable clone to simulate a long cable. This verifies that the waveform monitor can receive signals that have passed through long cables.

1. Set the waveform monitor to the factory presets (see page 2-21).

#### **EDH**

- **2.** Connect the TG2000 DVG1 Normal output (not the Opt S1 output) to the Cable Clone input. Typically the Normal output is the top BNC on the DVG1 module.
- 3. Connect the Cable Clone output to the waveform monitor SDI A input.
- **4.** Set the waveform monitor to display a Video Session status screen:
  - **a.** Touch within tile 4 to activate that tile.
  - **b.** Press the **STATUS** button.
  - **c.** Touch the **Video Session** soft key, and then touch the **Hide Menu** soft key to remove the menu soft keys.
- 5. Select the 525 270 "SDI Equalizer Test" signal from the TG2000 DVG1.
- **6.** Set all switches on the Cable Clone to the 'out' position.
- 7. While watching the EDH Error display Statistics column on the Video Session screen, rapidly toggle the +1 switch on the Cable Clone between the out and the in position until errors are observed.
- **8.** The EDH Error display on the Video Session screen should indicate an EDH Error on at least one of the switch transitions.
- **9.** Record Pass or Fail in the test record.

#### Cable Length Accommodation

- **10.** Set the cable clone for minimum cable length (all switches to the "out" position.)
- 11. On the TG2000 DVG1, set the output to the SDI Matrix signal.
- **12.** You should see a stable picture and waveform on the waveform monitor display. All the EDH parameters on the Video Session Status screen should read OK.
- **13.** Adjust the cable clone to find the longest length of "cable" that does not generate any EDH errors in a 10 second period.
- **14.** Divide the length of Belden 8281 cable by 10 to calculate the attenuation in dB at 135 MHz.
- 15. Record the value in the test record.
- **16.** Repeat the test using SDI B input on the waveform monitor.
- 17. Record this level in the test record.

## SD Pixmon Multiburst Frequency Response

This test uses a VM5000 to test the frequency response at the Pixmon output.

- 1. Set the waveform monitor to the factory presets (see page 2-21).
- 2. Connect the TG2000 DVG1 output to the waveform monitor SDI A input.
- 3. Select the VM5000 Matrix (525 59.94) test signal from the DVG1.
- **4.** Set the waveform monitor to Digital Input A:
  - **a.** Press the **IN/OUT** button.
  - **b.** Touch the **Digital Input A** soft key.
- **5.** Set the SD Alg PixMon to RGB:
  - **a.** Touch the **Settings** soft key, and then the **Outputs** soft key.
  - **b.** Touch the **SD Alg PixMon** soft key, and then the **RGB** soft key.
- **6.** Connect the waveform monitor PIXMON output to the VM5000, as described in the VM5000 manual.
- **7.** Start the VM5000 HD and SD application, and set the number of Averages to 4.
- **8.** Set the format to 480i/60, RGB.
- **9.** Set the Measurement to Multiburst.
- 10. Run the measurement.

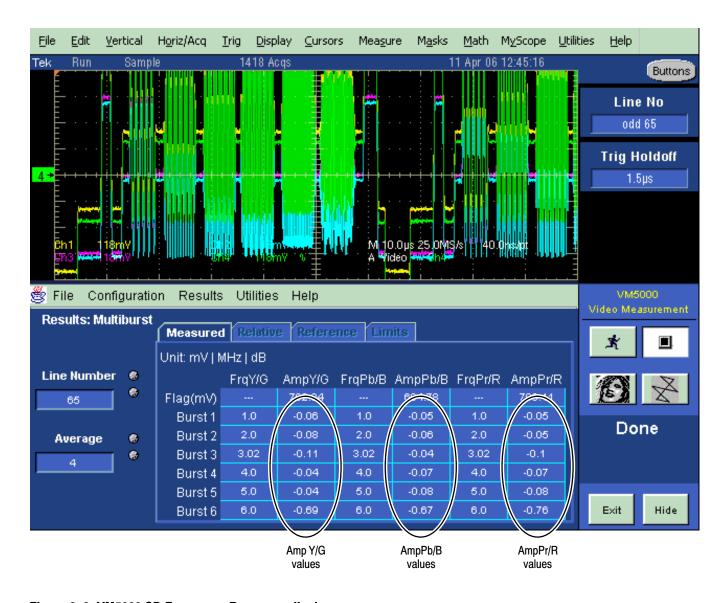

Figure 2-3: VM5000 SD Frequency Response display

- 11. Check that the Burst dB values in the AmpY/G, AmpPb/B, and AmpPr/R columns are between -0.92 dB (-10%) and +0.82 dB (+10%).
- 12. Record the results in the test record.

### Analog Pixmon Gain and Offset

This test uses an oscilloscope to check the active video gain and black (blanking) levels at the Pixmon output, for the YPbPr, RGB, and Composite modes.

- 1. Set the waveform monitor to the factory presets (see page 2–21).
- 2. Connect the TG2000 DVG1 output to the waveform monitor SDI A input.
- 3. Select a 525 270 MB/s 100% color bar signal from the TG2000 DVG1.
- **4.** Connect a VGA to 5x BNC adapter cable to the waveform monitor PIX MON output.

#### **YPbPr**

- **5.** Set the SD Alg PixMon to YPbPr:
  - a. Press the IN/OUT button.
  - **b.** Touch the **Settings** soft key, and then the **Outputs** soft key.
  - **c.** Touch the **SD Alg PixMon** soft key, and then the **YPbPr** soft key.
- **6.** Set the test oscilloscope to view the waveform. The following oscilloscope settings normally provide a usable display:

Vertical Scale 100 mV/div
Vertical Position -3.5 div
Horizontal Scale 5 us/div
Horizontal Trigger Position 50%
Trigger Slope Rising edge
Trigger Level 500 mV

- 7. Connect the Y/G channel of the VGA to 5x BNC adapter cable to the test oscilloscope.
- **8.** Check that the Y waveform is 1  $V_{p-p} \pm 5\%$ , from sync tip to white level (first color bar).
- **9.** Check that the blanking (black) level is  $0 \text{ mV} \pm 50 \text{ mV}$ .
- **10.** Connect the Pb/B channel of the VGA to 5x BNC adapter cable to the test oscilloscope.
- 11. Check that the Pb waveform is 700 mV<sub>p-p</sub>  $\pm 5\%$ , from the blanking (black) level to the top of the waveform.
- **12.** Check that the blanking (black) level is  $0 \text{ mV} \pm 50 \text{ mV}$ .
- **13.** Connect the Pr/R channel of the VGA to 5x BNC adapter cable to the test oscilloscope.

- **14.** Check that the Pr waveform is 700 mV<sub>p-p</sub>  $\pm 5\%$ , from the blanking (black) level to the top of the waveform.
- **15.** Check that the blanking (black) level is  $0 \text{ mV} \pm 50 \text{ mV}$ .
- **16.** Record Pass or Fail in the test record.

#### **RGB**

- **17.** Set the SD Alg PixMon to RGB:
  - **a.** Touch the **SD Alg PixMon** soft key.
  - **b.** Touch the **RGB** soft key.
- **18.** Connect the Y/G channel of the VGA to 5x BNC adapter cable to the test oscilloscope.
- **19.** Check that the G waveform is 1  $V_{p-p} \pm 5\%$ , from sync tip to white level.
- **20.** Check that the blanking (black) level is  $0 \text{ mV} \pm 50 \text{ mV}$ .
- **21.** Connect the Pb/B channel of the VGA to 5x BNC adapter cable to the test oscilloscope.
- 22. Check that the B waveform is 700 mV<sub>p-p</sub>  $\pm 5\%$ , from the blanking (black) level to the top of the waveform.
- 23. Check that the blanking (black) level is  $0 \text{ mV} \pm 50 \text{ mV}$ .
- **24.** Connect the Pr/R channel of the VGA to 5x BNC adapter cable to the test oscilloscope.
- **25.** Check that the R waveform is 700 mV<sub>p-p</sub>  $\pm 5\%$ , from the blanking (black) level to the top of the waveform.
- **26.** Check that the blanking (black) level is  $0 \text{ mV} \pm 50 \text{ mV}$ .
- 27. Record Pass or Fail in the test record.

#### Composite

- **28.** Connect the TG2000 AVG1 output to the waveform monitor CMPST A input, and terminate the loopthrough in 75  $\Omega$ .
- 29. Select an NTSC 100% Color Bar from the AVG1.
- **30.** Set the PixMon output to Composite:
  - **a.** Touch the **Cmpst PixMon On** soft key, to put a check mark in the box.
  - **b.** Close all soft key menus.

- **c.** Touch the **Analog Input A** soft key.
- **31.** Connect the Y/G channel of the VGA to 5x BNC adapter cable to the test oscilloscope.
- **32.** Check that the G waveform is 1  $V_{p-p} \pm 5\%$ , from sync tip to white.
- **33.** Check that the blanking (black) level is  $0 \text{ mV} \pm 100 \text{ mV}$ .
- **34.** Record Pass or Fail in the test record.

## SD Serial Output Amplitude

This test verifies that the Serial Output is within specifications.

- **1.** Connect the TG2000 DVG1 output to the SDI A input on the waveform monitor.
- 2. Set the DVG1 to provide a 525 270 Mb/s 100% color bar signal.
- **3.** Set the waveform monitor to display Digital Input A:
  - **a.** Press the **IN/OUT** button.
  - **b.** Touch the **Digital Input A** soft key.
- **4.** Connect the waveform monitor SDI OUT to the oscilloscope CH 1 input. Make sure that the TCA75 is installed in CH 1.
- **5.** Set the oscilloscope for the measurement, as shown in Table 2–5.

Table 2–5: Oscilloscope Settings for Serial Output Amplitude

| Ch 1 Vertical    | 200 mV/Div |  |
|------------------|------------|--|
| Horizontal       | 1.0 ns/Div |  |
| Trigger Mode     |            |  |
| Source           | CH 1       |  |
| Pulse Width      | Inside     |  |
| Upper Limit      | 10.0 s     |  |
| Lower Limit      | 30.0 ns    |  |
| Trigger Type     | Width      |  |
| Trigger if Width | Occurs     |  |
| Polarity         | Pos        |  |
| Acquisition Mode | FastAcq    |  |

**6.** Set the oscilloscope cursor 1 to the top of the displayed waveform.

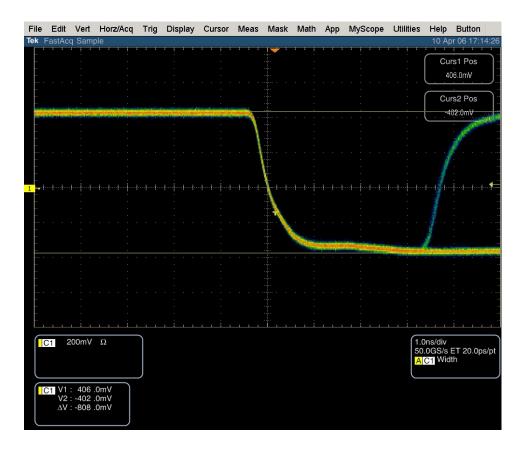

Figure 2-4: Trigger polarity positive

- 7. Change the oscilloscope trigger polarity to Neg.
- **8.** Set the oscilloscope cursor 2 to the bottom of the displayed waveform. See Figure 2–5.
- **9.** Record the amplitude  $(\Delta V)$  in the test record.

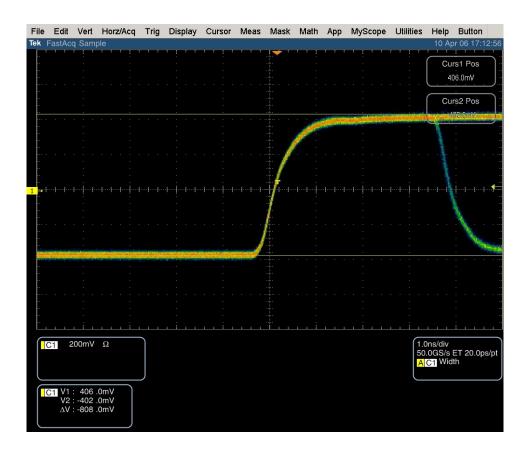

Figure 2-5: Trigger polarity negative

## SD SDI Return Loss, A and B Inputs (Option SD only)

This test uses a network analyzer to check the reflections from the input. You can also use the Spectrum Analyzer, tracking generator, and return loss bridge to make this measurement.

- **1.** Turn on the network analyzer and set it for return loss (the S11 measurement).
- 2. Set the frequency range for approximately 300 kHz to 500 MHz.
- **3.** Use the calibration kit and calibrate the network analyzer with one of the BNC cables attached.
- **4.** Connect the calibrated end of the cable to the SDI input A of the waveform monitor.
- **5.** Measure the return loss from 300 kHz to 270 MHz. Record the lowest return loss value (the biggest reflection) over the frequency range in the test record.
- **6.** Repeat steps 4 through 5 for SDI B input.

## SD VITC Decoding Functionality (Option SD only)

Apply an SDI signal, that was converted from an NTSC signal, with VITC and verify the VITC is correctly decoded.

- 1. Set the waveform monitor to the factory presets (see page 2-21).
- **2.** Route the NTSC signal from the AVG1 to the VITC encoder.
- **3.** Connect the output of the VITC encoder to the NTSC to SDI converter.
- **4.** Connect the SDI from the converter the SDI A input of the DUT.
- **5.** Set the waveform monitor for VITC timecode:
  - a. Press the IN/OUT button.
  - **b.** Touch the **Settings** soft key, and then the **Digital Submenu** soft key.
  - c. Touch the **Timecode** soft key, and then the **VITC** soft key.
  - **d.** Touch the **Close Digital** soft key, and then the **Close Settings** soft key.
- **6.** Verify that a decoded VITC is displayed in the upper-right corner of the waveform monitor display.
- 7. Verify the VITC is correct and record Pass or Fail in the test record.

## SD Cable Meter (WFM6100, WFM7100 Options SD and EYE/PHY only)

This test uses a short (1-2 m) length of Belden 8281 cable and a long (100 m) length of Belden 8281 cable to check the Cable Meter. A cable clone may be used instead of the long cable.

- 1. Set the waveform monitor to the factory presets (see page 2–21).
- 2. Select the SDI Status display:
  - **a.** Press the **MAIN** button.
  - **b.** Touch the **SDI Status** soft key.
- **3.** Using the short cable, connect a color bar signal from the DVG1 to the SDI A input on the waveform monitor.
- **4.** Check that the cable length reading is between 0 m and 17 m.
- **5.** Record the results in the test record.
- **6.** Using the long cable, or the cable clone set to 100 m, connect a color bar signal from the DVG1 to the SDI A input on the waveform monitor.
- 7. Check that the cable length reading is between 76 m and 127 m.
- **8.** Record the results in the test record.
- **9.** Repeat steps 3 through 8 for the SDI B input.

## SD Equalized Eye Gain (WFM6100, WFM7100 Options SD and EYE/PHY only)

This test checks the amplitude of an internally generated eye signal.

- 1. Set the waveform monitor to the factory presets (see page 2-21).
- 2. Connect the DVG1 to the waveform monitor SDI A input.
- **3.** Select the Equalized Eye signal:
  - a. Push the MEASURE button.
  - **b.** Touch the **Eye** soft key.
  - **c.** Touch the **Eye Type** soft key.
  - **d.** Touch the **Equalized Eye** soft key.
- **4.** Using the graticule, check that the waveform is  $600 \text{ mV} \pm 80 \text{ mV}$ .
- **5.** Record Pass or Fail in the test record.

## SD Jitter Noise Floor (WFM6100, WFM7100 Options SD and EYE/PHY only)

This test checks the jitter noise floor of the waveform monitor. Since some jitter may be introduced by the signal source, you may need to characterize the TG2000 output jitter with an oscilloscope. Most DVG1 generators have an output noise floor in the 200 ps range.

- 1. Set the waveform monitor to the factory presets (see page 2-21).
- **2.** Connect the TG2000 DVG1 upper (Clean) output to the SDI A input on the waveform monitor.
- **3.** Select the 525 75% color bar signal from the DVG1.
- **4.** Press the **IN/OUT** button and touch the **Digital Input A** soft key.
- **5.** Set the WFM tile to full screen:
  - a. Touch within the WFM tile to select it.
  - **b.** Press the **DISPLAY** button to make the waverform monitor tile full screen.
- **6.** Set the waveform monitor to the jitter display:
  - **a.** Press the **MAIN** button.
  - **b.** Touch the **Jitter** soft key, in the Eye/Phy column.

- 7. Set the jitter high pass filter to 100 Hz:
  - **a.** Touch the **Jitter HPF** soft key.
  - **b.** Touch the **100 Hz** soft key.
- **8.** Set the vertical gain to x10:
  - a. Press the MAG/GAIN button.
  - **b.** Touch the **Fixed Gain x10** soft key.
- **9.** Verify that the jitter trace is displayed and stable.
- **10.** Using the graticule or the cursors, measure the jitter amplitude.
- **11.** Check that the jitter amplitude is approximately 250 ps (0.068 UI), depending on the TG2000 output jitter.
- 12. Record Pass or Fail in the test record.
- **13.** Touch within the Jitter display to restore the Jitter soft keys.

## SD Jitter Readout Accuracy (WFM6100, WFM7100 Options SD and EYE/PHY only)

- **1.** Set the waveform monitor to a four–tile display:
  - a. Press the **DISPLAY** button.
  - **b.** Touch the **4 Views** soft key.
- 2. Disconnect the TG2000 DVG1 Clean output from the waveform monitor, and connect the TG2000 DVG1 Opt S1 output (typically the 2nd output) to the SDI A input.
- **3.** Set the upper left tile to the Eye display:
  - **a.** Touch within the upper left tile to select it.
  - **b.** Press the **MAIN** button.
  - **c.** Touch the **Eye** soft key, in the Eye/Phy column.
- **4.** Set the upper right tile to the Jitter display:
  - **a.** Touch within the upper right tile to select it.
  - **b.** Press the **MAIN** button.
  - **c.** Touch the **Jitter** soft key, in the Eye/Phy column.
- **5.** Touch the **H Mag** touchable readout in the Jitter display, and use the **GENERAL** knob to set the H magnification to x10.

- **6.** Touch the **Jitter HPF** soft key, and then the **100 Hz** soft key.
- 7. Adjust the DVG1 (Opt. S1) module as follows:
  - **a.** Select a 525i 59.94 color bar signal.
  - **b.** Set the jitter frequency to 9950 Hz.
  - **c.** Slowly increase the jitter amplitude while watching the Eye display.

As the jitter amplitude increases, the transitions start to get wider and fill in the space between the transitions. As the jitter amplitude approaches one UI, the space between transitions disappears (the eye display will begin to close).

At one UI of jitter (about 3.7 ns) the eye diagram will have 'closed', and a darkening, or shadow, on an eye trace will appear out of the smeared background. Continue increasing the jitter until another shadow of an eye appears. You now have 2 UIs of jitter (about 7.4 ns).

Continue increasing jitter to 3 UIs. The TG2K display will read close to 11.1 ns, but do not adjust according to the TG2000 display. Adjust instead for the sharpest narrow eye shadow on the Trebuchet display which indicates the applied jitter is precisely 3 UI. This may not be 11.1 ns on the generator, since the DVG1 module may not be as accurate.

- **8.** The jitter display should show a stationary sine-wave 3 UI in height. Check the sine portion of the jitter trace, ignoring the small random noise component, with the graticule marks and the cursors to see that it is 3 UI  $\pm 10\%$  (between 2.7 UI and 3.3 UI).
- **9.** Record Pass or Fail for the Jitter Trace functional test on the test record.
- **10.** Check that the waveform monitor jitter readout shows the jitter to be between 2.65 UI and 3.35 UI. (Reading = actual  $\pm 10\% \pm 0.05$ .)
- 11. Record Pass or Fail for the Jitter Readout functional test on the test record.

## Jitter Vibration (WFM6100, WFM7100 Option EYE/PHY only)

This test shows if there is undue sensitivity to vibration.

- 1. Set the instrument on a flat surface, with the top cover in place.
- 2. Connect an SD or HD signal, as appropriate, to the SDI A input.
- **3.** Select a jitter display.
- 4. Set V Gain to x10.
- **5.** Drop a BNC barrel connector onto the middle of the top cover, from a height of 5 cm (2 in.) while watching the jitter display.

- **6.** Check that the jitter display does not jump more than 0.4 UI.
- **7.** Record Pass or Fail for Jitter Vibration on the test record.

## Tests for Option-CPS Equipped Instruments Only

## Composite Analog Frequency Response (Option CPS only)

Use Cursors to measure the reference, and the largest and smallest packets on a multi-burst signal. The greatest deviation from reference is the frequency response.

- 1. Set the waveform monitor to the factory presets (see page 2-21).
- **2.** Connect the precision video generator to one of the CMPST A input connectors and terminate the other connector with the precision terminator.
- **3.** Set the precision generator for 700 mV Multiburst. This signal is provided on the User Documents CD.
- **4.** Select the Composite A input:
  - a. Press the **IN/OUT** button.
  - **b.** Touch the **Analog Input A** soft key.
  - **c.** Touch within the WFM tile to select it.
  - **d.** Press the **DISPLAY** button to make the WFM tile the full screen display.
- 5. Adjust cursors to be near the top and zero portions of the waveform. Touch the V1 or V2 touchable readout in the WFM tile, and use the GENERAL knob to adjust them.
- **6.** Press the MAG/GAIN button and touch the Fixed Gain x5.00 soft key.
- **7.** Adjust the lower cursor to align with the bottom of the reference step of the waveform.
- **8.** Touch the **Fixed Gain x1.00** soft key, and adjust the vertical position to move the top of the waveform to the 0 IRE graticule. The second cursor should also be near the zero graticule mark.
- **9.** Touch the **Fixed Gain x5.00** soft key and adjust the upper cursor to align with the top of the reference step of the waveform.
- **10.** Check the cursor delta readout of the magnitude of the reference step. Note this number. It should be near 98 IRE.
- 11. Next, adjust the upper cursor to align with the top of the largest packet of the waveform.
- **12.** Touch the **Fixed Gain x1.00** soft key and adjust the vertical position to move the baseline of the waveform to the 0 IRE graticule. The other cursor should also be near the zero graticule mark.

- **13.** Touch the **Fixed Gain x5.00** soft key, and adjust the lower cursor to align with the bottom of the largest packet of the waveform.
- **14.** Note the cursor delta value for the amplitude of the largest packet.
- **15.** Adjust the lower cursor to align with the bottom of the smallest packet of the waveform.
- **16.** Touch the **Fixed Gain x1.00** soft key, and adjust the vertical position to align the top of the waveform to the 0 IRE graticule.
- 17. Touch the **Fixed Gain x5.00** soft key, and adjust the upper cursor to align with the top of the smallest packet of the waveform.
- **18.** Note the cursor delta value for the amplitude of the smallest packet.
- **19.** In the test record, record the deviation from reference that has the largest magnitude, either largest reference or smallest reference.

**Adjust.** If the Frequency Response is outside the specification, touch the **CONFIG** soft key, the **Diagnostics** soft key, the **Calibration** soft key, the **Composite** soft key, **OK** in the description box, and touch the **Freq Resp** soft key. Then follow the on-screen instructions to adjust the response. Follow the instructions at the bottom of the screen to Save and Exit calibration mode. Afterwards, repeat the above test for Analog Frequency Response and record the new value in the test record.

## Composite Analog Delay Variation Over Frequency (Group Delay) (Option CPS only)

Use a 5.75 MHz 5T multi-pulse signal and cursors to measure group delay. This signal is provided on the User Documents CD.

- 1. Set the waveform monitor to the factory presets (see page 2-21).
- **2.** Connect the precision video generator to one of the CMPST A input connectors and terminate the other connector with the precision terminator.
- **3.** Set the precision generator for 5.75 MHz multi-pulse. This is a custom test signal with more packets for better coverage.
- **4.** Select the Composite A input:
  - a. Press the IN/OUT button.
  - **b.** Touch the **Analog Input A** soft key.
  - **c.** Touch within the WFM tile to select it.
  - **d.** Press the **DISPLAY** button to make the WFM tile the full screen display.

- **5.** Turn on the cursor controls:
  - **a.** Touch the **Cursors** soft key.
  - **b.** Touch the **Show Volt** soft key to put a check mark in the box.
  - c. Touch the Close Cursors soft key.
- 6. Adjust the cursors to be near the zero portions of the waveform. Touch the V1 or V2 touchable readouts in the WFM tile, and then use the GENERAL knob to adjust them.
- 7. Press the MAG/GAIN button, then touch the Fixed Gain x10.00 soft key.
- **8.** Use the cursors to measure the peak-to-peak deviation in the baseline of the multipulse packets. Touch the **V1** or **V2** touchable readouts in the WFM tile, and then use the **GENERAL** knob to adjust them.
- **9.** The peak-to-peak deviation of the baseline is 0.1% per ns. For example, for a 10 ns deviation on a 100 IRE signal yields a deviation of 1 IRE. Record the measured value in the test record.

## Composite Analog Pulse to Bar Ratio (Option CPS only)

Apply a pulse and bar signal and use cursors to measure the difference between the two.

- 1. Set the waveform monitor to the factory presets (see page 2-21).
- **2.** Connect the precision video generator to one of the CMPST A input connectors and terminate the other connector with the precision terminator.
- **3.** Set the precision generator for a 2T Pulse and Bar.
- **4.** Select the Composite A input:
  - a. Press the **IN/OUT** button.
  - **b.** Touch the **Analog Input A** soft key.
  - **c.** Touch within the WFM tile to select it.
  - **d.** Press the **DISPLAY** button to make the WFM tile the full screen display.
- **5.** Turn on the cursor controls:
  - **a.** Touch the **Cursors** soft key.
  - **b.** Touch the **Show Volt** soft key to put a check mark in the box.
  - **c.** Touch the **Close Cursors** soft key.

- 6. Adjust the cursors to be near the top portions of the waveform. Touch the V1 or V2 touchable readout in the WFM tile, and use the GENERAL knob to adjust them.
- 7. Use the **VERTICAL** position knob to move the top of the waveform to the zero graticule.
- **8.** Press the MAG/GAIN button, then touch the Fixed Gain x10.00 soft key.
- **9.** Place one cursor on the top of the "Bar." Touch the **V1** touchable readout in the WFM tile, and use the **GENERAL** knob to adjust it.
- **10.** Use the **HORIZONTAL** position knob to put the "pulse" on the dotted line at the center of the screen.
- 11. Press Vert Gain/Horiz Mag soft key to select Horizontal magnification, and touch the Fixed Mag x50 soft key to expand the pulse horizontally.
- **12.** Position the second cursor on the top of the pulse. Touch the **V2** touchable readout in the WFM tile and use the **GENERAL** knob to adjust it.
- 13. Record the cursor delta in the test record.

## Composite Analog Field Rate Tilt (Option CPS only)

Apply a field rate square wave and use cursors to measure the tilt.

- 1. Set the waveform monitor to the factory presets (see page 2-21).
- **2.** Connect the precision video generator to one of the CMPST A input connectors and terminate the other connector with the precision terminator.
- **3.** Set the precision generator for Field Square Wave.
- **4.** Select the Composite A input:
  - a. Press the **IN/OUT** button.
  - **b.** Touch the **Analog Input A** soft key.
  - c. Touch within the WFM tile to select it.
  - **d.** Press the **DISPLAY** button to make the WFM tile the full screen display.
- **5.** Turn on the cursor controls:
  - **a.** Touch the **Cursors** soft key.
  - **b.** Touch the **Show Volt** soft key to put a check mark in the box.
  - c. Touch the Close Cursors soft key.

- 6. Adjust the cursors to be near the top of the waveform. Touch the V1 or V2 touchable readout in the WFM tile, and use the GENERAL knob to adjust them.
- 7. Use the **VERTICAL** position knob to move the top of the waveform to the zero graticule.
- 8. Press the MAG/GAIN button, and touch the Fixed Gain x5.00 soft key.
- **9.** Press the **LINE SEL** button, then touch the **All Fields** soft key.
- **10.** Use the **GENERAL** knob to set the line select to a line number between 72 and 202.
- 11. Use cursors to measure the tilt in the waveform. Touch the V1 or V2 touchable readout in the WFM tile, and use the GENERAL knob to adjust them.
- **12.** Record the value in the test record.

## Composite Analog Line Rate tilt (Option CPS only)

Apply a field rate square wave and use cursors to measure the tilt.

- 1. Set the waveform monitor to the factory presets (see page 2-21).
- **2.** Connect the precision video generator to one of the CMPST A input connectors and terminate the other connector with the precision terminator.
- **3.** Set the precision generator for 100% Flat Field.
- **4.** Select the Composite A input and set the WFM tile to full screen:
  - a. Press the IN/OUT button.
  - **b.** Touch the **Analog Input A** soft key.
  - **c.** Touch within the WFM tile to select it.
  - **d.** Press the **DISPLAY** button to make the WFM tile the full screen display.
- **5.** Turn on the cursor controls:
  - **a.** Touch the **Cursors** soft key.
  - **b.** Touch the **Show Volt** soft key to put a check mark in the box.
  - c. Touch the Close Cursors soft key.
- **6.** Adjust cursors to be near the top of the waveform. Touch the **V1** or **V2** touchable readout in the WFM tile, and use the **GENERAL** knob to adjust them.

- 7. Use the **VERTICAL** position knob to move the top of the waveform to the zero graticule.
- 8. Press the MAG/GAIN button, then touch the Fixed Gain x5.00 soft key.
- 9. Use the cursors to measure the tilt in the waveform, excluding the first and last  $5 \mu s$  of the bar.
- 10. Record the value in the test record.

## Composite Analog Input Return Loss Input A & B (Option CPS only)

This test uses a network analyzer to check the reflections from the input. You can also use the Spectrum Analyzer, tracking generator, and return loss bridge to make this measurement.

- 1. Turn on the network analyzer and set it for return loss, the S11 measurement.
- 2. Set the frequency range for approximately 300 kHz to 10 MHz.
- 3. Calibrate the network analyzer, with one of the BNC cables attached, using the 75  $\Omega$  calibration kit.
- **4.** Connect the calibrated end of the cable to one of the CMPST A input connectors and terminate the other connector.
- **5.** Measure the return loss from 300 kHz to 6 MHz. Record the lowest return loss value (biggest reflection) over the frequency range in the test record.
- **6.** Repeat steps 4 and 5 for the CMPST B input.

## Composite Analog Input DC Offset Restore Off (Option CPS only)

Measure the displayed offset when the input is not driven and DC Restore is off.

- 1. Set the waveform monitor to the factory presets (see page 2-21).
- **2.** Apply an NTSC signal from the AVG1 output to the CMPST A input of the waveform monitor. Terminate the other CMPST A input with a precision termination.
- **3.** Terminate one side of the Composite B input with a precision termination.
- **4.** Switch DC Restore off:
  - a. Press the IN/OUT button.
  - **b.** Touch the **Settings** soft key, and then the **Analog Submenu** soft key.
  - **c.** Touch the **DC Restore** soft key, and then touch the **Off** soft key.
  - **d.** Touch the **Close Analog** soft key, and then the **Close Settings** soft key.

- **5.** Select the Composite A input and set the WFM tile to full screen:
  - a. Press the **IN/OUT** button.
  - **b.** Touch the **Analog Input A** soft key.
  - **c.** Touch within the WFM tile to select it.
  - **d.** Press the **DISPLAY** button to make the WFM tile the full screen display.
- **6.** Select the Composite B input:
  - **a.** Press the **IN/OUT** button.
  - **b.** Touch the **Analog Input B** soft key.
- 7. Press the MAG/GAIN button, then touch the Fixed Gain x5.00 soft key.
- **8.** Touch the display to enable the WFM soft keys.
- **9.** Turn on the cursor controls:
  - **a.** Touch the **Cursors** soft key, and then touch the **Show Volt** soft key to put a check mark in the box.
  - b. Touch the Close Cursors soft key.
- **10.** Set the cursor to the center of the flat-line waveform. Note the waveform offset indicated by the cursor readout.
- 11. Connect the NTSC signal from the AVG1 output to the Composite B input.
- **12.** Select the Composite A input:
  - a. Press the **IN/OUT** button.
  - **b.** Touch the **Analog Input A** soft key.
- **13.** Set the cursor to the center of the flat-line waveform. Note the waveform offset indicated by the cursor readout.
- **14.** Record the larger of the two waveform offset values in the test record.

**Adjust.** If the Offset is outside the specification, select MAIN > Config > Diagnostics> Calibration > Composite and follow the on-screen instructions to automatically adjust the offset. Follow the instructions at the bottom of the screen to Save and Exit calibration mode. Afterwards, repeat the above test for and record the new value in the test record.

## Composite Analog Input Clamp Off Check (Option CPS only)

Apply a small DC voltage and verify it is not clamped to zero.

- 1. Set the waveform monitor to the factory presets (see page 2-21).
- **2.** Disconnect all cables and terminators from the Composite inputs.
- **3.** Connect a cable from a CMPST A input connector to the retractable hook clip.
- **4.** Switch DC Restore off:
  - a. Press the IN/OUT button.
  - **b.** Touch the **Settings** soft key, and then the **Analog Submenu** soft key.
  - **c.** Touch the **DC Restore** soft key, and then touch the **Off** soft key.
  - d. Touch the Close Analog soft key, and then the Close Settings soft key.
- **5.** Select the Composite A input and set the WFM tile to full screen:
  - a. Press the IN/OUT button.
  - **b.** Touch the **Analog Input A** soft key.
  - **c.** Touch within the WFM tile to select it.
  - **d.** Press the **DISPLAY** button to make the WFM tile the full screen display.
- **6.** Press the **MAG/GAIN** button.
- 7. Touch the **Vert Var Gain Enable** soft key if there is not a check in the box, then use the **GENERAL** knob to reduce the gain to 0.5X.
- **8.** Hold the hook tips on a battery (D, C, or AA), red to positive, black to negative.
- **9.** Verify that the waveform is offset up by about 1.5 volts and is not being clamped to ground.
- 10. Record Pass or Fail in the test record.

## Composite Analog Input DC Restore Hum Attenuation (Option CPS only)

Apply hum, then measure the attenuation with clamp in all three modes.

- 1. Set the waveform monitor to the factory presets (see page 2-21).
- 2. Connect an NTSC color bar signal to the video input of the AVC1. Route the video output of the AVC1 (not the precision video output) to the CMPST A input of the waveform monitor, and terminate the loopthrough in 75  $\Omega$ .

- **3.** Set the WFM tile to full screen:
  - **a.** Touch within the WFM tile to select it.
  - **b.** Press the **DISPLAY** button to make the WFM tile the full screen display.
- **4.** Set the AVC1 for 0 dB of 60 Hz hum.
- 5. Touch the **Sweep** soft key, and then touch the **2 Fields** soft key.
- **6.** Select input and switch DC Restore off:
  - a. Press the IN/OUT button, and then touch the Analog Input A soft key.
  - **b.** Touch the **Settings** soft key, and then the **Analog Submenu** soft key.
  - c. Touch the DC Restore soft key, and then touch the Off soft key.
  - **d.** Touch the **Close Analog** soft key, and then touch the **Close Settings** soft key.
- 7. Touch within the WFM tile to bring up its soft keys.
- **8.** Turn on the cursor controls:
  - **a.** Touch the **Cursors** soft key.
  - **b.** Touch the **Show Volt** soft key to put a check mark in the box.
  - **c.** Touch the **Close Cursors** soft key.
- 9. Measure the peak-to-peak hum with the cursors. Touch the V1 or V2 touchable readout in the WFM tile, then use the GENERAL knob to adjust them. The measurement should be about 100 IRE. Record Pass or Fail in the test record.
- 10. Switch DC Restore to Fast:
  - a. Press the IN/OUT button.
  - **b.** Touch the **Settings** soft key, and then the **Analog Submenu** soft key.
  - **c.** Touch the **DC Restore** soft key, and then touch the **Fast** soft key.
  - **d.** Touch the **Close Analog** soft key, and then the **Close Settings** soft key..
- 11. Touch the V Gain touchable readout, and then use the GENERAL knob to adjust the gain to X10.
- 12. Measure the peak-to-peak hum with the cursors. Touch the V1 or V2 touchable readout in the WFM tile and use the GENERAL knob to adjust them. It should be less than 5% of the measurement in step 9 (less than ≈5 IRE).

- **13.** Record the value in the test record.
- **14.** Press the MAG/GAIN button, and then touch the Fixed Gain x1 soft key.
- 15. Switch DC Restore to Slow:
  - **a.** Press the **IN/OUT** button, touch the **Settings** soft key, and then touch the **Analog Submenu** soft key.
  - **b.** Touch the **DC Restore** soft key, and then touch the **Slow** soft key.
  - **c.** Touch the **Close Analog** soft key, and then the **Close Settings** soft key.
- **16.** Measure the peak-to-peak hum with the cursors. Touch the **V1** or **V2** touchable readout in the WFM tile and use the **GENERAL** knob to adjust them. It should be between 90% and 110% of the measurement in step 9.
- 17. Record the value in the test record.

## Composite Analog Vertical Measurement Accuracy (Option CPS only)

Use 100% white and cursors to measure gain.

- 1. Set the waveform monitor to the factory presets (see page 2-21).
- **2.** Connect the precision video generator to one of the CMPST A input connectors and terminate the other connector with the precision terminator.
- 3. Set the Precision generator for a 100% Flat Field.
- **4.** Select the Composite A input and set the WFM tile to full screen:
  - a. Press the **IN/OUT** button.
  - **b.** Touch the **Analog Input A** soft key.
  - c. Touch within the WFM tile to select it.
  - **d.** Press the **DISPLAY** button to make the WFM tile the full screen display.
- 5. Adjust the cursors to be near the top and zero portions of the waveform. Touch the V1 or V2 touchable readout in the WFM tile, and use the GENERAL knob to adjust them.
- **6.** Press the MAG/GAIN button and touch the Fixed Gain x5.00 soft key.
- 7. Adjust the lower cursor to be right on the backporch of the waveform.
- **8.** Touch the **Fixed Gain x1.00** soft key, and adjust the vertical position to locate the top of the waveform at the 0 mV graticule. The second cursor should also be near the zero graticule.

- **9.** Touch the **Fixed Gain x1.00** soft key and adjust the upper cursor to be centered on the top of the waveform.
- **10.** Cursor delta displays the magnitude of the waveform. It should be within 1% of nominal 714.86 mV. Record the amplitude in the test record.

### External Reference Lock Range (Option CPS only)

Vary the time base of the reference to measure lock range.

- 1. Set the waveform monitor to the factory presets (see page 2-21).
- 2. Connect the TG2000 AVG1 to one of the CMPST A inputs, and loop the other CMPST A input to the Ref input. Terminate the other side of the Reference loop through.
- **3.** Select the Composite A input:
  - a. Press the IN/OUT button.
  - **b.** Touch the **Analog Input A** soft key.
- **4.** Press the **IN/OUT** button and touch the **Int Ref/Ext Ref** soft key to select Ext Ref.
- 5. Adjust the AVG1 time base offset to -50 ppm. Confirm the VECTOR and WFM displays are stable and that the readout in the upper-left corner of the display does not indicate an unlocked signal. (It is normal for the system to momentarily lose lock when the time base is changed.)
- **6.** Increase the negative time base offset until the system cannot sustain lock. Record the maximum offset capability in the test record.
- 7. Repeat steps 5 and 6 for positive time base offsets.

# VITC Decoding Functionality (Option CPS only)

Apply an NTSC signal with VITC and verify the VITC is correctly decoded.

- 1. Set the waveform monitor to the factory presets (see page 2-21).
- **2.** Route the NTSC signal from the AVG1 to the VITC encoder.
- **3.** Connect the output of the VITC encoder to one of the CMPST A input connectors and terminate the other connector.

- **4.** Select the Composite A input and set the WFM tile to full screen:
  - a. Press the **IN/OUT** button.
  - **b.** Touch the **Analog Input A** soft key.
  - c. Touch within the WFM tile to select it.
  - **d.** Press the **DISPLAY** button to make the WFM tile the full screen display.
- **5.** Set the timecode source to VITC:
  - a. Press the IN/OUT button.
  - **b.** Touch the **Settings** soft key.
  - **c.** Touch the **Analog SubMenu** soft key.
  - **d.** Touch the **Timecode** soft key, and then the **VITC** soft key.
  - e. Touch the Close Analog soft key, and then the Close Settings soft key.
- **6.** Verify that Decoded VITC is displayed in the upper-right corner of the waveform monitor display.
- 7. Verify that the VITC is correct and record Pass or Fail in the test record.

# Signal Source Characterization for Eye Signal Bandwidth

Measuring eye signal bandwidth requires a 75  $\Omega$  RF sine wave signal source that can be connected to the 75  $\Omega$  BNC input, and is either characterized or automatically leveled. The results of characterization must be applied at each measurement frequency, either by adjusting the generator level setting, or by applying a correction to the amplitude reading from the unit under test.

The method described here uses a 50  $\Omega$  generator, 50 to 75  $\Omega$  min loss pad, and appropriate adapters and cables to connect to the 75  $\Omega$  female BNC input of the unit under test. The exact sequence of adapters, min-loss pad, and cables is not critical as long as correct impedance is maintained in each section, and as long as the complete setup is used exactly as characterized when measuring Eye bandwidth.

The absolute signal level should be chosen to give between 750 and 850 mV<sub>p-p</sub> at the reference frequency, as viewed on the unit under test when in Eye BW check mode. With a setup consisting of a 50  $\Omega$  generator, a 5.7 dB min loss pad and appropriate adapters and cables, a base generator setting of 6.3 dBm normally gives this result.

#### **Characterization Process**

Characterize the test setup as follows to give a table of level setting vs frequency setting for the signal source, resulting in constant signal level at the connection point to the unit under test.

- 1. Connect the generator and the required converter, adapters, and cables to the wideband power detector.
- **2.** Set the generator to the reference frequency, 50 MHz, and the base level, typically 6.3 dBm.
- **3.** Enter '50 MHz' into the power meter, so it applies the appropriate internal correction.
- **4.** Record the measured power level as the reference level, in Table 2–6.
- 5. For each frequency listed in Table 2–6, adjust the generator level for a reading closest to the reference level from step 4. Be sure to enter the frequency into the power meter at each step so that it applies the appropriate internal correction.

Table 2-6: Generator Characterization

| Frequency setting (MHz) | Level setting        | Frequency setting (MHz) | Level setting |
|-------------------------|----------------------|-------------------------|---------------|
| 100 (Reference Level)   | 6.3 dBm <sup>3</sup> | 1600                    |               |
| 200                     |                      | 1700                    |               |

Table 2-6: (Cont.)Generator Characterization

| Frequency setting (MHz) | Level setting | Frequency setting (MHz) | Level setting |
|-------------------------|---------------|-------------------------|---------------|
| 300                     |               | 1800                    |               |
| 400                     |               | 1900                    |               |
| 500                     |               | 2000                    |               |
| 600                     |               | 2100                    |               |
| 700                     |               | 2200                    |               |
| 800                     |               | 2300                    |               |
| 900                     |               | 2400                    |               |
| 1000                    |               | 2500                    |               |
| 1100                    |               | 2600                    |               |
| 1200                    |               | 2700                    |               |
| 1300                    |               | 2800                    |               |
| 1400                    |               | 2900                    |               |
| 1500                    |               | 3000                    |               |

<sup>&</sup>lt;sup>3</sup> 6.3 dBm is a typical level, and may be different depending on your setup.

# **Audio Performance Verification Procedures**

# **Required Equipment**

Table 2-7: Required Test Equipment (Audio)

| Test Equipment                                              | Requirements                                                                        | Example                                                          |
|-------------------------------------------------------------|-------------------------------------------------------------------------------------|------------------------------------------------------------------|
| SDI serial digital video test generator with embedded audio | Generates the following signals:                                                    | Tektronix TG2000 with the following modules:                     |
|                                                             | WFM7100/WFM7000 with option HD:                                                     | HDVG1 module for TG2000                                          |
|                                                             | 1080i 59.94 100% color bars with two or more groups of embedded audio               |                                                                  |
|                                                             | WFM7100/WFM7000 with Option SD and WFM6100:                                         | DVG1 module for TG2000                                           |
|                                                             | 525/270 100% color bars with two or more groups of embedded audio                   |                                                                  |
| Sine wave generator                                         | Capable of 0.8 $\mbox{V}_{\mbox{\scriptsize P-P}}$ at 6 MHz into a 50 $\Omega$ load | Rohde & Schwarz SMT03 Opt. SM-B2                                 |
| Test Oscilloscope                                           | Amplitude measurements of a 6 Mhz sine wave                                         | Tektronix TDS7404B                                               |
| Analog/Digital audio generator/analyzer                     | 35 kHz to 96 kHz sample rate range, jitter measurement per AES-3 (1997)             | Rohde & Schwarz UPL06 Opt B22, B29                               |
| Precision 75 $\Omega$ -to-50 $\Omega$ adapter               | 1.5% impedance and attenuation accuracy                                             | Tektronix AMT75                                                  |
| 75 $\Omega$ coaxial cables                                  | General purpose digital video                                                       | Belden 8281                                                      |
| (2 required)                                                | Male-to-male BNC connectors 3' long                                                 |                                                                  |
| 50 $\Omega$ coaxial cables                                  | Male-to-male BNC connectors                                                         | Tektronix part number 012-0482-00                                |
| (2 required)                                                | 36 inches long                                                                      |                                                                  |
| Return loss bridge                                          | 75 $\Omega$ test port                                                               | Wide Band Engineering                                            |
|                                                             | 50 $\Omega$ input and output ports                                                  | A57TUC with male 75 $\Omega$ BNC test port                       |
| 75 $\Omega$ terminator                                      | Male connector                                                                      | Tektronix part number: 011-0055-02                               |
| Audio test cable                                            | 1/4 inch phono to 2 XLR                                                             | Sound Professionals SP-XLRM-MINI-1 with adapter SP-PHONE-MINI-ST |
| Audio breakout cable                                        | DB62 to XLR I/O required for Audio Options AD, DD, and DDE                          | Tektronix part number 012-1688-00                                |

Table 2-7: Required Test Equipment (Audio) (Cont.)

| Test Equipment                    | Requirements                               | Example                  |
|-----------------------------------|--------------------------------------------|--------------------------|
| Calculator                        | Logarithmic function                       |                          |
| Dolby (R) digital audio generator | Generates Dolby D and Dolby E bit streams. | Dolby Laboratories DM100 |
|                                   | Required for Options DD, and DDE.          |                          |

The following tests verify that the Audio module for the WFM6100, WFM7000, and WFM7100 waveform monitors meets the warranted characteristics listed in the Specifications chapter. Characteristics with typical specifications (not warranted) are also checked with pass / fail criteria.

# **Tests for Waveform Monitors Equipped with Audio Options**

The tests in this section apply to instruments with Audio options installed. The tests will note when tests or their steps apply only to specific audio options; otherwise, they apply to all the audio options.

#### **AES Return Loss**

This test verifies the return loss of the AES Inputs and Outputs. It uses a return loss bridge and compares the reflected amplitude between an open circuit and when terminated by the port under test.

**Performance Requirement.** This test verifies performance characteristics and is listed in the test record.

- 1. Set the waveform monitor to the factory presets (see page 2-21).
- **2.** If the audio tile is not present, push the AUDIO button.
- 3. Install the 50  $\Omega$  N-to-BNC adapter on the sine wave generator output.
- **4.** Connect the sine wave generator output to the input of the return loss bridge using a 50  $\Omega$  cable.
- 5. Connect the output of the return loss bridge to the 50  $\Omega$  input of the test oscilloscope using a 50  $\Omega$  cable. Do not connect the test port of the bridge at this time.
- **6.** Set the sine wave generator as follows:

|   | Frequency            | 6 MHz |
|---|----------------------|-------|
|   | Phase Modulation     | OFF   |
| • | Frequency Modulation | OFF   |

■ Output Power +2.0 dBm (0.8 V p-p)

■ RF Output ON

7. Adjust the test oscilloscope to obtain a stable display of the 6 MHz sinewave from the sinewave generator. The following oscilloscope settings normally provide a usable display:

■ Vertical Scale 50 mV

■ Horizontal Scale 100 ns/div

■ Bandwidth Limit On

**8.** Measure the amplitude of the signal on the test oscilloscope. Note this measurement as the reference level.

**NOTE**. The reference level should be between 150 mV and 200 mV. Adjust the output level of the sine wave generator if necessary to obtain the correct output level.

- **9.** Select the AES A input:
  - **a.** Touch the **Audio Input** soft key. (If the Audio menu buttons are not displayed, touch within the Audio tile first.)
  - **b.** Touch the **AES A** soft key.
- **10.** Connect the test port of the Return Loss Bridge directly to the AES A 1-2 In connector. Do not use any cables or adapters.
- 11. Set the vertical scale on the test oscilloscope to 1 mV/div, and measure the amplitude of the signal on the test oscilloscope. Note this as the Reflection level.
- **12.** Calculate the return loss with the formula below using the measured values from steps 8 and 11.

Input Return Loss = 
$$20 \times \log \left( \frac{Reference}{Reflection} \right)$$

- **13.** Check that the calculated return loss is >25 dB and record it in the test record.
- **14.** Move the return loss bridge to each of the remaining AES A In connectors and repeat steps 10 through 13.

- **15.** Select the AES B input:
  - **a.** Touch the **Audio Settings** soft key. (If the Audio menu buttons are not displayed, touch within the Audio tile first.)
  - **b.** Touch the **Audio Inputs and Outputs** soft key.
  - **c.** Touch the **AES B [Input]** soft key.
  - **d.** Touch the **Exit Audio InOut** soft key.
  - e. Touch the Close Audio Settings soft key.
- **16.** Repeat steps 10 through 14 for the AES B I/O BNCs.
- **17.** Disconnect the test setup.

#### **AES Sample Rate Range**

This test verifies that each AES input locks to an input signal.

**Typical Operation Check.** This test checks for typical operation. Typical values are not guaranteed characteristics and are listed in the test record as pass / fail.

- 1. Set the waveform monitor to the factory presets (see page 2–21).
- 2. If the audio tile is not present push the AUDIO button.
- 3. Connect the digital audio generator unbalanced (UNBAL) output to the AES A 1–2 In BNC connector using a 75  $\Omega$  cable.
- **4.** Set the digital audio generator as follows:

| ■ Frequency 1 k | Hz |
|-----------------|----|
|-----------------|----|

■ Output Level −20 dB FS Audio Tone

■ Sample Frequency 96 kHz

■ Unbalanced V<sub>p-p</sub> 1.000 V (Carrier Level)

- **5.** Select the AES A input:
  - **a.** Touch the **Audio Input** soft key. (If the Audio menu soft keys are not displayed, touch within the Audio tile first.)
  - **b.** Touch the **AES A** soft key.
- **6.** Set the audio tile to full screen:
  - **a.** Touch within the audio tile to select it.
  - **b.** Press the **DISPLAY** button to make the audio tile the full screen display.

- 7. Check for an indication of -20 dB FS and no error messages in the corresponding bars, and record Pass or Fail in the test record.
- **8.** Move the audio generator output to each of the remaining AES A In connectors and repeat step 7 for each connector.
- **9.** Set the digital audio generator as follows:
  - Sample Frequency 35 kHz
- **10.** Check for an indication of –20 dB FS and no error messages in the corresponding bars, and record Pass or Fail in the test record.
- **11.** Move the audio generator output to each of the remaining AES A In connectors and repeat step 10 for each connector.
- **12.** Disconnect the test setup.

#### **AES Output Amplitude**

This test verifies the amplitude of each AES output.

**Performance Requirement.** The AES output amplitude test verifies performance characteristics and is listed in the test record.

- 1. Set the waveform monitor to the factory presets (see page 2–21). This sets AUDIO INPUT to FOLLOW VIDEO, Embedded.
- **2.** If the audio tile is not present, push the **AUDIO** button.
- **3.** Select the AES B output:
  - **a.** Touch the **Audio Settings** soft key. (If the Audio menu buttons are not displayed, touch within the Audio tile first.)
  - **b.** Touch the **Audio Inputs and Outputs** soft key.
  - **c.** Touch the **AES B** soft key.
  - **d.** If the AES B soft key says [Input] on the second line, touch the **AES-B** Input/AES-B Output soft key, to make it say [Output].
  - e. Touch the Exit Audio InOut soft key.
  - **f.** Touch the **Close Audio Settings** soft key.

- **4.** Connect an SDI 100% color bars signal to the SDI A input. Use a signal type appropriate to the unit under test:
  - WFM7100 or WFM7000 with Option HD: 1080i 59.94 color bars from HDVG1
  - WFM6100, WFM7100, or WFM7000 with Option SD: 525/270 color bars from DVG1
- **5.** Set the generator for embedded audio in 2 groups starting with group 1. Audio settings in the TG2000 are accessed as follows:
  - a. Press Modules.
  - **b.** Select the appropriate module icon, HDVG1 or DVG1.
  - c. Press Test Signals.
  - **d.** Select Module Parameters.
  - e. Select Embedded Audio, and make sure Audio is on.
- **6.** Check that "PPPP PPPP ---- " is displayed in the upper right area of the status bar, indicating the presence of two groups of embedded audio.

**NOTE**. If the status bar indicates that embedded audio is not present, set the number of groups to 2 for the TG2000 module, even if it appears to be set to 2 already.

- 7. Connect the AES B 1–2 I/O output to the 75  $\Omega$  input of the test oscilloscope using a 75  $\Omega$  cable. Use a 75  $\Omega$ –to–50  $\Omega$  adapter on the input of the test oscilloscope if necessary.
- **8.** Set the test oscilloscope to view the signal. The following oscilloscope settings normally provide a usable display.

■ Vertical Scale 200 mV/div

■ Horizontal Scale 100 ns/div

■ Horizontal Trigger Position 30%

■ Trigger Slope Rising edge

■ Trigger Level 0 mV

- **9.** Check that the amplitude of the waveform displayed on the oscilloscope is between 0.9 V and 1.1 V and record the value in the test record.
- **10.** Move the cable to each of the remaining AES B I/O connectors and repeat step 9.
- **11.** Disconnect the test setup.

#### **AES Output Jitter**

This test measures jitter at each AES output.

**Typical Operation Check.** This test checks for typical operation. Typical values are not guaranteed characteristics and are listed in the test record as pass / fail.

- 1. Set the waveform monitor to the factory presets (see page 2-21).
- **2.** If the audio tile is not present push the **AUDIO** button.
- **3.** Select the AES B output:
  - **a.** Touch the **Audio Settings** soft key. (If the Audio menu buttons are not displayed, touch within the Audio tile first.)
  - **b.** Touch the **Audio Inputs and Outputs** soft key.
  - **c.** Touch the **AES B** soft key.
  - **d.** If the AES B soft key says [Input] on the second line, touch the AES-B Input/AES-B Output soft key, to make it say [Output].
  - e. Touch the Exit Audio InOut soft key.
  - **f.** Touch the **Close Audio Settings** soft key.
- **4.** Connect an SDI color-bars signal to the SDI A input. Use a signal type appropriate to the unit under test:
  - WFM7100 or WFM7000 with Option HD: 1080i 59.94 color bars from HDVG1
  - WFM6100, WFM7100, or WFM7000 with Option SD: 525/270 color bars from DVG1
- **5.** Set the generator for embedded audio in 2 groups starting with group 1. Audio settings in the TG2000 are accessed as follows:
  - a. Press Modules.
  - **b.** Select the appropriate module icon, HDVG1 or DVG1.
  - c. Press Test Signals.
  - **d.** Select Module Parameters.
  - **e.** Select Embedded Audio, and make sure Audio is on.
- **6.** Check that "PPPP PPPP ---- " is displayed in the upper right area of the status bar, indicating presence of two groups of embedded audio.

**NOTE**. If status bar indicates that embedded audio is not present, set the number of groups to 2 for the TG2000 module, even if it appears to be set to 2 already.

- 7. Connect the AES B 1–2 I/O connector to the digital audio analyzer unbalanced (UNBAL) input using a 75  $\Omega$  cable.
- **8.** Set the audio analyzer for measurement of jitter per AES3–1992 (or 1997). To configure the R&S UPL06 Opt B22, B29 for jitter measurement:
  - **a.** Press ANLR to display and configure the analyzer screen.
  - **b.** Use the up/down arrow keys, keypad, and SELECT button to set the parameters in the ANALYZER panel as follows:

| INSTRUMENT | DIGITAL     |
|------------|-------------|
| Meas Mode  | JITTER/PHAS |
| Input      | UNBAL (BNC) |
| Jitter Ref | 48.0 (PLL)  |
| START COND | AUTO        |
| Delay      | 0.0000s     |
| INPUT/PHAS | OFF         |
| FREQ/PHAS  | OFF         |
| FUNCTION - | PEAK & S/N  |
| Meas Mode  | PK abs      |
| Intv Time  | 0.5000s     |
| Unit       | S           |
| Reference  | GEN TRACK   |
| Filter     | JITTER wtd  |
| SPEAKER -  | OFF         |

- **9.** Allow the jitter reading to settle for a few seconds.
- **10.** Check for a typical Jitter Peak absolute reading of less than 3.5 ns over an interval of at least 5 seconds, and record Pass or Fail in the test record.
- **11.** Move the cable to each of the remaining AES B I/O connectors and repeat steps 9 and 10 for each AES B I/O connector.
- **12.** Disconnect the test setup.

## AES Audio Level Meter Accuracy Over Frequency

This test measures AES level meter accuracy over the audio frequency range.

**Typical Operation Check.** This test checks for typical operation. Typical values are not guaranteed characteristics and are listed in the test record as pass / fail.

- 1. Set the waveform monitor to the factory presets (see page 2-21).
- 2. If the audio tile is not present, push the **AUDIO** button.
- **3.** Set the digital audio generator as follows:

■ Sample Frequency 48 kHz

■ Output Level −6 dB FS Audio Tone

■ Frequency 100 Hz

- **4.** Select the AES A input:
  - a. Touch the Audio Input [Follows Video] soft key.
  - **b.** Touch the **AES A** soft key.
- 5. Connect the digital audio generator unbalanced (UNBAL) output to the AES A 1–2 In connector using a 75  $\Omega$  cable.
- **6.** Check for an indication of -6 dB FS  $\pm 0.2$  dB in the corresponding bars and record Pass or Fail in the test record.
- **7.** Move the audio generator output to each of the remaining AES A In connectors and repeat step 6 for each connector.
- **8.** Set the digital audio generator as follows:

■ Sample Frequency 48 kHz

■ Output Level −6 dB FS Audio Tone

■ Frequency 1 kHz

- **9.** Repeat steps 5 through 7.
- **10.** Set the digital audio generator as follows:

■ Sample Frequency 48 kHz

■ Output Level −6 dB FS Audio Tone

■ Frequency 19 kHz

- **11.** Repeat steps 5 through 7.
- **12.** Disconnect the test setup.

#### **Headphone Output Level**

This test measures the output level accuracy of the headphones.

**Performance Requirement..** This test verifies performance characteristics and is listed in the test record.

- 1. Set the waveform monitor to the factory presets (see page 2-21).
- **2.** If the audio tile is not present, push the **AUDIO** button.
- **3.** Set the digital audio generator as follows:

■ Sample Frequency 48 kHz

■ Output Level −6 dB FS Sine

■ Frequency 100 Hz

**4.** Set the parameters in the ANALYZER panel as follows:

**INSTRUMENT** ANLG 22 kHz Min Freq 10 Hz  $100000 \Omega$ Ref Imped Channel 1 Ch1 Coupl AC BAL Ch1 Input Ch1 Imped 200 k $\Omega$ Ch1 Common **FLOAT** Ch1 Range **AUTO** 

START COND AUTO
Delay 0.0000 s

INPUT DISP OFF
FUNCTION RMS & S/N
S/N Sequ OFF
Meas Time AUTO
Unit Ch1 DBu

Reference VALUE: 1.0000 V

Sweep Mode NORMAL
Notch (Gain) OFF
Filter OFF
Filter OFF
Filter OFF

- 5. Touch the **Audio Input** soft key, then the **AES A** soft key.
- **6.** Connect the digital audio generator unbalanced (UNBAL) output to the waveform monitor AES A IN 1–2 connector, using a 75  $\Omega$  cable.
- 7. Verify that the numbers 1,2 are visible under the headphone icon, in the audio tile. You may need to touch the **Hide Menu** soft key, if the Audio tile is in the bottom row.
- **8.** Set the headphone output volume:
  - a. Press the **In/Out** button.
  - **b.** Touch the **Settings** soft key.
  - **c.** Touch the **Outputs** soft key.
  - **d.** Touch the **Headphone Volume** soft key.
  - e. Use the General knob to set the Headphone Volume to 100%.
- **9.** Connect the 1/4'' male phono connector from the headphone test cable to the waveform monitor headphone jack.
- **10.** Connect the XLR corresponding to the 'Left' channel to the analyzer balanced (BAL) analog input.
- 11. Check for 0.25 dBu ±1 dB RMS on the analog analyzer. Record the result in the test record.
- **12.** Connect the XLR corresponding to the 'Right' channel to the analyzer balanced (BAL) analog input.
- 13. Check for  $0.25 \text{ dBu} \pm 1 \text{ dB}$  RMS on the analog analyzer. Record the result in the test record.
- **14.** Set the digital audio generator as follows:

■ Sample Frequency 48 kHz

■ Output Level −6 dB FS Audio Tone

■ Frequency 1 kHz

- **15.** Repeat steps 9 through 12.
- **16.** Set the digital audio generator as follows:

■ Sample Frequency 48 kHz

■ Output Level −6 dB FS Audio Tone

■ Frequency 19 kHz

**17.** Repeat steps 9 through 12.

# Additional Tests for Instruments equipped with Options AD, DD, and DDE

#### Analog Audio Level Meter Accuracy Over Frequency

This test measures the Analog Input Level Meter Accuracy over the audio frequency range.

**Performance Requirement.** This test verifies performance characteristics and is listed in the test record.

- 1. Set the waveform monitor to the factory presets (see page 2–21), and push the **AUDIO** button.
- **2.** Set the audio tile to full screen:
  - a. Touch within the audio tile to select it.
  - **b.** Press the **DISPLAY** button to make the audio tile the full screen display.
- **3.** Select the Analog A input:
  - **a.** Touch the **Audio Input** soft key. (If the Audio menu buttons are not displayed, touch within the Audio tile first.)
  - **b.** Touch the **Analog A** soft key.
- **4.** Install the audio breakout cable to the Analog Audio I/O connector.
- **5.** Connect the generator balanced (BAL) analog output to the Input A1 XLR connector of the breakout cable.
- **6.** Set the audio generator as follows:

■ Channel 2=1

■ Frequency 100 Hz

Output Level
 18 dBu audio tone

■ Output Impedance  $10 \Omega$ 

- 7. Check for an indication of 18 dBu ±0.5dB in the corresponding bar and record the value in the test record.
- **8.** Change analog audio generator Frequency to 1 kHz.
- 9. Check for an indication of 18 dBu ±0.5dB in the corresponding bar and record the value in the test record.
- **10.** Change analog audio generator Frequency to 19 kHz.
- 11. Check for an indication of 18 dBu ±0.5dB in the corresponding bar, and record the value in the test record.

- **12.** Repeat steps 6 through 11 for each of the other five Input A XLR connectors in the breakout cable.
- 13. Select the Analog B input:
  - **a.** Touch the **Audio Input** soft key. (If the Audio menu buttons are not displayed, touch within the Audio tile first.)
  - **b.** Touch the **Analog B** soft key.
- **14.** Repeat steps 5 through 12 for the Input B XLR connectors on the audio breakout cable.

If any of the Analog A Inputs failed to meet the specification, (or even if they are off by more than a few tenths of a dB) an input adjustment can be performed.

- **15.** To perform an analog input adjust, follow steps 16 through 20; otherwise skip to step 21.
- **16.** Set the analog audio generator as follows:

■ Frequency 1 kHz

■ Output Level 18 dBu Audio Tone

■ Output Impedance  $10 \Omega$ 

- **17.** Connect the generator balanced (BAL) analog output to the Analog A input that requires adjustment.
- **18.** Access the Calibration routine:
  - a. Press the MAIN button.
  - **b.** Touch the **Config** soft key.
  - **c.** Touch the **Diagnostics** soft key.
  - **d.** Touch the **Calibration** soft key.
  - e. Touch the **Analog Audio** soft key.
  - **f.** Touch the soft key for the Analog Audio Channel to adjust.
  - **g.** Touch the **Start** soft key.
  - **h.** After the calibration process finishes, touch **Exit** to leave the calibration screen. Then touch within the Audio tile to restore the Audio soft keys.
- 19. Check for an indication of -18 dBu in the newly adjusted audio bar.

- **20.** If multiple inputs require adjustment, repeat steps 17 through 19 for each input.
- **21.** Disconnect the test setup.

# Digital Input to Analog Output Gain Accuracy Over Frequency

This test measures the Analog Output level meter accuracy over the audio frequency range, when using an AES or embedded input as the audio source.

**Performance Requirement.** This test verifies performance characteristics and is listed in the test record.

- 1. Set the waveform monitor to the factory presets (see page 2–21). If the audio tile is not present, push the **AUDIO** button.
- **2.** Set the generator to Digital.
- **3.** Set the Audio Output Attenuation to 0 dB:
  - **a.** Touch the **Audio Settings** soft key.
  - **b.** Touch the **Attenuate Aud Out** soft key.
  - **c.** Use the **GENERAL** knob to set the attenuation to 0 dB.
- **4.** Map Bar 1,2 to all Analog Audio Outputs:
  - a. Touch the Audio Inputs and Outputs soft key.
  - **b.** Touch the **AES A** soft key.
  - **c.** Touch the **Audio Output Mapping** soft key.
  - **d.** Touch the **Map Analog Output** soft key.
  - e. Touch the Bars 1,2 soft key.
  - **f.** Touch the **Analog 1,2**; **Analog 3,4**; **Analog 5,6**; and **Analog 7,8** soft keys.
  - **g.** Touch the **Exit Audio Output** soft key, then the **Exit Audio InOut** soft key.
  - **h.** Touch the **Close Audio Settings** soft key.
- **5.** Set the audio Input to AES A:
  - a. Touch the Audio Input soft key.
  - **b.** Touch the **AES** A soft key.
- **6.** Install the audio breakout cable on the Analog Audio I/O connector.

- 7. Set the analog audio analyzer to measure RMS level in dBu, and for an input impedance of 200 k $\Omega$ . This is done on the Rohde & Schwarz UPL06 as follows:
  - **a.** Press ANLR to display and configure the ANALYZER panel.
  - **b.** Set the parameters in the ANALYZER panel as follows:

| INSTRUMENT   | ANLG 22 kHz     |
|--------------|-----------------|
| Min Freq     | 10 Hz           |
| Ref Imped    | 100000 $\Omega$ |
| Channel      | 1               |
| Ch1 Coupl    | AC              |
| Ch1 Input    | BAL             |
| Ch1 Imped    | 200 kΩ          |
| Ch1 Common   | FLOAT           |
| Ch1 Range    | AUTO            |
|              |                 |
| START COND   | AUTO            |
| Delay        | 0.0000 s        |
|              |                 |
| INPUT DISP   | OFF             |
| FUNCTION     | RMS & S/N       |
| S/N Sequ     | OFF             |
| Meas Time    | AUTO            |
| Unit Ch1     | DBu             |
| Unit Ch2     | DBu             |
| Reference    | VALUE: 1.0000 V |
| Notch (Gain) | OFF             |
| Filter       | OFF             |
| Filter       | OFF             |
| Filter       | OFF             |
|              |                 |

- 8. Connect the Rohde & Schwarz UPL06 Opt B22, B29 digital generator unbalanced (UNBAL) output to the AES A 1–2 In BNC using a 75  $\Omega$  cable.
- 9. Set the digital audio generator for a -6 dBFs, 100 Hz audio tone at 48 kHz sample rate. This is done on the Rohde & Schwarz UPL06 as follows:
  - **a.** Press GEN to display and configure the GENERATOR panel.
  - **b.** Set the parameters in the GENERATOR panel as follows:

| INSTRUMENT | DIGITAL   |
|------------|-----------|
| Channel    | 2 = 1     |
| Unbal Out  | AUDIO OUT |

Cable Sim **OFF** Sync To **GEN CLK** Sample Freq 48 kHz Sync Out **GEN CLK** Type WORD CLK Ref Out **REF GEN** Data **ALL ZERO** Audio Bits 24 Unbal Vpp 1.0000 V Bal Vpp 4.0000 V Max Volt 1.0000 FS Ref Freq 1000.0 Hz Ref Volt 1.0000 FS **PROTOCOL STATIC** Ch Stat. L FILE + CRC Filename R&S AES3.PGC EQUAL L Ch Stat. R OFF **AUX GEN** FUNCTION -SINE **OFF** Frq Offset **OFF** DC Offset Dither **OFF** Equalizer **OFF** SWEEP CTRL **OFF** FREQUENCY 100.0 Hz VOLTAGE 0.5000 FS

- **10.** Connect the Output 1 XLR of the breakout cable to the analyzer balanced (BAL) analog input.
- 11. Check for an indication of  $18 \text{ dBu } \pm 0.5 \text{dB}$  on the analog analyzer and record the result in the test record.
- 12. Change the digital audio generator FREQUENCY to 1000 Hz.
- 13. Check for an indication of  $18 \text{ dBu } \pm 0.5 \text{dB}$  on the analog analyzer and record the result in the test record.
- 14. Change the digital audio generator FREQUENCY to 19000 Hz.
- 15. Check for an indication of  $18 \text{ dBu } \pm 0.5 \text{dB}$  on the analog analyzer and record the result in the test record.
- **16.** Repeat steps 8 through 15 for each of the other Output XLR connectors.
- **17.** Disconnect the test setup.

# Analog Input to Analog Output Gain Accuracy Over Frequency

This test measures the Analog Audio Output level accuracy over the audio frequency range, when using an Analog Input as the audio source.

**Typical Operation Check.** This test checks for typical operation. Typical values are not guaranteed characteristics and are listed in the test record as pass / fail.

- 1. Set the waveform monitor to the factory presets (see page 2–21). If the audio tile is not present, push the **AUDIO** button.
- **2.** Set the Audio Output Attenuation to 0 dB:
  - a. Touch the **Audio Setting**s soft key.
  - **b.** Touch the **Attenuate Aud Out** soft key.
  - **c.** Use the **GENERAL** knob to set the attenuation to 0 dB.
- **3.** Map Bar 1,2 to all Analog Audio Outputs:
  - a. Touch the Audio Inputs and Outputs soft key.
  - **b.** Touch the **Analog A** soft key.
  - **c.** Touch the **Audio Output Mapping** soft key.
  - **d.** Touch the **Map Analog Outputs** soft key.
  - e. Touch the Bars 1,2 soft key.
  - **f.** Touch the **Analog 1,2**; **Analog 3,4**; **Analog 5,6**; and **Analog 7,8** soft keys.
  - **g.** Touch the **Exit Audio Output** soft key, then the **Exit Audio InOut** soft key.
  - **h.** Touch the **Close Audio Settings** soft key.
- **4.** Set the Audio Input to Analog Audio A:
  - **a.** Touch the **Audio Input** soft key.
  - **b.** Touch the **Analog A** soft key.
- **5.** Set the analog audio generator as follows:

|   | Frequency        | 100 Hz      |
|---|------------------|-------------|
| • | Output Level     | 18 dBu      |
| • | Output Impedance | $10 \Omega$ |

**6.** Connect the audio break out cable to the Analog Audio I/O connector.

- 7. Connect the generator balanced (BAL) analog output to the Input A1 XLR of the breakout cable.
- **8.** Check for an indication of 18 dBu in the corresponding bar.
- **9.** Connect the Output 1 XLR of the breakout cable to the analyzer balanced (BAL) analog input.
- 10. Check for an RMS indication of 18 dBu  $\pm 1.0$  dB on the analog analyzer, and record Pass or Fail in the test record.
- 11. Repeat step 10 for Output 3, Output 5 and Output 7.
- **12.** Connect the generator balanced (BAL) analog output to the Input A2 XLR of the breakout cable.
- 13. Check for an indication of 18 dBu in the corresponding bar.
- **14.** Connect the Output 2 XLR of the breakout cable to the analyzer balanced (BAL) analog input.
- 15. Check for an RMS indication of 18 dBu  $\pm 1.0$  dB on the analog analyzer, and record Pass or Fail in the test record.
- **16.** Repeat step 15 for Output 4, Output 6, and Output 8.
- **17.** Set the analog audio generator as follows:

Frequency 1 kHz
 Output Level 18 dBu
 Output Impedance 10 Ω

- **18.** Connect the generator balanced (BAL) analog output to the Input A1 XLR of the breakout cable.
- **19.** Check for an indication 18 dbu in the corresponding bar.
- **20.** Connect the Output 1 XLR of the breakout cable to the analyzer balanced (BAL) analog input.
- 21. Check for an RMS indication of 18 dBu  $\pm 1.0$  dB on the analog analyzer and record Pass or Fail the result in the test record.
- **22.** Repeat step 21 for Output 3, Output 5, and Output 7.
- **23.** Connect the generator balanced (BAL) analog output to the Input A2 XLR of the breakout cable.
- **24.** Check for an indication of 18 dBu in the corresponding bar.

- **25.** Connect the Output 2 XLR of the breakout cable to the analyzer balanced (BAL) analog input.
- **26.** Check for an RMS indication of 18 dBu  $\pm 1.0$  dB on the analog analyzer and record Pass or Fail in the test record.
- **27.** Repeat step 26 for Output 4, Output 6, and Output 8.
- **28.** Set the analog audio generator as follows:

■ Frequency 19 kHz

■ Output Level 18 dBu Audio Tone

• Output Impedance  $10 \Omega$ 

- **29.** Connect the generator balanced (BAL) analog output to the Input A1 XLR of the breakout cable.
- **30.** Check for an indication of 18 dbu in the corresponding bar.
- **31.** Connect the Output 1 XLR of the breakout cable to the analyzer balanced (BAL) analog input.
- 32. Check for an RMS indication of 18 dBu  $\pm 1.0$  dB on the analog analyzer and record Pass or Fail in the test record.
- **33.** Repeat step 32 for Output 3, Output 5, and Output 7.
- **34.** Connect the generator balanced (BAL) analog output to the Input A2 XLR of the breakout cable.
- **35.** Check for an indication of 18 dbu in the corresponding bar.
- **36.** Connect the Output 2 XLR of the breakout cable to the analyzer balanced (BAL) analog input.
- 37. Check for an RMS indication of 18 dBu  $\pm 1.0$  dB on the analog analyzer, and record Pass or Fail in the test record.
- **38.** Repeat step 37 for Output 4, Output 6, and Output 8.

The completes the Performance Verification procedures.